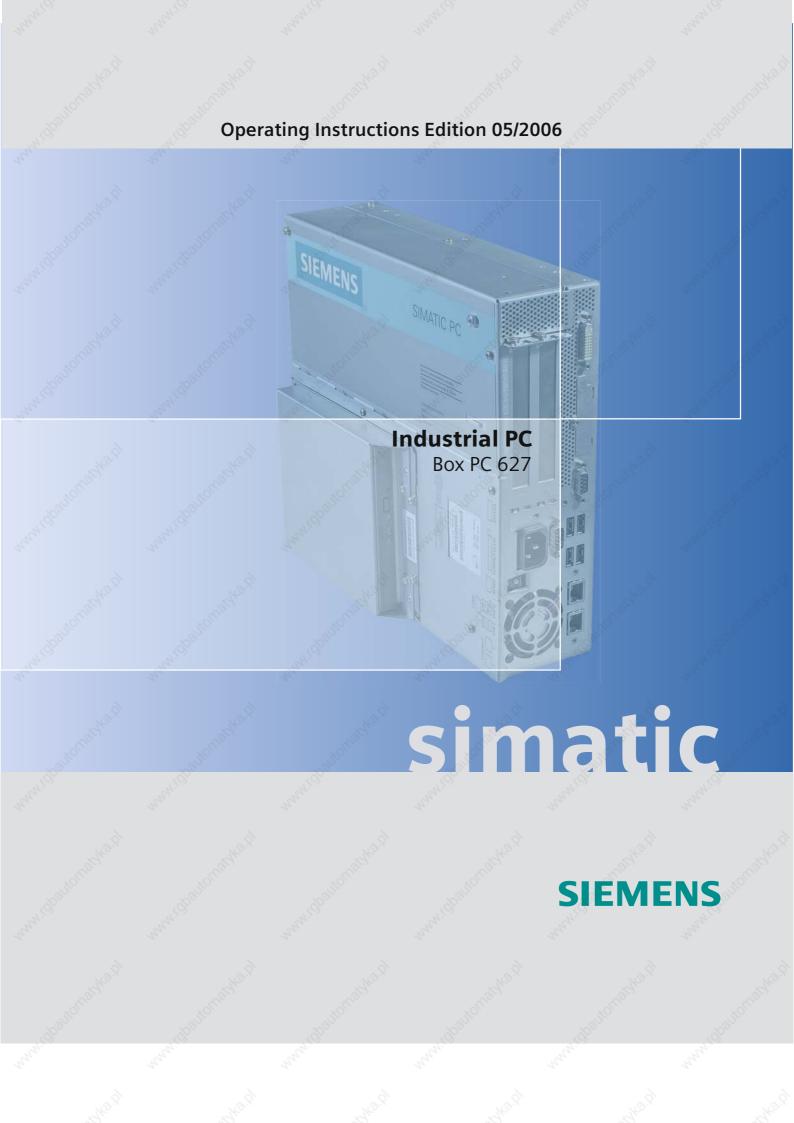

# **SIEMENS**

## SIMATIC

Industrial PC SIMATIC Box PC 627

**Operating Instructions** 

| Introduction                                     | 1                                                                                                    |
|--------------------------------------------------|----------------------------------------------------------------------------------------------------|
| Safety Information                               | 2                                                                                                    |
| Description                                      | 3                                                                                                    |
| Application Planning                             | 4                                                                                                    |
| Installation                                     | 5                                                                                                    |
| Connecting                                       | 6                                                                                                    |
| Man Man Man Man Man Man Man Man Man Man          | 7                                                                                                    |
| Commissioning                                    | 8                                                                                                    |
| Integration                                      | 9                                                                                                    |
| Functions  Expansions and                        | 10                                                                                                    |
| configuration                                    | The state of the state of the s |
| Maintenance and service  Alarm, Error and System | 11                                                                                                    |
| Messages                                         | 12                                                                                                    |
| Troubleshooting                                  | 13                                                                                                    |
| Technical Data                                   | 14                                                                                                    |
| Dimensional Drawings                             | 15                                                                                                    |
| Detailed descriptions                            | 16                                                                                                    |
| Appendix                                         | Α                                                                                                    |
| ESD Guidelines                                   | В                                                                                                    |
| Abbreviations                                    | C                                                                                                    |

### **Safety Guidelines**

This manual contains notices you have to observe in order to ensure your personal safety, as well as to prevent damage to property. The notices referring to your personal safety are highlighted in the manual by a safety alert symbol, notices referring only to property damage have no safety alert symbol. These notices shown below are graded according to the degree of danger.

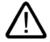

#### Danger

indicates that death or severe personal injury will result if proper precautions are not taken.

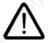

### Warning

indicates that death or severe personal injury may result if proper precautions are not taken.

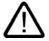

#### Caution

with a safety alert symbol, indicates that minor personal injury can result if proper precautions are not taken.

#### Caution

without a safety alert symbol, indicates that property damage can result if proper precautions are not taken.

#### **Notice**

indicates that an unintended result or situation can occur if the corresponding information is not taken into account.

If more than one degree of danger is present, the warning notice representing the highest degree of danger will be used. A notice warning of injury to persons with a safety alert symbol may also include a warning relating to property damage.

#### **Qualified Personnel**

The device/system may only be set up and used in conjunction with this documentation. Commissioning and operation of a device/system may only be performed by **qualified personnel**. Within the context of the safety notes in this documentation qualified persons are defined as persons who are authorized to commission, ground and label devices, systems and circuits in accordance with established safety practices and standards.

#### **Prescribed Usage**

Note the following:

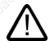

#### Warning

This device may only be used for the applications described in the catalog or the technical description and only in connection with devices or components from other manufacturers which have been approved or recommended by Siemens. Correct, reliable operation of the product requires proper transport, storage, positioning and assembly as well as careful operation and maintenance.

#### **Trademarks**

All names identified by ® are registered trademarks of the Siemens AG. The remaining trademarks in this publication may be trademarks whose use by third parties for their own purposes could violate the rights of the owner.

#### Disclaimer of Liability

We have reviewed the contents of this publication to ensure consistency with the hardware and software described. Since variance cannot be precluded entirely, we cannot guarantee full consistency. However, the information in this publication is reviewed regularly and any necessary corrections are included in subsequent editions.

## Table of contents

| 1 | Introdu                        | iction                                                          |                                            |                                        | 1-1        |
|---|--------------------------------|-----------------------------------------------------------------|--------------------------------------------|----------------------------------------|------------|
|   | 1.1                            | Preface                                                         | £                                          | 4,                                     | 1-1        |
|   | 1.2                            | Guideline to the operating instructions                         |                                            |                                        | 1-2        |
| 2 | Safety                         | Information                                                     |                                            | N.                                     | 2-1        |
|   | 2.1                            | General safety instructions                                     |                                            | 1000                                   | 2-1        |
| 3 | Descri                         | ption                                                           |                                            |                                        | 3-1        |
|   | 3.1                            | Overview                                                        | ''''''''''''''''''''''''''''''''''''''     |                                        | 3-1        |
|   | 3.2                            | Areas of application                                            |                                            |                                        | 3-2        |
|   | 3.3                            | Benefits                                                        |                                            |                                        | 3-2        |
|   | 3.4                            | Function                                                        |                                            | ······································ | 3-3        |
|   | 3.5                            | Features                                                        |                                            |                                        | 3-3        |
|   | 3.6                            | Windows XP Embedded                                             |                                            |                                        | 3-5        |
|   | 3.7<br>3.7.1<br>3.7.2<br>3.7.3 | Design External structure Operator Controls Connection elements |                                            |                                        | 3-6<br>3-8 |
| 4 | Applica                        | ation Planning                                                  |                                            |                                        | 4-1        |
|   | 4.1                            | Transport                                                       |                                            |                                        | 4-1        |
|   | 4.2                            | Unpacking and checking the delivery unit .                      | 79. J. J. J. J. J. J. J. J. J. J. J. J. J. |                                        | 4-1        |
|   | 4.3                            | Device identification data                                      |                                            | A.                                     | 4-2        |
|   | 4.4                            | Ambient and environmental conditions                            |                                            |                                        | 4-3        |
|   | 4.5                            | Permitted mounting positions                                    |                                            |                                        | 4-4        |
| 5 | Installa                       | ation                                                           |                                            |                                        | 5-1        |
|   | 5.1                            | Installation of the device with mounting bra                    | ackets                                     | W.                                     | 5-1        |
|   | 5.2                            | Installation of the device with the vertical m                  | nounting kit                               | Egg.                                   | 5-2        |
| 6 | Conne                          | cting                                                           |                                            |                                        | 6-1        |
|   | 6.1                            | Connecting peripherals                                          |                                            |                                        | 6-1        |
|   | 6.2                            | Connecting the 120 V / 230 V Ac power su                        | ıpply                                      |                                        | 6-2        |
|   | 6.3                            | Connecting the (24 V) DC power supply                           |                                            |                                        | 6-4        |
|   | 6.4                            | Connecting the equipotential bonding circu                      | uit A                                      |                                        | 6-5        |

| 7   | Commiss                                                                              | sioning                                                                                                    | 7-1                   |
|-----|--------------------------------------------------------------------------------------|----------------------------------------------------------------------------------------------------|-----------------------|
|     | 7.1                                                                                  | Requirements for commissioning                                                                                                    | 7-1                   |
|     | 7.2                                                                                  | Basic commissioning - initial startup                                                                                                    | 7-1                   |
|     | 7.3                                                                                  | Windows XP Security Center                                                                                                    | 7-2                   |
|     | 7.4                                                                                  | Switching off the device                                                                                                    | ···                   |
|     | 7.5<br>7.5.1<br>7.5.2<br>7.5.2.1<br>7.5.2.2                                          | Notes on operation                                                                                                    | 7-3<br>7-3<br>7-4     |
| 8   | Integration                                                                          | on                                                                                                    | 8-1                   |
| 9 💍 | Function                                                                             | s                                                                                                    | 9-1                   |
|     | 9.1                                                                                  | Overview                                                                                                    | 9-1                   |
|     | 9.2                                                                                  | Temperature monitoring                                                                                                    | 9-1                   |
|     | 9.3                                                                                  | Watchdog (WD)                                                                                                    |                       |
|     | 9.4                                                                                  | Fan monitoring                                                                                                    |                       |
|     | 9.5                                                                                  | Safecard on Motherboard (SOM)                                                                                                    |                       |
|     | 9.6                                                                                  | Status display                                                                                                    |                       |
| 10  |                                                                                      | ons and configuration                                                                                                    |                       |
|     | 10.1                                                                                 | Opening the Device                                                                                                    |                       |
|     | 10.2<br>10.2.1                                                                       | Memory expansion                                                                                                    | 10-3                  |
|     | 10.3<br>10.3.1<br>10.3.2                                                             | Installing PCI expansion cards  Notes on the modules  Installing / removing expansion modules                                                                                                    | 10-6                  |
|     | 10.4<br>10.4.1<br>10.4.2<br>10.4.3<br>10.4.4                                         | Installing disk drives                                                                                                    | 10-810-1010-1110-12   |
| 300 | 10.5                                                                                 | Installing/removing a Compact Flash card                                                                                                    |                       |
| 11  |                                                                                      | ance and service                                                                                                    |                       |
|     | 11.1<br>11.1.1<br>11.1.2<br>11.1.3<br>11.1.4<br>11.1.5<br>11.1.6<br>11.1.7<br>11.1.8 | Removing and installing hardware components Repairs Replacing the Backup Battery Removing/Installing the Power Supply Installing / removing the bus board Installing / removing the motherboard Installing / removing the equipment fan Installing / removing the power supply fan Installing / removing the processor | 11-111-211-711-811-10 |
|     | 11.2                                                                                 | Reinstalling the Operating System                                                                                                    |                       |
|     | 11.2.1<br>11.2.1.1                                                                   | Windows XP Embedded  General installation procedure                                                                                                    |                       |
|     |                                                                                      | Restoring the software to factory state using the Restore CD                                                                                                    |                       |

|    | 11.2.2           | Windows XP Professional / Windows 2000 MUI                                                                         |                |
|----|------------------|----------------------------------------------------------------------------------------------------|----------------|
|    |                  | General installation procedure                                                                                     |                |
|    |                  | Restoring the Software to Factory State Using the Restore DVD  Setting up the operating system via the Recovery CD |                |
|    |                  |                                                                                                    |                |
|    | 11.3<br>11.3.1   | Partitioning the hard disk                                                                                         | 11-25<br>11-25 |
|    | 11.3.1           | Setting up partitions under Windows XP Professional / Windows 2000 MUI                                             |                |
|    | 11.4             | Install drivers and software                                                                                       |                |
|    | 11.4.1           | Driver installation under Windows XP Embedded                                                                      |                |
|    | 11.5             | Install RAID Controller Software                                                                                   | 11-27          |
|    | 11.6             | Install burner / DVD software                                                                                      | 11-27          |
|    | 11.6.1           | Installing burner/DVD software                                                                                     | 11-27          |
|    | 11.7             | Installing updates                                                                                                 | 11-27          |
|    | 11.7.1           | Updating the operating system                                                                                      |                |
|    | 11.7.2           | Installing or updating application programs and drivers                                                            |                |
|    | 11.8             | Data backup                                                                                                    |                |
|    | 11.8.1           | Creating an image                                                                                                  |                |
| 12 | Alarm, E         | rror and System Messages                                                                                           |                |
|    | 12.1             | Boot error messages                                                                                                | 12-1           |
|    | 12.2             | BIOS POST codes                                                                                                    | 12-3           |
| 13 | Troubles         | hooting                                                                                                    | 13-1           |
|    | 13.1             | General problems                                                                                                   | 13-1           |
|    | 13.2             | Problems when Using Modules of Third-party Manufacturers                                                           | 13-2           |
|    | 13.3             | Display a temperature fault by means of the SOM application                                                        | 13-3           |
| 14 | Technica         | ıl Data                                                                                                    | 14-1           |
|    | 14.1             | General Specifications                                                                                             | 14-1           |
|    | 14.2             | Power requirements of the components                                                                               | 14-4           |
|    | 14.3             | AC voltage supply                                                                                                  | 14-5           |
|    | 14.4             | DC power supply                                                                                                    | 14-6           |
| 15 | Dimension        | onal Drawings                                                                                                    | 15-1           |
|    | 15.1             | Dimensional Drawing of the Device                                                                                  | 15-1           |
|    | 15.2             | Dimensional drawings for the installation of expansion modules                                                     | 15-4           |
| 16 | Detailed         | descriptions                                                                                                    | 16-1           |
|    | 16.1             | Motherboard                                                                                                    | 16-1           |
|    | 16.1.1           | Structure and functions of the motherboard                                                                         | 16-1           |
|    | 16.1.2           | Technical features of the motherboard                                                                              |                |
|    | 16.1.3           | Position of the ports on the motherboard                                                                           |                |
|    | 16.1.4           | External ports                                                                                                    |                |
|    | 16.1.5<br>16.1.6 | Front ports                                                                                                    |                |
|    |                  |                                                                                                    |                |
|    | 16.2<br>16.2.1   | Bus boardLayout and principle of operation                                                                         |                |
|    | 16.2.1           | Interrupt assignment (PCI-IRQ)                                                                                     |                |
|    | 16.2.2           | Exclusive PCI hardware interrunt                                                                                   |                |

|   | 16.2.4   | PCI slot pin assignment                 |                       |     |              |
|---|----------|-----------------------------------------|-----------------------|-----|--------------|
|   | 16.2.5   | Pin assignment 12V power supply connect | tion for WinAC module | e   | 16-20        |
|   | 16.3     | System resources                        | 40,                   | 20, | 16-21        |
|   | 16.3.1   | Currently allocated system resources    |                       |     |              |
|   | 16.3.2   | System resources used by the BIOS/DOS   |                       |     | 16-21        |
|   | 16.3.2.1 | I/O address allocation                  | X2                    |     | 16-21        |
|   | 16.3.2.2 | Interrupt Assignments                   |                       |     | 16-23        |
|   | 16.3.2.3 | Memory address assignments              |                       |     | 16-24        |
|   | 16.4     | BIOS Setup                              |                       |     | 16-25        |
|   | 16.4.1   | Overview                                |                       |     | 16-25        |
|   | 16.4.2   | Starting BIOS Setup                     |                       |     |              |
|   | 16.4.3   | BIOS Setup menus                        |                       |     |              |
|   | 16.4.4   | Main menu                               |                       |     |              |
|   | 16.4.5   | Advanced Menu                           |                       |     |              |
|   | 16.4.6   | Security menu                           |                       |     |              |
|   | 16.4.7   | Boot menu                               |                       |     |              |
|   | 16.4.8   | Version menu                            |                       |     |              |
|   | 16.4.9   | Exit Menu                               |                       |     |              |
|   | 16.4.10  | Default BIOS Setup entries              |                       |     |              |
| Α | Appendi  | xx                                      |                       |     | A-1          |
|   | A.1      | Guidelines and declarations             |                       |     | A-1          |
|   | A.2      | Certificates and approvals              |                       |     | A-2          |
|   | A.3      | Service and support                     |                       |     | A-4          |
| В | ESD Gui  | idelines                                | 70,                   |     | B-1          |
|   | B.1      | ESD Guidelines                          | 22,                   | 22, | B-1          |
| С | Abbrovio | ations                                  |                       |     |              |
| C |          |                                         |                       |     |              |
|   | C.1      | Abbreviations                           |                       |     |              |
|   | Glossary | /                                       |                       |     | . Glossary-1 |
|   | Index    |                                         |                       |     | Index-1      |

Introduction

### 1.1 > Preface

### Purpose of this document

These operating instructions contain all the information you need for commissioning and using the SIMATIC Box PC 627.

It is intended both for programming and testing personnel who commission the device and connect it with other units (automation systems, additional programming devices), as well as for service and maintenance personnel who install add-ons or carry out fault/error analyses.

### Scope of validity of this document

This documentation applies for all variations of the SIMATIC Box PC 627 and describes the delivery status as of May 2006.

### Its place in the information landscape

The operating instructions are available on the supplied "Documentation and Drivers" CD.

For further instructions on how to handle the software, please refer to the corresponding manuals.

#### Conventions

The abbreviation Box PC or device is also used within this documentation for the product name SIMATIC Box PC 627.

### History

Currently released versions of these operating instructions:

| Edition | Comment                                                                     | The same of the same of the sa |
|---------|-----------------------------------------------------------------------------|----------------------------------------------------------------------------------------------------|
| 03/2005 | First Edition                                                               |                                                                                                    |
| 11/2005 | <ul><li> Eliminating the Error</li><li> Book mounting description</li></ul> | 7/4 <sub>1911</sub>                                                                                                    |
| 05/2006 | <ul><li>Error correction</li><li>Windows XP Embedded</li></ul>              | not the                                                                                                    |

### Guideline to the operating instructions 1.2

| Contents format            | Contents                                                                                                    |  |  |
|----------------------------|----------------------------------------------------------------------------------------------------|--|--|
| Contents                   | Organization of the documentation, including the index of pages and chapters                                                                                                    |  |  |
| Introduction               | Purpose, layout and description of the important topics.                                                                                                    |  |  |
| Safety information         | Refers to all the valid safety-related aspects which are derived from statutory regulations and should be adhered to when installing, commissioning and operating the product/system. |  |  |
| Description                | Fields of application, the features and the structure of the product/system                                                                                                    |  |  |
| Application Planning       | Aspects of storage, transport, environmental and EMC conditions to be considered in the preparatory stage                                                                             |  |  |
| Installation               | Product installation options and installation instructions                                                                                                    |  |  |
| Connecting                 | Options of connecting the product and connection instructions                                                                                                    |  |  |
| Commissioning              | Commissioning the product/system.                                                                                                    |  |  |
| Integration                | Options of integrating the product into existing or planned system environments/network                                                                                               |  |  |
| Functions                  | Monitoring and display functions                                                                                                    |  |  |
| Expansions / Configuration | Procedure for expansion devices (memory, modules, drives)                                                                                                    |  |  |
| Maintenance and service    | Replacement of hardware components, restoring and setup of the operating system, installation of drivers and software                                                                 |  |  |
| Troubleshooting            | Problems, cause, remedy                                                                                                    |  |  |
| Technical Data             | General specifications in compliance with relevant standards and current/voltage values                                                                                               |  |  |
| Dimensional drawings       | Dimensions of the device and of modules                                                                                                    |  |  |
| Detailed descriptions      | Structure, function and features of the vital components, allocation of system resources and use of the BIOS Setup                                                                    |  |  |
| Appendix                   | Guidelines and certifications, service and support, notes on retrofitting                                                                                                    |  |  |
| ESD Guidelines             | General ESD guidelines.                                                                                                    |  |  |

Safety Information 2

### 2.1 General safety instructions

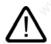

#### Caution

Please observe the safety instructions on the back of the cover sheet of this documentation. You should not expand your device unless you have read the relevant safety instructions.

This device is compliant with the relevant safety measures to IEC, EN, VDE, UL, and CSA. If you have questions about the validity of the installation in the planned environment, please contact your service representative.

### Repairs

Only authorized personnel are permitted to repair the device.

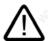

### Warning

Unauthorized opening and improper repairs can cause considerable damage to property or danger for the user.

### System expansions

Only install system expansion devices designed for this device. The installation of other expansions can damage the system and violate the radio-interference suppression regulations. Contact your technical support team or where you purchased your PC to find out which system expansion devices may safely be installed.

#### Caution

If you install or exchange system expansions and damage your device, the warranty becomes void.

#### 2.1 General safety instructions

### **Battery**

This device is equipped with a Lithium battery. Batteries may only be replaced by qualified personnel.

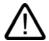

#### Caution

There is the risk of an explosion if the battery is not replaced as directed. Replace only with the same type or with an equivalent type recommended by the manufacturer. Dispose of used batteries in accordance with local regulations.

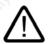

### Warning

Risk of explosion and release of harmful substances!

Therefore, do not throw Lithium batteries into an open fire, do not solder or open the cell body, do not short-circuit or reverse polarity, do not heat up above 100° C, dispose of in accordance with regulations and protect against direct exposure to sunlight, moisture and condensation.

### **ESD** guidelines

Modules containing electrostatic sensitive devices (ESDs) can be identified by the following label:

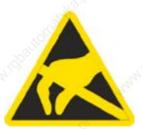

Strictly follow the guidelines mentioned below when handling modules which are sensitive to ESD:

- Always discharge your body's static electricity before handling modules which are sensitive to ESD (for example, by touching a grounded object).
- All devices and tools must be free of static charge.
- Always pull the mains connector and disconnect the battery before you install or remove modules which are sensitive to ESD.
- Handle modules fitted with ESDs by their edges only.
- Do not touch any wiring posts or conductors on modules containing ESDs.

Description

### 3.1 Overview

The SIMATIC Box PC 627 is especially suited for industrial PC applications and delivers high processor performance in compact space:

- Compact design
- Expandable (2 PCI slots)
- High performance
- Rugged

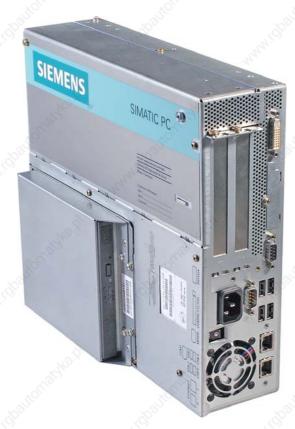

SIMATIC Box PC 627

### 3.2 Areas of application

The SIMATIC Box PC 627 provides engineers building machines, plants and switch cabinets with a high performance, expandable PC platform for industrial application on the plant floor:

- Measurement, controlling and regulation of process and machine data, for example, for redundant process control systems and transport systems in production facilities
- Operating and visualization tasks with separate display / monitor solutions, for example, large-scale displays in automotive production
- Data logging and processing, for example, production data logging, distributed process control

The SIMATIC Box PC 627 has CE certification for use in the industrial sector as well as in residential and commercial areas, and small businesses. In addition to industrial applications, it can also be used in building services automation or in facilities open to the public.

### 3.3 Senefits

### Minimization of downtime through increased system availability

- Efficient self-diagnostics (SIMATIC PC DiagMonitor ≥ V 2.1, optionally available)
- Solutions for data security (preventative data backups, Image Creator, optionally available)
- Service-friendly design (modifications, servicing)
- Additional hardware and software options (secondary hard disk or RAID1 configuration)

### Cost reductions through high investment security

- High product continuity through long-term secure functionality in hardware and software (support for Legacy interfaces)
- Secure replacement availability of the components (5 years)

### Reduced costs through high industrial functionality

- High industrial capability through extremely robust design, even against strong vibration and impact loads, and with high ambient temperatures (ventilation design)
- Totally Integrated Automation (TIA) components including integrated PROFIBUS/MPI interface (optional) and Ethernet interface, system-tested SIMATIC software package
- Sufficient flexibility and expandability (2 free slots) in the most compact space

#### Cost minimization through time savings

- Configured, turn-key systems
- Preinstalled operating systems for fast commissioning
- Integrated interfaces for communication on the field or process control level

### 3.4 Function

- Integrated configurable monitoring functions (program execution (watchdog) for internal housing temperature, processor temperatures, disk drive temperatures and RPM of the two fans)
- Enhanced diagnostics / messaging via Ethernet, e-mail, SMS, and for direct input in SIMATIC software applications via OPC (optional via SIMATIC PC DiagMonitor ≥ V 2.1):
  - Runtime meter
  - Hard disk status
  - System status (heartbeat)
  - Automatic logging of all messages by means of log file
  - Options for central monitoring of networked SIMATIC PCs
- · RAID1 for automatic data mirroring on two hard disks

### 3.5 Features

| Basic data                                                                                                    | 14. P. P. P. P. P. P. P. P. P. P. P. P. P.                                                                                                    |
|----------------------------------------------------------------------------------------------------|----------------------------------------------------------------------------------------------------|
| Design                                                                                                    | Panel mounting device, box                                                                                                    |
| Processor                                                                                                    | Celeron M 370     1.5 GHz, 400 MHz Front Side Bus (FSB),     1024 KB Second Level Cache or                                                                                                    |
| HILOLOGY, SOUTH TO THE STATE OF THE STATE OF | <ul> <li>Pentium M 730 / 760</li> <li>1.6 or 2 GHz, 533 MHz Front Side Bus (FSB),</li> <li>2048 KB Second Level Cache</li> </ul>                                                                                                    |
| RAM                                                                                                    | • 128 MB SDRAM (DDR2)                                                                                                    |
| No.                                                                                                    | Expandable up to 2 GB SDRAM (DDR2)                                                                                                    |
| Slots for add-ons                                                                                                    | 1x PCI 265 mm long<br>1x PCI 175 mm long                                                                                                    |
| Graphic                                                                                                    | <ul> <li>Graphic memory 8 to 132 MB SDRAM (set in system BIOS), some using dynamic sharing of system RAM</li> <li>VGA: 1600 x 1200 / 32-bit color depth / 85 Hz</li> <li>DVI-I: 1600 x 1200 / 32-bit color depth / 60 Hz</li> </ul> |
| Power supply                                                                                                    | <ul> <li>120 V / 230 V AC, 360 VA; varying voltage</li> <li>24 V, 265 VA DC</li> </ul>                                                                                                    |
| 189                                                                                                    | Both with bridging of transient loss of voltage according to NAMUR: max. 20 ms at 0.85 nominal voltage                                                                                                    |
| Drives and storage media                                                                                                    |                                                                                                    |
| Hard disk drives                                                                                                    | <ul> <li>≥ 40 GB Serial ATA; 3.5" or</li> <li>1x 3.5" 80 GB hard disk or</li> <li>2x 2.5" 60 GB hard disk or RAID1 system</li> </ul>                                                                                                |
| DVD drive                                                                                                    | DVD ROM or     DVD ROM/CD RW                                                                                                    |
| Flash drive                                                                                                    | Slot for Compact Flash Card                                                                                                    |

| Basic data     | 444                              | 22, 2                                                                                           |
|----------------|----------------------------------|-------------------------------------------------------------------------------------------------|
| Interfaces     |                                  |                                                                                                 |
| Ethernet       | 2x 10/100 Mbps                   | s (RJ45)                                                                                        |
| PROFIBUS / MPI | 12 Mbps (isolate optional        | ed potential, compatible to CP 5611),                                                           |
| USB            | (max. 2 can be                   | B 2.0 high current simultaneously operated as high curre 3 2.0 high current, 1x USB 2.0 low cur |
| 71.            | 2,                               | ts: 1x USB 1.1, 1x USB 2.0,                                                                     |
| COM            | Serial V.24 inter                | rface                                                                                           |
| Monitor        | 1x DVI-I (VGA r<br>DVI/VGA adapt | monitors can be connected with suppli                                                           |

| Optional accessories  |                                                     |
|-----------------------|-----------------------------------------------------|
| Book mounting bracket | For space optimizing installation in switch cabinet |

| Optional expansions                     | .ph                                                                                                    |
|-----------------------------------------|----------------------------------------------------------------------------------------------------|
| SIMATIC PC DiagMonitor software ≥ V 2.2 | Software tool for monitoring local and remote SIMATIC PCs:  Watchdog  Temperature  Fan speed                                                                                                    |
| "(qpg)qquuqqq                           | <ul> <li>Hard disk monitoring (SMART)</li> <li>System / Ethernet monitoring (Heart Beat)</li> <li>Communication:</li> <li>Ethernet interface (SNMP protocol)</li> <li>OPC for integration in SIMATIC software</li> </ul> |
|                                         | <ul><li>Client server architecture</li><li>Layout of log files</li></ul>                                                                                                    |
| SIMATIC PC Image Creator software       | Software tool for saving data locally                                                                                                    |
| PCI Multi-I/O module                    | Provides one parallel and one serial interface                                                                                                    |

| Software          |                                                                                                    |
|-------------------|----------------------------------------------------------------------------------------------------|
| Operating systems | Without Preinstalled / supplied on restore CD/DVD: Windows 2000 Professional SP4 MUI* Windows XP Professional SP2 MUI* Windows XP embedded SP2 English Mult: Multi language User Interface; 5 languages (German, English, French, Spanish, Italian) |

## 3.6 Windows XP Embedded

The overview shows the most important device functions under Windows XP Embedded:

| Function                          | Compact Flash card version |
|-----------------------------------|----------------------------|
| Enhanced Write Filter (EWF)       | In the RAM                 |
| Safecard on Motherboard (SOM)     | Available                  |
| Pagefile                          | Not available              |
| System Restore Core               | Available                  |
| MUI                               | Not available              |
| Administrator Account             | Available                  |
| User Account                      | Available                  |
| Explorer Shell                    | Available                  |
| Internet Explorer (IE) 6.0        | Available                  |
| Internet Information Server (IIS) | Available                  |
| Terminal Services                 | Available                  |
| Bluetooth                         | Available                  |
| Wireless Network Support          | Available                  |
| Windows Firewall                  | Available                  |
| Windows Security Center           | Available                  |
| MSN Explorer                      | Not available              |
| Outlook Express                   | Available                  |
| Administrative Tools              | Available                  |
| SMS Advanced Client               | Not available              |
| Remote Desktop                    | Available                  |
| Remote Assistance                 | Available                  |
| .NET Framework 1.1                | Not available              |
| ASP.NET 1.1                       | Not available              |
| Windows .NET Messenger            | Not available              |
| Codepages/User Locale/Keyboard    | Selection available        |
| Disk Management Services          | Available                  |
| Windows Installer Service         | Available                  |
| Class Installer                   | Available                  |
| CoDevice Installer                | Available                  |
| Windows Movie Maker               | Not available              |
| Media Player 9.0                  | Available                  |
| Windows Media Player Tour         | Not available              |
| DirectX                           | V9.0b                      |
| Accessories                       | Available                  |
| Help files for all components     | Not available              |
| Games                             | Not available              |
| Fonts                             | 120                        |
| Windows XP Tour                   | Not available              |

### 3.7 Design

### 3.7.1 External structure

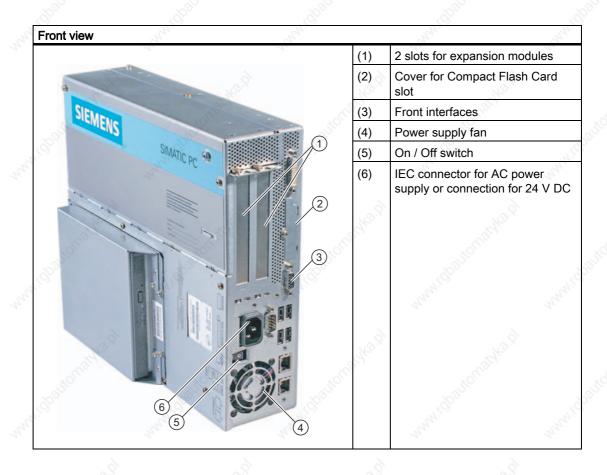

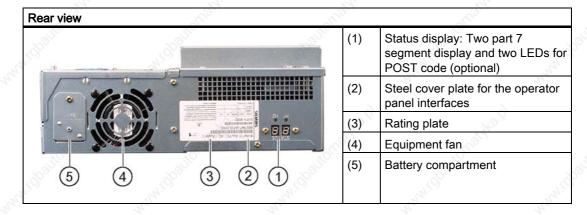

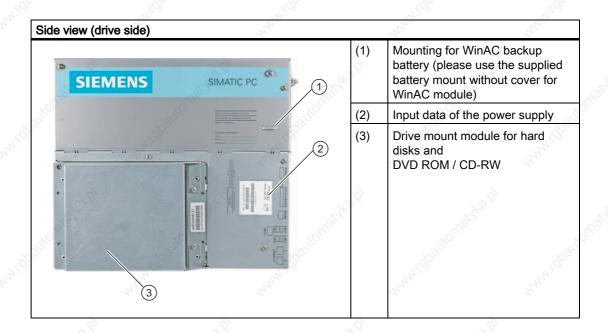

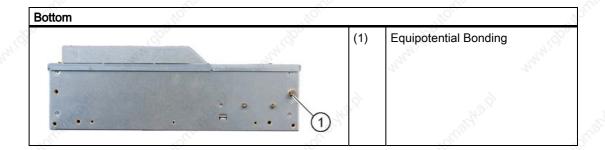

### 3.7.2 Operator Controls

### On / Off switch

| On / Off switch                                                                                                    | Description                                                                                                    | "" ( <sub>O</sub> , "" ( <sub>C</sub>                                                                                                    |  |  |
|----------------------------------------------------------------------------------------------------|----------------------------------------------------------------------------------------------------|----------------------------------------------------------------------------------------------------|--|--|
| The state of the state of the s | mains. When the switch is in 0                                                                                                    | The On / Off switch does not disconnect the device from mains. When the switch is in 0 position (Off), the device is still connected to the auxiliary voltage. |  |  |
|                                                                                                    | in the state of the state of th |                                                                                                    |  |  |
| NO.                                                                                                    | 16.5                                                                                                    | 16 J                                                                                                    |  |  |

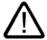

### Warning

The On / Off switch does not disconnect the device from mains.

### 3.7.3 Connection elements

### Interfaces

|     | Pos | Description             | Description                                                                                                    |
|-----|-----|-------------------------|----------------------------------------------------------------------------------------------------|
| 1   | (1) | DVI/VGA                 | DVI/VGA connection for CRT or LCD monitor with DVI interface, VGA via DVI/VGA adapter                                                                                                    |
|     | (2) | Compact Flash Card      | Slot for Compact Flash Card                                                                                                    |
|     | (3) | PROFIBUS/MPI/DP         | MPI interface (RS485, electrically isolated), 9-pin Cannon socket                                                                                                    |
| (2) | (4) | COM                     | Serial V.24 interface                                                                                                    |
|     | (5) | USB 2.0                 | 4 ports for USB devices (only 2 ports can be simultaneously used as high current)                                                                                                    |
| 4   | (6) | ETHERNET                | 2x RJ 45 Ethernet connection for 10/100 Mbps                                                                                                    |
|     |     | while partour states by | , while the light of the state of the state |

### Interfaces for connecting operator panels / displays

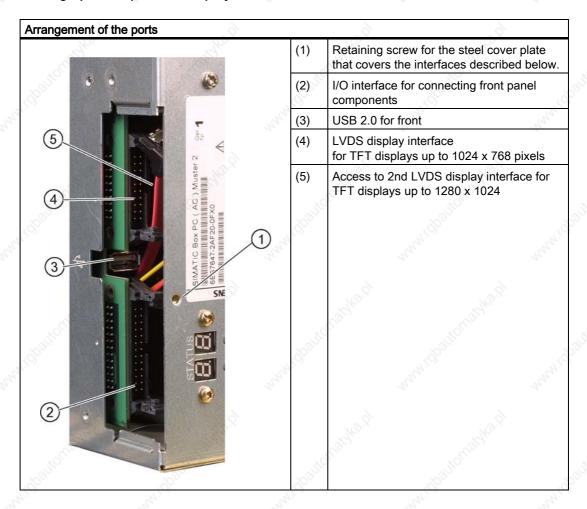

### AC power supply

| Position of the IEC power connector | Description                                                                                                    |        |
|-------------------------------------|----------------------------------------------------------------------------------------------------|--------|
|                                     | IEC power connector for the AC power supply to the de The maximum permitted power range is 120 V AC to 240 V AC. | evice. |
|                                     | Manufilipation.                                                                                                  | nanic  |

### DC power supply

| Location of the DC power connector | Descript | tion                                                                                                    |
|------------------------------------|----------|----------------------------------------------------------------------------------------------------|
|                                    | DC pow   | ver connector for DC power supply of the device                                                                                                    |
|                                    | (1)      | +,000                                                                                                    |
|                                    | (2)      |                                                                                                    |
| (2)                                | (3)      | PI THE THE                                                                                                    |
|                                    | 27,0     | The state of the state of the s |
| (3)                                |          | 8                                                                                                    |
|                                    |          | "Mo", "Mo",                                                                                                    |
|                                    |          | That'                                                                                                    |
| 3.110                              |          | Carre Carre                                                                                                    |
| Wild.                              | 14.5     | $\lambda_{i} = \frac{N_{i}}{2}$                                                                                                    |

3.7 Design

Application Planning 4

### 4.1 Transport

Despite the device's rugged design, its internal components are sensitive to severe vibrations or shock. You must therefore protect the PC from severe mechanical stress when transporting it.

You should always use the **original packaging** for shipping and transporting the device.

#### Caution

### Risk of damage to the device!

When transporting the PC in cold weather, it may be submitted to extreme variations in temperature. In this situation, ensure that no moisture (condensation) develops on or inside the device.

If condensation develops, wait at least 12 hours before switching on the device.

### 4.2 Unpacking and checking the delivery unit

### Unpacking the device

Note the following points when you unpack the unit

- It is advisable not to dispose of the original packing material. Keep it in case you have to transport the unit again.
- Please keep the documentation in a safe place. It is required for initial commissioning and is part of the device.
- Check the delivery unit for any visible transport damage.
- Verify that the shipment contains the complete unit and your separately ordered accessories. Please inform your local dealer of any disagreements or transport damages.

### 4.3 Device identification data

The device can be identified uniquely with the help of these numbers in case of repairs or theft.

Enter the following data in the table below:

Serial number: The serial number is found on the rating plate.

### Rating plate

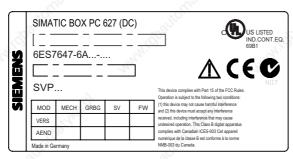

Figure 4-1 Rating plate

- · Order number of the device
- Ethernet address: The Ethernet address of the device can be viewed in the BIOS Setup (F2) under Main > Hardware Options > Ethernet Address.
- Microsoft Windows "Product Key" from the "Certificate of Authenticity" (COA). The COA
  label is bonded to the device. The Product Key is always required to reinstall the
  operating system.

### **COA label**

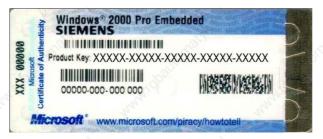

Figure 4-2 COA label

| Serial number                 | S VP    | _   |
|-------------------------------|---------|-----|
| Order no.                     | 6ES     |     |
| Microsoft Windows Product Key | na, na, | Ha, |
| Ethernet address              |         |     |

### 4.4 Ambient and environmental conditions

When you plan your project, you should make allowances for:

- The climatic and mechanical environmental conditions specified in the specifications given in your operating manual.
- At least 100 mm space should be left free around the ventilation slots, in order that the PC receives sufficient ventilation.
- · Do not cover the vent slots of the device.
- The device together with its AC power supply fulfils the requirements for fire protected enclosures according to EN 60950-1. Therefore it can be installed without any additional fire protective covering.
- The device with DC power supply does not conform to EN 60950-1 in the area of its power supply connection; therefore the mounting must meet the requirements of a fire enclosure.
- Always observe the mounting positions permitted for this device.

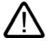

### Warning

If the systems are installed in a non-permissible fitting position, the approvals pertaining to UL 60950-1, UL 508 and EN60950-1 are no longer valid!

## 4.5 Permitted mounting positions

### Fitting positions of the PC according to UL60950-1/UL508/EN60950-1/CSA22.2 No. 60950-1

An inclination of  $\pm 20^{\circ}$  is permitted for all approved mounting positions.

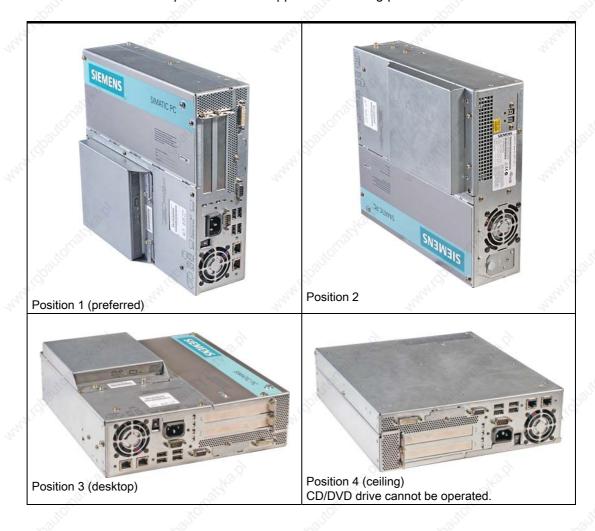

### Additional permissible PC mounting positions according to UL508/CSA 22.2 No. 142

An inclination of  $\pm 15^{\circ}$  is allowed in this mounting position. An external fire protection casing is required.

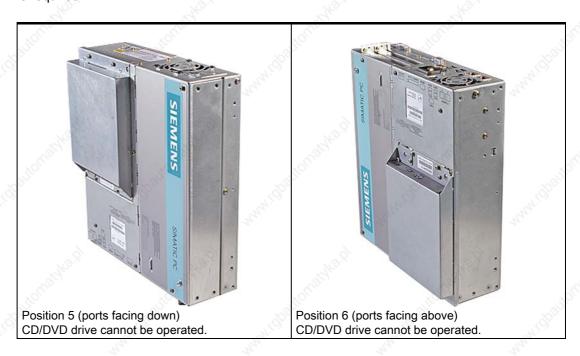

### Note

CD/DVD and flopply drives cannot be operated in this position. The CD drawer opens upward or downward which can lead to mechanical damages in the drawer mechanism.

4.5 Permitted mounting positions

Installation 5

The device is particularly suitable for installation in consoles, switch cabinets and switchboards.

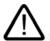

#### Warning

#### Function test while installing the device in machines or execute systems

Following the results of a risk analysis, additional protection equipment on the machine or the system is necessary to avoid endangering persons. With this, especially the programming, configuration and wiring of the inserted I/O modules have to be executed, in accordance with the necessary risk analysis identified safety performance (SIL, PL or Cat.). The intended use of the device has to be secured.

The proper use of the device has to be varified with a function test on the system. This test can detect programming, configuration and wiring errors. The test results have to be documented and if necessary inserted into the relevant inputs.

### 5.1 Installation of the device with mounting brackets

### Screw-mounting the brackets

Two brackets are included, depending on the device version. You can attach these to the PC housing using six M3 x 6 mm screws.

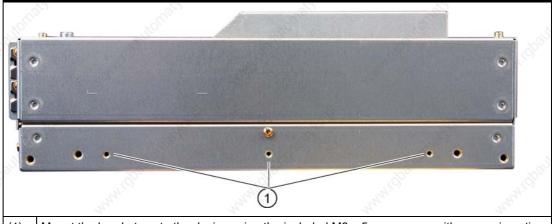

Mount the brackets onto the device using the included M3 x 5 mm screws with a max. insertion depth of 5 mm (included in package).

5.2 Installation of the device with the vertical mounting kit

### Instructions for ceiling or wall mounting

| Mounting examples                  | "Ako."                     |                                                    |  |
|------------------------------------|----------------------------|----------------------------------------------------|--|
| Material                           | Hole diameter              | Mounting                                           |  |
| Concrete                           | 8 mm diameter, 60 mm depth | Dowel: 8 mm, 50 mm<br>screws 4 mm, 50 mm           |  |
| Plasterboard<br>(min. 13 mm thick) | 14 mm diameter             | Tilting dowel diameter 4 mm min. length 50 mm      |  |
| Metal<br>(min. 2 mm thick)         | 5 mm diameter              | Metal screws<br>diameter 4 mm<br>min. length 15 mm |  |

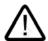

### Warning

Ensure that the wall or ceiling is capable of carrying at least four times the total weight of the device (including the brackets and expansion modules). The total weight is approx. 7 kg.

### 5.2 Installation of the device with the vertical mounting kit

With the available optional vertical mounting kit you have the possibility to implement a place saving installation.

### Mounting the vertical mounting plate onto the device

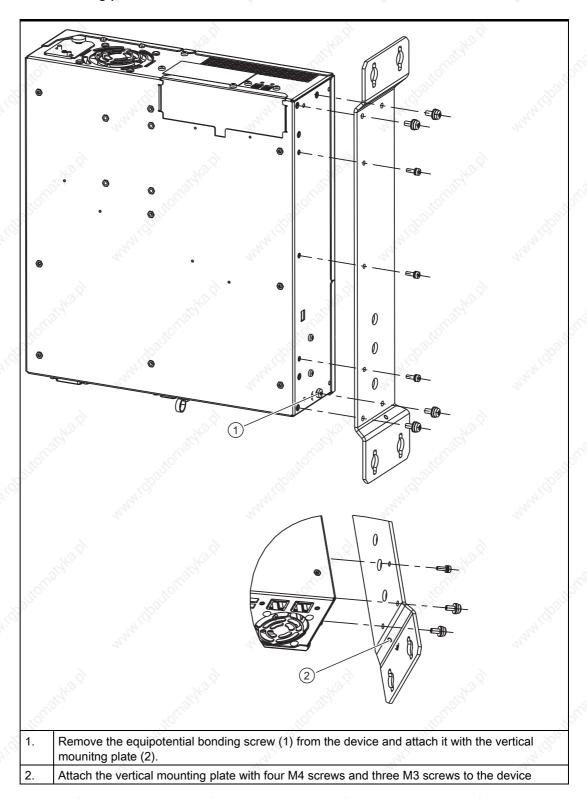

5.2 Installation of the device with the vertical mounting kit

### Note

Please note the information on the permissible mounting position in the section "Permissible Mounting Positions"

Connecting

## 6.1 Connecting peripherals

Note before connecting

#### **Notice**

Connect only I/O modules approved for industrial applications to EN 61000-6-2:2001.

### Note

Hot-plug I/O modules (USB) may be connected while the PC is in operation.

### Caution

I/O devices not capable of hot-plugging may only be connected after the device has been disconnected from the power supply.

### Caution

Strictly adhere to the specifications for I/O modules.

### 6.2 Connecting the 120 V / 230 V Ac power supply

### To be noted before you connect the device

#### Note

The varying voltage power supply module is designed for operation on 120/230/240 V AC networks. The setting of the voltage range takes place automatically.

#### Caution

Do not connect or disconnect power and data cables during thunderstorms.

#### Caution

The device is designed for operation on grounded power supply networks (TN systems to VDE 0100, Part 300, or IEC 60364-3).

It is not designed for operation on ungrounded or impedance-grounded power networks (IT networks).

### Caution

The permitted nominal voltage of the device must conform with local mains voltage.

#### Caution

The mains connector must be disconnected to fully isolate the device from mains. Ensure easy access to this area.

A master mains disconnect switch must be installed if the device is mounted in a switch cabinet.

Always ensure free and easy access to the power inlet on the device or that the safety power outlet of the building installation is freely accessible and located close to the device.

#### Note

The power supply contains an active PFC (Power Factor Correction) circuit to conform to the EMC guidelines.

Uninterruptible AC power systems (UPS) must supply a sinusoidal output voltage in the normal and buffered mode when used with SIMATIC PCs with an active PFC.

UPS characteristics are described and classified in the standards EN 50091-3 and IEC 62040-3. Devices with sinusoidal output voltage in the normal and buffered mode are identified with the classification "VFI-SS-...." or "VI-SS-....".

#### Localized information

#### Outside of the USA and Canada, operation on a 230 V power supply:

This device is equipped with a safety-tested power cord which may only be connected to ground contact power outlet. If you choose not to use this cable, you must use a flexible cable of the following type: Min 18 AWG conductor cross-section and 15-A / 250-V shockproof connector. The cable set must be compliant with the safety regulations and stipulated IDs of the country where the system is to be installed.

#### For the USA and Canada:

For the United States and Canada, a CSA or UL-listed power cord must be used.

The connector must be compliant with NEMA 5-15.

#### 120 V AC power supply

To be used is a flexible power cord approved to UL and with CSA label, and which has the following features: Type SJT with three leads, min. 18 AWG conductor cross-section, max. 4.5 m in length and parallel ground contact connector 15 A, min. 125 V.

#### 240 V supply voltage

Use a flexible power cord with UL approval and with CSA label, and with the following features: Type SJT with three leads, min. 18 AWG conductor cross-section, max. 4.5 m long and tandem ground contact connector 15 A, min. 250 V.

#### Connection

# How to connect the device to the 120 V AC / 230 V AC power supply 1. Make sure that the ON / OFF switch is in "0" position (Off) when you plug in the power cord in order to avoid unintentional startup of the device. 2. Connect the IEC connector 3. Connecting the power cord to the power socket

# 6.3 Connecting the (24 V) DC power supply

#### Note before connecting

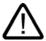

#### Warning

Only connect the device to 24 V DC power supply systems which meet the requirements of a safe extra-low voltage (SELV); in addition, a protective conductor must be connected. The conductors must withstand the short-circuit current of the 24 V DC power source, so that a short-circuit will not damage the cable. Only connect cables with a minimum cross-section of 1.3 mm² (AWG16) and a maximum cross-section of 3.3 mm² (AWG12).

#### **Notice**

The 24V DC power source must be adapted to the input data of the device (see specifications).

#### Connecting

#### Steps for connecting the device to the 24 V DC power supply

- Ensure that the ON/OFF switch is in the '0'
   (OFF) position to prevent unintentional startup
   of the device when connecting it to the 24 V
   power supply.
- 2. Switch off the 24 V DC power source.
- 3. Insert the DC power plug.
  - (1) 24 V DC
  - (2) ground
  - (3) protective conductor

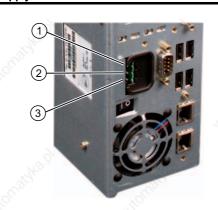

# 6.4 Connecting the equipotential bonding circuit

A low-impedance earth connection ensures that interference signals generated by external power supply cables, signal cables or cables to the I/O modules are safely discharged to earth.

#### **Equipotential bonding terminal**

The equipotential bonding terminal on the device (large surface, large-area contact) must be connected with the central grounding busbar of the cabinet or plant in which the PC is to be installed. The minimum conductor cross-section may not be less than 5 mm<sup>2</sup>.

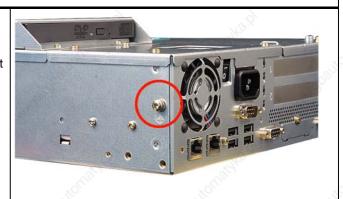

6.4 Connecting the equipotential bonding circuit

Commissioning

# 7.1 Requirements for commissioning

- Connect the peripherals, such as the keyboard, mouse, monitor and the power supply, before putting the device into operation.
- The operating system of your device is preinstalled on the hard disk.

#### Caution

#### Risk of damage to the device!

Make sufficient allowances for the device to acquire room temperature before you put it into use. If condensation develops, wait at least 12 hours before switching on the device.

# 7.2 Basic commissioning - initial startup

The PC operating system is automatically set up the **first** time you switch on the device. Procedure:

1. Set the ON / Off switch to I position (On). The PC performs a POST. During the self-test, this message appears:

Press <F2> to enter SETUP or <ESC> to display the boot menu

- 2. Wait until this message is cleared, then follow the instructions on the screen.
- 3. Type in the Product Key as required. You find this key on the "Certificate of Authentication", in the "Product Key" line.

#### Notice

The PC may not be switched off when you run setup.

**Do not** change the default BIOS settings, otherwise the operating system setup may become corrupted.

4. Automatic restart

#### 7.3 Windows XP Security Center

After you have entered all necessary information, and after the operating system setup is completed, the PC is automatically restarted and displays the user interface of the relevant operating system.

From now on, after you switch on the PC, the user interface of the operating system is automatically opened when the startup routine is completed.

# 7.3 Windows XP Security Center

#### Warning from the Windows Security Center

A warning from the Windows Security Center appears the first time you switch on your device. The Security Center checks the status of the device in regard to the three important security aspects listed below. If a problem is detected (an outdated antivirus program, for example), the Security Center issues a warning and makes recommendations on how you can better protect the device.

- Firewall: The Windows Firewall adds protection to the device by blocking network or Internet access to the device by unauthorized users. Windows checks if the device is protected by a software firewall.
  - The firewall is enabled by default in the factory state.
- Antivirus software: Antivirus programs add protection to the device by searching for and eliminating viruses and other security threats. Windows checks if a full-range, up-to-date antivirus program is running on the device.
   No antivirus software is installed in the factory state.
- Automatic updates: Using the Automatic Update feature allows Windows to regularly search for the latest critical updates for the device and to install them automatically. This feature is disabled in the factory state.

Configure the Security Center according to your requirements.

# 7.4 Switching off the device

#### Switching off the device

#### Note

On a Windows platform, you should always shut down the PC by selecting the command **Start > Shut Down**.

Set the ON / Off switch to 0 position (off.) Disconnect the mains connector to isolate the device from mains.

# 7.5 Notes on operation

#### 7.5.1 DVD ROM/CD RW

The DVD-ROM/CD-RW drive is an optional feature. Recording methods supported by the disk drive: Disc at once, Track at once, Session at once, Packet writing, whereby Disc at once und Track at once are recommended due to their compatibility to other optical drives. DVD-ROM, CD-ROM, CD-R and Video CDs can be read.

#### Burner/DVD player software

To utilize the full functionality of our DVD-ROM/CD-RW drive, you need to install additional software (burning or DVD player software). This software is included on the CD supplied with the device. Insert the CD in the drive, run setup and follow the instructions on the screen.

#### Information on burning CD-Rs/CD-RWs

#### Caution

#### Data may be corrupted when burning CD-R or CD-RW!

Burning is permissible only in an undisturbed environment, i.e. shock and vibration stress must be avoided. Because of heavy fluctuation in the quality of CD-Rs, data may be corrupted in a burning session, even if no error message is initially displayed. The written data can only be verified by comparing these with the source. To be on the safe side, data should be verified after every burning session. When backing up an image, the data should be restored to the hard disk and the system should be rebooted from the hard disk.

#### 7.5.2 2HDD/RAID system (optional)

The two hard disks are configured as follows in the factory state of the computer:

| Hard disk 0                                   | Hard disk 1    | '92' |
|-----------------------------------------------|----------------|------|
| Partition C: System, NTFS, 10 GB              | Not configured | un.  |
| Partition D: System, NTFS, remaining capacity | 2,             |      |

You can use the two hard disks as a 2 HHD system or as a RAID system.

7.5 Notes on operation

#### 7.5.2.1 2 HDD system

Two 2.5" hard disks are installed in the device depending on the device features. The two hard disks are connected to the SATA ports 0 and 2. The hard disk on SATA port 2 is not configured. This gives you the option of backing up your data to this hard disk. For information on hard disk capacities, refer to your order documentation.

#### Booting from the slave hard disk

The system boots by default from the hard disk on SATA port 0. You can also configure the system to boot from the disk on SATA port 2.

In order to allow booting from the second hard disk, you need to configure it as the primary boot device. Make the following settings in your BIOS Setup:

Select Boot > Hard Drive > <Drive name> e.g. FUJITSU MHT2060BH - SATA2, then press the "+" key to move it up in the boot order.

#### **Notice**

The drive letters for the partitions on both drives are assigned by the operating system used. You can change these in the Control Panel as required.

#### 7.5.2.2 RAID system

#### RAID 0 system

A RAID 0 system (Stripe) enables you to increase the read/write speed of your hard disk system. This configuration reduces the reliability of the drive system, however. RAID 0 is therefore not recommended and is omitted from the installation instructions.

#### RAID 1 system

A RAID 1 system (mirroring) enables you to increase the data security of your hard disk system. It involves copying (mirroring) the data to a second hard disk.

Each hard disk is operated on a separate SATA channel. The system can continue to operate even when a problem is detected on one of the hard disks. The data backed up on the RAID1 network is retained. This data would be lost on a single drive or without RAID1. RAID1 therefore increases the availability of the system.

#### Configuring a RAID1 system

#### Requirements:

Two identical SATA hard disks; the primary hard disk contains the operating system and data (boot drive), the second is empty.

The default pre-installed operating systems Windows XP or 2000 already include the required drivers and the RAID software (Intel Matrix Storage Manager).

If the primary hard disk does not have an operating system installed, follow the instructions provided by the section "Restoring the Factory State of the Software Using the Restore DVD".

#### Setup:

- Change the following setting in the BIOS Setup:
   Menu Advanced > SATA Configuration > RAID support = Enabled
- 2. Restart the device (Steps 2. and 3. are not required as of BIOS version V 05.01.05).
- 3. Also change this setting:
  Menu Boot > Set SCSI/RAID to desired position

#### **Notice**

Do not change the setting in the RAID option ROM. The configuration of the RAID systems is made entirely in the supplied program, "Intel Application Accelerator".

- 4. Restart the system.
- 5. Install the "Intel Matrix Storage Console" application and run it.
- Select from View > Advanced Mode and then in Actions, select the Option "Create RAID Volume from Existing Hard Drive".

#### 7.5 Notes on operation

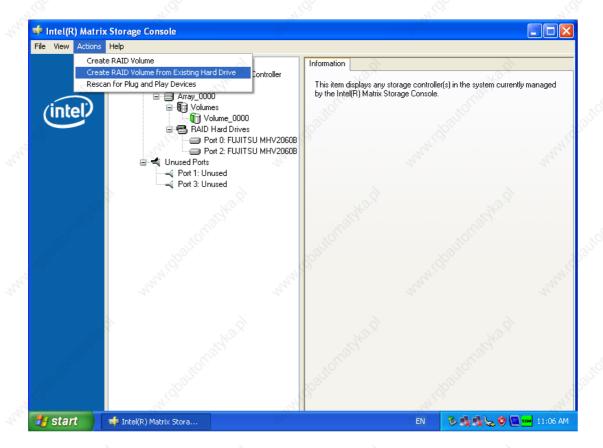

7. In the subsequent dialog, select RAID 1 (Mirroring) and enter a name for this configuration.

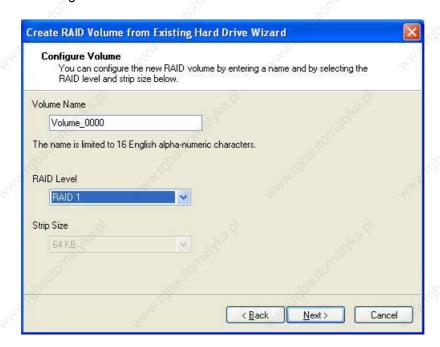

8. Now select the hard disk to be used in the RAID 1 system. This is usually the hard disk containing the operating system (default: Port 0). This hard disk is used as the source and its data will later be mirrored to the partner drive.

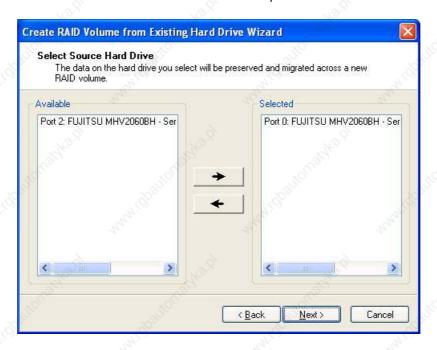

9. Now select the partner drive where the data should be mirrored. This is usually an empty hard disk (default: Port 2).

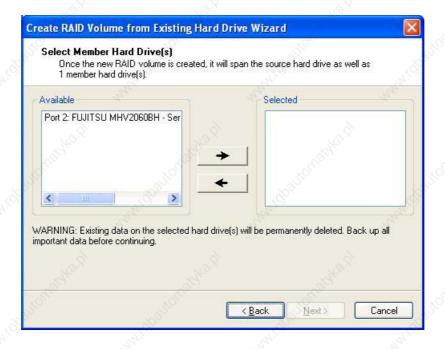

10. Select "Finish" and the RAID system is created.

#### 7.5 Notes on operation

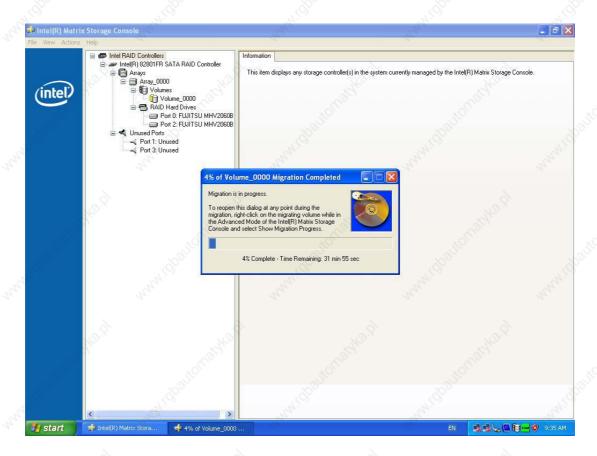

The data on the hard disk specified as the source drive will now be copied to the partner drive. The time required to copy the data (migration) depends on the capacity of the hard disk and may take approximately 45-90 minutes. The device can continue to operate during the copy process although at a reduced speed. The data mirroring first goes into effect when the copying process is successfully completed. The device will then be operating in the specified RAID 1 mode and the data will be saved on both hard disks.

#### Note

Information about the operation of the RAID system can be found in the RAID user manual on the supplied SIMATIC PC Documentation and Drivers CD.

#### **Notice**

The security functions of the RAID system take effect without starting the RAID software. The RAID status is always indicated in the Windows status bar.

In the event of an error, a hard disk can be duplicated by means of the RAID Controller BIOS or on the operating system level. It may take up to several hours to synchronize a new disk in the background, depending on the size of the hard disk and on the system load.

The redundant system state RAID 1 is reached again only after synchronization is completed.

#### Comments about faults

Should a drive fail, the "Intel Matrix Storage Console" application will output a message.

This message is recorded in the log file of this program and in the event display of the Windows operating system.

#### **Notice**

#### Input delay

Depending on the load on the processor and the hard disk activity at the time, the system may become briefly overloaded when a disk fails due to the synchronization process.

In extreme cases, input from the keyboard and touchscreen may be delayed for a brief period.

#### **Notice**

#### **BIOS** messages during startup

At the first restart / cold start following a hard disk failure or installation of a new hard disk (servicing), the RAID BIOS reports that the RAID functionality is no longer available and offers the appropriate operator options.

#### **Notice**

The "SIMATIC PC DiagMonitor" diagnostics and alarm software also provides information about the RAID status. This software only needs to be installed once - logons are not required. The "SIMATIC DiagMonitor" diagnostics and alarm software is available as an accessory under the order number, 6ES7648-6CA02-0YX0.

#### Notes for RAID configuration with installed SIMATIC PC DiagMonitor software

When creating a RAID-system where SIMATIC PC DiagMonitor software is being used, the Intel Matrix Storage Console may abort the process with the following error message:

#### 7.5 Notes on operation

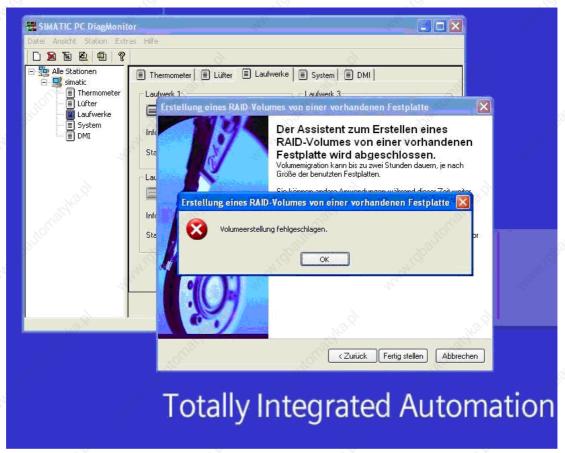

#### Solution

Before performing a RAID commissioning, the SIMATIC PC DiagMonitor should be deactivated. Subsequently, it can be reactivated.

#### Measures:

If the DiagMonitor Management Station is in operation on your device:

- Close all applications, also the Management Station.
- Afterwards, stop the DiagMonitor SNMP Agent (SOL-Agent). In order to do so, select Start > Run and enter cmd in the field.
- Afterwards, enter Net stop snmp and confirm with the Enter key.

#### If your device is remotely monitored with SIMATIC PC DiagMonitor:

In this case you need only stop the DiagMonitor SNMP Agent (SOL-Agent).

- In order to do so, select Start > Run and enter cmd in the field.
- Afterwards, enter Net stop snmp and confirm with the Enter key.

#### Notice

Should the above procedure not be adhered to, a successful RAID configuration cannot be guaranteed.

Integration

The following options are available for the integration of the device in existing or planned system environments/networks:

#### **Ethernet**

The integrated Ethernet port (10/100 Mbps) can be used for communication and for data exchange with automation devices such as SIMATIC S7. To this purpose you require the software package "SOFTNET S7".

#### PROFIBUS / MPI

The optional potentially isolated Profibus interface (12 Mbps) can be used to interconnect distributed field devices or to carry out coupling to the SIMATIC S7.

To couple the device to an S7 PLC, you need the software package "SOFTNET for PROFIBUS".

#### **Further information**

For further information, refer to the catalog and to the online ordering system of Siemens A&D.

Internet address: http://www.mall.automation.siemens.com

Functions

#### 9.1 Overview

The following individual functions are implemented:

- Temperature monitoring and over/under temperature indication
- Watchdog
- Fan monitoring

Messages can be output from the monitoring modules to the applications.

The SOM software (Safecard On Motherboard) and DiagMonitor software on CD (optional) are available for this.

The DiagMonitor software CD contains the monitoring software, the software for the stations to be monitored, and a library for creating user-specific applications.

The description of the driver and SOM program are available on the CD "Documentation and Drivers" under **Drivers & Updates\<device>\...** 

# 9.2 Temperature monitoring

#### Temperature monitoring

The temperature is recorded by means of three thermocouples. One thermocouple monitors the processor temperature, another the temperature in the area near the power supply, and a third the air intake temperature next to the DVI interface.

When the temperature is out of the range of one of the three set temperature thresholds, the following error reactions are triggered:

| Reaction                                         | Option |
|--------------------------------------------------|--------|
| Device and CPU fans accelerate to maximum speed. | None   |
| SOM or DiagMonitor- software is activated        | None   |

The temperature error is retained until the temperatures have fallen below the thresholds and are reset by one of the following measures:

- Error acknowledgement in the SOM program (manually by means of the broom icon)
- Restart of the device.

9.3 Watchdog (WD)

# 9.3 Watchdog (WD)

#### **Function**

The watchdog monitors the program execution and reports a program crash to the user by means of various reactions.

The watchdog is idle when the PC is switched on or after a HW-RESET(cold restart), i.e., no reaction of the WD is triggered.

#### **WD** reactions

If the WD is not triggered again within the set time (by driver or SOM program), the following reactions are initiated:

| Reaction                                  | Option       |
|-------------------------------------------|--------------|
| WD acknowledgement                        | None         |
| Trigger a PC reset                        | Configurable |
| SOM or DiagMonitor- software is activated | None         |

#### WD monitoring times TWD

The TWD are adjustable in increments of one second in a range from 3 to 255 seconds.

#### Note

If the watchdog time is changed after the watchdog was enabled (i.e., while the watchdog is running), the watchdog is retriggered!

# 9.4 Fan monitoring

The function monitors operation of the enclosure and power supply fans. When a fan fails, the following reactions are triggered:

| Response                                 | Option |  |
|------------------------------------------|--------|--|
| SOM or DiagMonitor software is activated | None   |  |

The temperature error is retained until the cause of the fan failure has been rectified and the error is reset in one of the following ways:

- Acknowledgement of the error message by means of the SOM program
- · Restart of the device

# 9.5 Safecard on Motherboard (SOM)

This application is used to monitor PC hardware (temperature, watchdog and fans) and to display the current measured values. A GUI is used to configure the application and also to activate the temperature monitoring watchdog function and fan monitoring function.

Your device is equipped with three temperature sensors, which are automatically detected by the application.

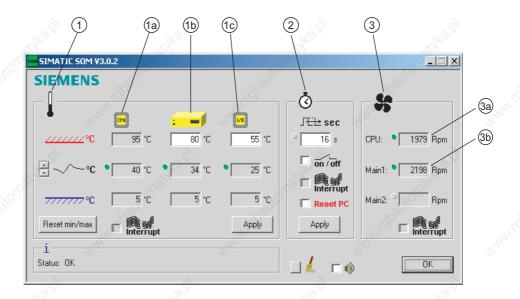

Figure 9-1 Safecard On Motherboard with three temperature sensors

| (1)          | Temperature range | toggle<br>tempe                                                                                                    | the current temperature and limit values are shown. You can be the temperature display mode to indicate either the current erature, or the min./max. values measured since the start of the cation. |  |
|--------------|-------------------|----------------------------------------------------------------------------------------------------|----------------------------------------------------------------------------------------------------|--|
|              | Me Hall           |                                                                                                    | Internal processor temperature                                                                                                    |  |
| .61          |                   |                                                                                                    | Device temperature beneath the power supply: upper threshold can be set from 30°C to 80°C                                                                                                    |  |
| Pille        | White I Golden    | (1c)                                                                                                    | Cooling air temperature surrounding the DVI connector: - depending on device 3°C to 5°C higher than the ambient temperature - upper threshold can be set from 25°C to 55°C                          |  |
| (2)          | Watchdog range    | Here, you can configure the watchdog function in your monitoring application. You can specify the watchdog time, activate a PC reset and activate / deactivate the watchdog. |                                                                                                    |  |
| (3)          | Fan area          | You can read the current fan speed in this area.                                                                                                    |                                                                                                    |  |
| (3a) Fan spe |                   | (3a)                                                                                                    | Fan speed in the area close to the processor                                                                                                    |  |
|              |                   | (3b)                                                                                                    | Fan speed on the power supply                                                                                                    |  |

The description of the driver and SOM program are available on the CD "Documentation and Drivers" under **Drivers & Updates\<device>\...** 

From the CD, run Install.bat and follow the instructions on your screen.

# 9.6 Status display

The status display consists of two 7-segment displays with two dual-color LEDs.

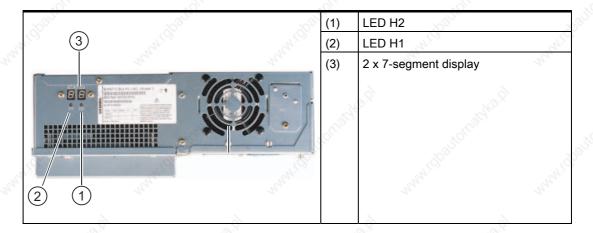

#### Function of the 7-segment displays

The POST codes of the respective test step are displayed during the startup of the BIOS. The POST code of the most recently started test step is displayed should an error occur. Code 00 is displayed when the startup is completed without error.

Application codes can also be displayed if required.

#### Function of the LED H1, H2

During the BIOS startup, the two LEDs light up in two colors (red and green) in order to test their operation. The two LEDs switch off when the startup is completed without errors.

Applications can trigger the two LEDs if required.

#### Note

You will find the documentation for the SIMATIC LED-status monitor on the Documentation & Drivers CD under Documentation > SIMATIC Box PC 627.

Expansions and configuration

10

# 10.1 Opening the Device

#### Caution

Work on the open device may only be carried out by authorized and qualified personnel. Within the warranty time, you are only allowed to install expansions for memory and expansion card modules.

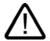

#### Caution

The device contains electronic components which may be destroyed by electrostatic charge.

You therefore need to take precautionary measures before you open the device. Refer to the (ESD) directives for handling components which are sensitive to electrostatic charge.

#### **Tools**

All mechanical installation tasks on the device can be carried out with Torx T6, T10 and T25 screwdrivers.

#### Preparation

Disconnect the device from mains.

# Open the device up

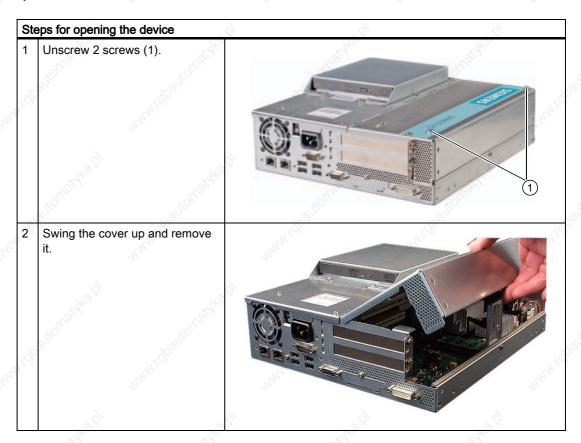

# 10.2 Memory expansion

#### 10.2.1 Removing/Installing Memory Module

#### Memory expansion options

The motherboard is equipped with 2 slots for memory modules. For 184-pin DDR2 RAM chips, unbuffered, no ECC. This allows you to expand the memory capacity of your PC to a maximum of 2 GB. One or two modules can be installed.

| Combination | Slot X1          | _3    | Slot X2        | Maximum expansion |
|-------------|------------------|-------|----------------|-------------------|
| 1           | 256/512 MB /1 GB | . 350 | , B            | 1 GB              |
| 2           | 256/512 MB /1 GB | 256   | 6/512 MB /1 GB | 2 GB              |

#### Note

The modules can be installed in any slot.

#### Preparation

Disconnect the device from mains and unplug all cables.

#### Caution

The electronic components on the PCBS are highly sensitive to electrostatic discharge. It is therefore vital to take precautionary measures when handling these components. Refer to the directives for handling electrostatic sensitive components.

#### Installing a memory module

# 

### Removing a memory module

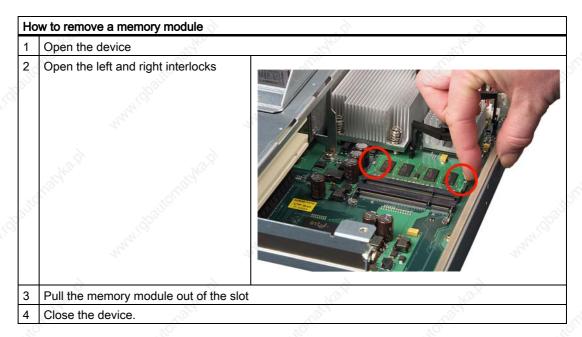

#### Display of the current memory configuration

A new memory module is automatically detected. The allocation of the "base memory and extended memory" is automatically displayed when you switch on the device.

# 10.3 Installing PCI expansion cards

#### 10.3.1 Notes on the modules

The device is designed for use with modules conforming to PCI specifications V 2.2. PCI modules with 5 V and 3.3 V supply voltage can be operated. The permitted dimensions of the modules are found in the dimensional drawings section.

#### 10.3.2 Installing / removing expansion modules

#### Preparation

Disconnect the device from mains.

#### Installing expansion modules

| Н | ow to install an expansion module (PCI                                                                                   | ): x <sup>2</sup> x <sup>2</sup> |
|---|----------------------------------------------------------------------------------------------------|----------------------------------|
| 1 | Open the device.                                                                                                    | HH12 HH12                        |
| 2 | 1 Remove the fastening screws (1) and lift out the module bracket (2).                                                   |                                  |
| 3 | Remove the relevant steel slot cover (5).                                                                                |                                  |
| 4 | Insert the expansion module (4) into the relevant slot. Pay attention to the guide rail (6) when using long PCI modules. |                                  |
| 5 | Install the module bracket and insert the slider (3).                                                                    |                                  |
| 6 | Screw down the steel slot cover (5) for the expansion module.                                                            | (5) (4) (3) (2) (1)              |
| 7 | Close the device.                                                                                                    |                                  |

#### Inserting the slider

To insert the slider:

#### How to install a slider

Push the slider through the guide slot until it is seated firmly on the module. Insert the module into the slot.

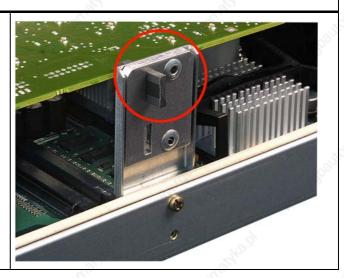

#### Caution

No pressure should be applied to the module! Therefore, do not apply excessive force to the slider when you push it onto the module.

Cut off the rest of the slider: Use a knife to notch the slider at the upper edge of the bracket and then break this section off. Cut off the residual element using a side cutter.

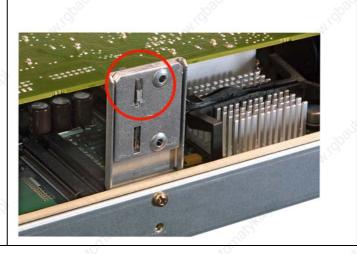

#### Notes on the Allocation of Resources

The two slots for the PCI cards each have an exclusive interrupt. Information on the assignment of PCI IRQs to the PCI slots is found in the "Advanced Menu" or "Bus Board" section.

# 10.4 Installing disk drives

# 10.4.1 Options of installing disk drives

Drive bay module for hard disks and DVD-ROM/CD-RW drives

| DVD-ROM/CD-RW drive bay | Pos | Description                                      |
|-------------------------|-----|--------------------------------------------------|
| 127                     | (1) | DVD-ROM/CD-RW drive bay                          |
| a light dight.          | (2) | Mounting slot for DVD-ROM or DVD-ROM/CD-RW drive |
|                         |     | official ka til                                  |
| 2                       |     | MANIFE STORE MANIFE                              |
| 9 9                     | 6   | 8                                                |

| One 3.5" hard disk                                                                                                    | Pos  | Description                                  |
|----------------------------------------------------------------------------------------------------|------|----------------------------------------------|
| Sec. State of the second second secon | (1)  | Hard disk drive bay for one 3.5" drive       |
|                                                                                                    | (2)  | Mounting slot for a 3.5" hard disk drive bay |
| (2)                                                                                                    | 3. P | 10.2                                         |

| Pos | Description                                 |
|-----|---------------------------------------------|
| (1) | Hard disk drive bay for two 2.5" hard disks |
| (2) | Two mounting slots for 2.5" hard disks      |
|     | (1)                                         |

# 10.4.2 Installing/removing a drive bay module

# **Preparations**

Disconnect the device from mains and unplug all cables.

# Removing a drive bay for hard disks / DVD/CD-RW

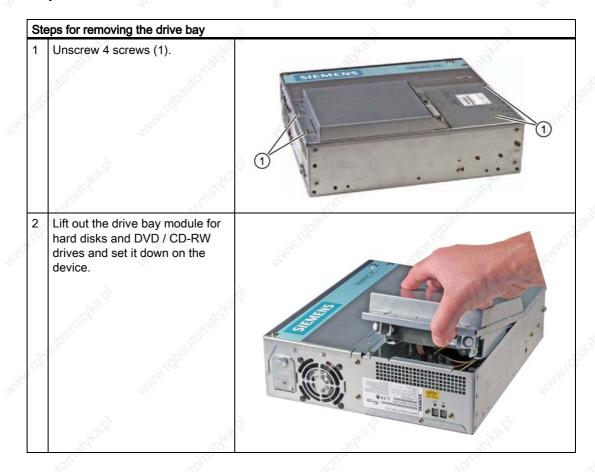

# 10.4.3 Installing and removing DVD-ROM/CD-RW drives

# Removing a DVD-ROM/CD-RW

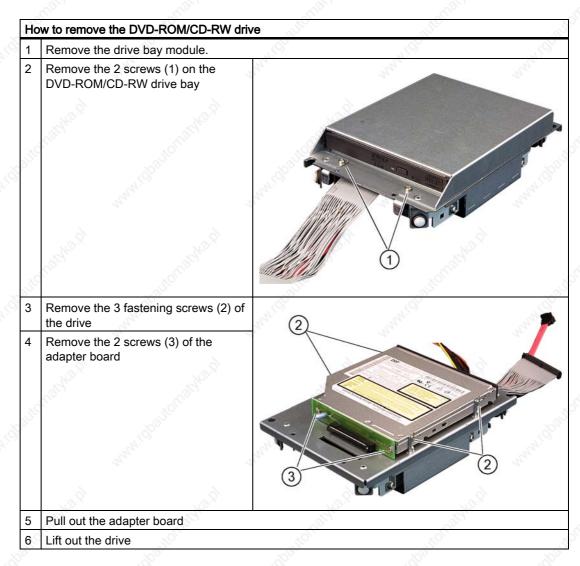

#### Required tools

You need a Torx 6 screwdriver to remove the the DVD-ROM/CD-RW drive.

# 10.4.4 Installing / removing hard disks

# Removing 2.5" drives

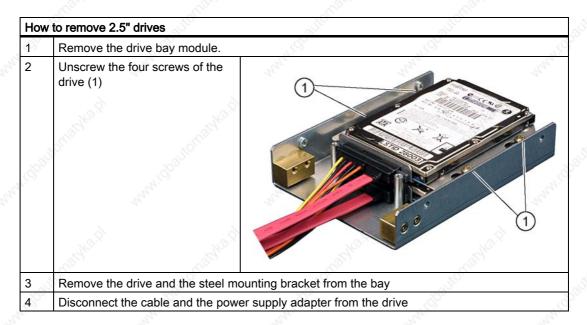

# Removing 3.5" drives

| How   | to remove 3.5" drives                | - 0                          | - 6   |
|-------|--------------------------------------|------------------------------|-------|
| 1     | Remove the drive bay module.         | 23/k                         | 29/20 |
| 200   | Disconnect the power supply and th   | ne data cable from the drive | *OUL  |
| 3     | Remove the 4 screws (1) of the drive |                              |       |
| altor | Muhilipolitou.                       |                              | 1     |
| 4     | Take the drive out of the bay        | _ 6                          | - 6   |

#### Note

Note that special screws with inch threads (6-32 x 3/16" St G3E) are used!

# 10.5 Installing/removing a Compact Flash card

#### Memory expansion options

The device features a card reader slot for Compact Flash cards (types I / II). We recommend Compact Flash cards for industrial application (industrial grade cards from the company SANDISK, for example). These have distinguished themselves with especially good data security, a long life and excellent data transmissions rates.

#### **Notice**

This slot is not hot-plug capable. The Compact Flash card must be installed before the PC is switched on and should only be removed when the device is switched off.

#### **Preparation**

Disconnect the PC from mains.

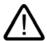

#### Caution

The electronic components on the PCBS are highly sensitive to electrostatic discharge. It is therefore vital to take precautionary measures when handling these components. Refer to the directives for handling electrostatic sensitive components.

#### Opening the board slot

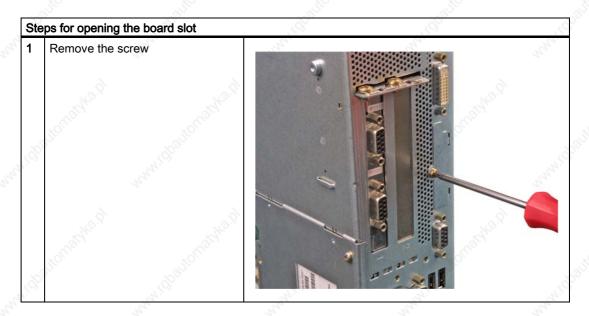

# Steps for opening the board slot

2 Slide the cover of the board slot in the direction of the DVI connector and lift it up

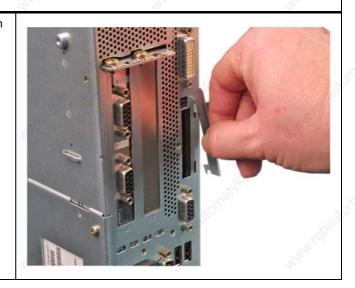

# Installing a Compact Flash card

#### Steps for installing a Compact Flash card

- 1 Open the board slot.
- 2 Insert the Compact Flash card in the slot with the connector facing in until it locks into place

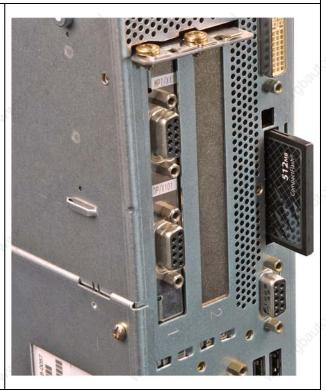

10.5 Installing/removing a Compact Flash card

#### Note

The Compact Flash slot is coded against reversed insertion. Insert the Compact Flash card so that its label side is facing the front panel of the PC.

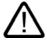

#### Caution

If the Compact Flash card meets resistance, flip it over. Never insert the Compact Flash card with force.

3 Close the board slot again.

#### Removing a Compact Flash card

# Steps for removing a Compact Flash card Opening the board slot Press the eject button, for example

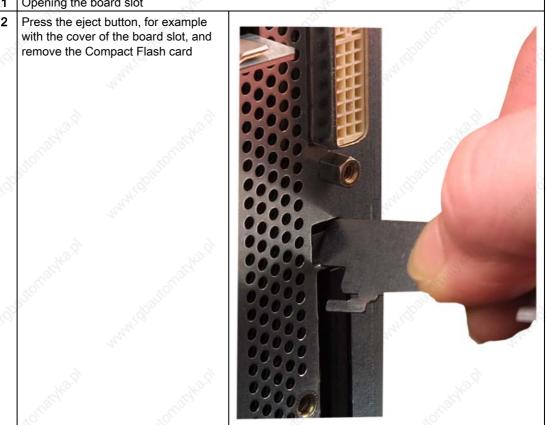

3 Close the board slot again

Maintenance and service

# 11.1 Removing and installing hardware components

#### 11.1.1 Repairs

#### Carrying out repairs

Only authorized personnel are permitted to repair the device.

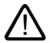

#### Warning

Unauthorized opening and improper repairs on the device may result in substantial damage to equipment or endanger the user.

- · Before you open the device, first switch it off and then disconnect the power plug.
- Install only system expansion devices designed for this computer. If you install other expansion devices, you may damage the system or violate the safety requirements and regulations on RF suppression. Contact your technical support team or your sales outlet to find out which system upgrades are suitable for installation.

If you install or exchange system expansions and damage your device, the warranty becomes void.

#### **Notice**

Note the ESD instructions.

#### **Limitation of Liability**

All technical specifications and licenses apply only to expansions approved by SIEMENS.

No liability can be accepted for impairment of functions caused by the use of devices and components of other manufacturers.

11.1 Removing and installing hardware components

#### **Tools**

You can perform all installation tasks on the device using Torx T6, Torx T10 and Torx T20 screwdrivers and a Philips screwdriver.

# 11.1.2 Replacing the Backup Battery

#### Note

Batteries are wearing parts and should be replaced every five years in order to ensure proper functioning of the PC.

#### To be noted before you replace the battery

#### Caution

Risk of damage!

The lithium battery may only be replaced with an identical battery or with a type recommended by the manufacturer (Order No.: A5E00331143).

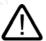

#### Warning

Risk of explosion and release of harmful substances!

For this reason, do not burn lithium batteries, do not solder on the cell body, do not open, do not short circuit, do not reverse polarity, do not heat above 100°C, dispose of correctly, and protect against direct sunlight, dampness and dew.

#### Disposal

#### Caution

Batteries must be disposed of in accordance with local regulations.

#### Preparation

#### Note

For the BIOS setting "Profile: Standard" the configuration data of the device is deleted when the battery is replaced.

For the BIOS setting "Profile: User" the configuration data of the device is retained; only the date and time has to be reconfigured.

- Note down the current settings of the BIOS Setup.
   A list in which you can note down this information is found in the BIOS manual.
- 2. Disconnect the device from mains and unplug all cables.

#### **Notice**

The battery can also be exchanged when the device is operating. However, we recommend switching off the device, beforehand.

#### Replacing the battery

Follow the steps outlined below:

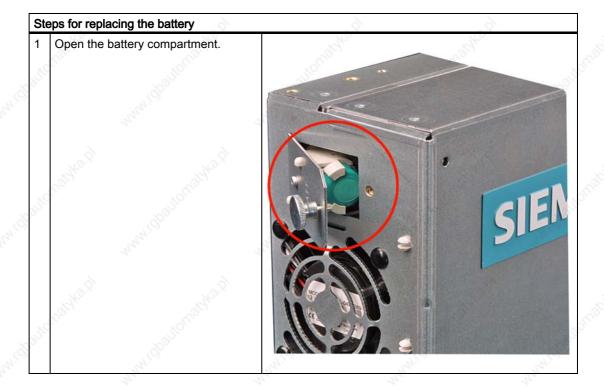

#### 11.1 Removing and installing hardware components

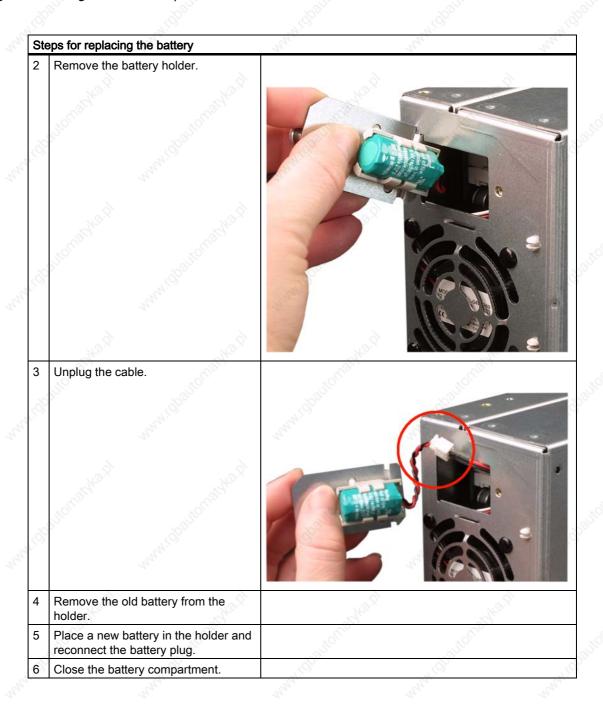

# Reconfiguring the BIOS setup

When the battery is changed, the device's configuration data are deleted and you will need to reconfigure these in the BIOS setup.

# 11.1.3 Removing/Installing the Power Supply

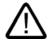

#### Warning

Only qualified personnel is authorized to exchange the power supply module.

# **Preparations**

- 1. Disconnect the device from mains and unplug all cables.
- 2. Open the device.

# Removing the power supply module

| Но | How to remove the power supply module                                                                                                    |           |  |
|----|----------------------------------------------------------------------------------------------------|-----------|--|
| 1  | Remove the hard disk,<br>DVD-ROM/CD-RW drive bay<br>module.                                                                                                    | ichighto. |  |
| 2  | Unscrew 5 screws (1) and remove the power supply module cover.                                                                                                    |           |  |
| 6. | (SI) AS IS THUM! IS SO THE STAND OF THE STAND OF THE STAN |           |  |

#### 11.1 Removing and installing hardware components

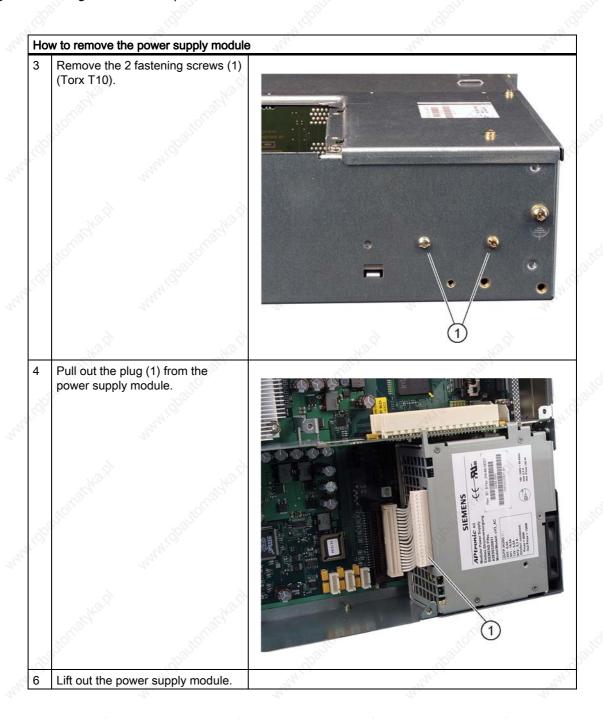

# 11.1.4 Installing / removing the bus board

# Preparation

- 1. Disconnect the device from mains and unplug all cables.
- 2. Open the device.

#### Removing the bus board

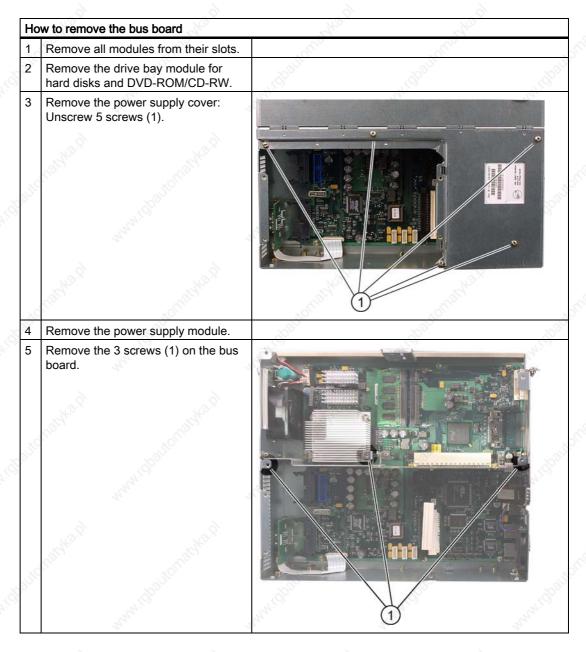

# 11.1 Removing and installing hardware components

| Но | w to remove the bus board                  | May. | 20 July                               | No. |
|----|--------------------------------------------|------|---------------------------------------|-----|
| 6  | Remove the 2 screws on the housing.        |      | 1 1 1 1 1 1 1 1 1 1 1 1 1 1 1 1 1 1 1 |     |
| 7  | Remove the bus board from the motherboard. |      | . 6                                   | 9   |

# 11.1.5 Installing / removing the motherboard

# Preparation

- 1. Disconnect the device from mains and unplug all cables.
- 2. Open the device.

# Removing the motherboard

| How | to remove the motherboard                                                               |                    |
|-----|-----------------------------------------------------------------------------------------|--------------------|
| 1   | Remove the hard disk, DVD-ROM/CD-RW drive bay module.                                   | 3140 j.            |
| 2   | Remove the module bracket (2). To do so, remove 1 screw (1).                            | 2 1                |
| 3   | Remove the power supply cover.                                                          | 3                  |
| 4   | Remove the bus board.                                                                   | 197                |
| 5 , | Remove the power supply module.                                                         | x0ff <sup>10</sup> |
| 6   | Disconnect all cables from the motherboard, noting down their positions while doing so. | AHI BOO            |

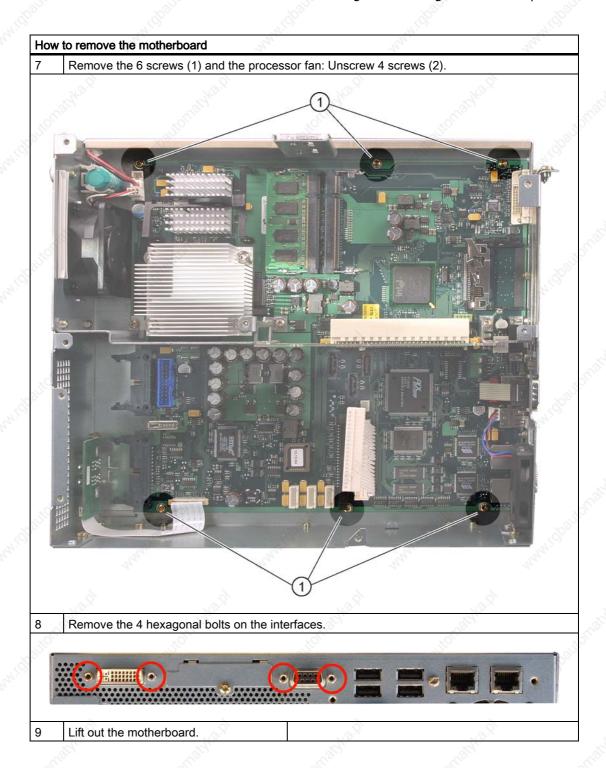

# 11.1.6 Installing / removing the equipment fan

# **Preparations**

- 1. Disconnect the device from mains.
- 2. Open the device

# Removing the fan

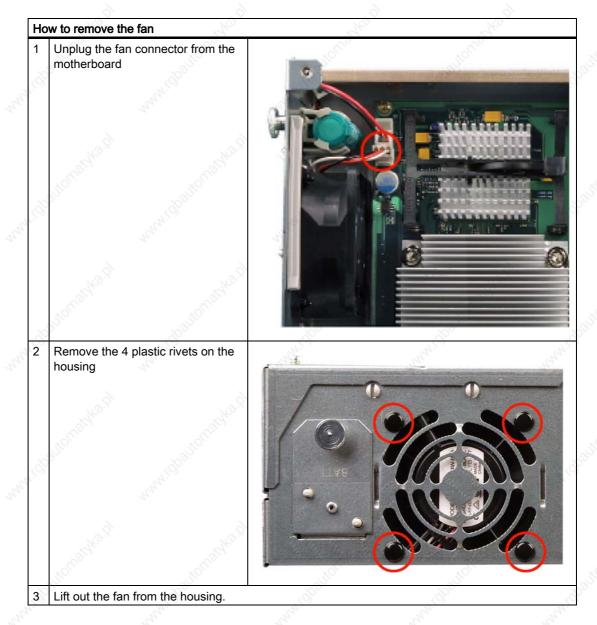

# Installing the fan

#### **Notice**

Always install a fan of the same type!

#### Fan mounting position

The figure shows the correct fan mounting position.

Pay attention to the direction of the arrow on the fan enclosure!

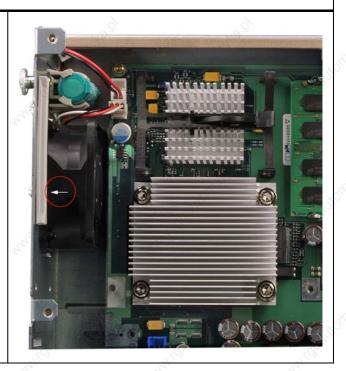

# 11.1.7 Installing / removing the power supply fan

# **Preparations**

- 1. Disconnect the device from mains.
- 2. Open the device
- 3. Removing the power supply module

# Removing the fan

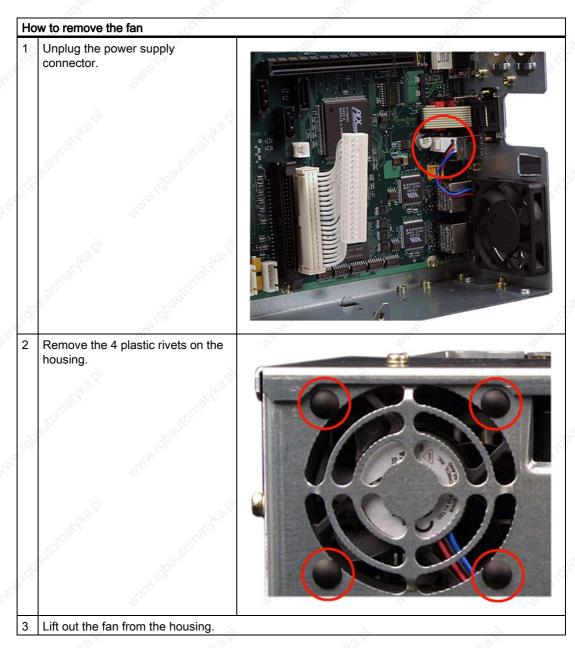

11.1 Removing and installing hardware components

# Installing the fan

#### **Notice**

Always install a fan of the same type!

#### Fan mounting position

The diagram shows the correct mounting position of the fan (1). Pay attention to the direction of the arrow on the fan enclosure!

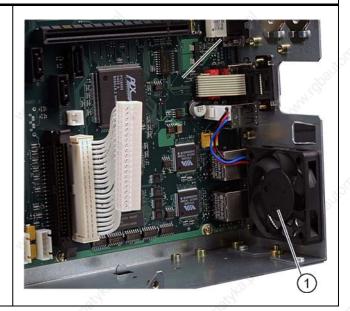

11.1 Removing and installing hardware components

# 11.1.8 Installing / removing the processor

#### Caution

The processor replacement may only be carried out by authorized qualified personnel.

# Preparation

- 1. Unplug the device from mains.
- 2. Open the device.

#### Removing the processor

# Remove the 4 screws holding the processor heat sink and remove the heat sink

# How to remove the processor Opening the processor latch Removing the processor

#### Installing the processor

#### How to install the processor

1 Inserting the processor

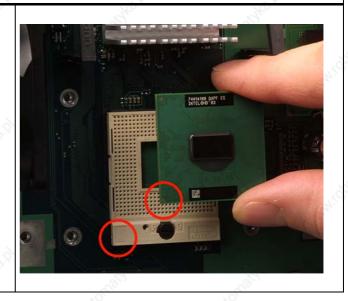

#### Notice

When you insert the processor, make sure the notches of the processor and of the socket match up.

- 2 Close the processor latch
- 3 Apply some heat-conductive paste to the processor

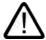

#### Caution

The processor may overheat when the system is in operation!

The heat-conductive paste must be applied evenly as a thin film!

4 Fasten the processor heat sink with the 4 screws.

To do so, insert the screws diagonally and tighten them evenly, working diagonally in order to avoid tilting of the fan unit.

Tighten the screws down to the mechanical stop.

#### Required tools

You need a Torx 20 screw driver for removing the processor.

# 11.2 Reinstalling the Operating System

#### 11.2.1 Windows XP Embedded

#### 11.2.1.1 General installation procedure

If your software becomes corrupt for any reason, you can reinstall it from the Restore CD. The Restore CD contains a image file for the hard disk or CF card with the original software (operating system with installed hardware drivers) and forms part of the scope of delivery of the device.

#### Note

You require a USB keyboard in order to reinstall the operating system.

#### 11.2.1.2 Restoring the software to factory state using the Restore CD

You can reinstall the original factory software using the Restore CD (forms part of the scope of delivery). The CD contains the necessary images and tools for transferring the factory software to the hard disk or CF card of your PC. The following options are available for restoring software:

- You can restore the entire hard disk with drive C: (system) and drive D:
- or only drive C:. This allows you to retain any user data on drive D.
- Restore the entire CF card.

#### Caution

With the option "Restore system partition only", all data on drive C: (System) will be deleted. All data, user settings and all authorizations or license keys on drive C: will be lost in the process! All data on drive C: of your hard disk drive will be deleted. Setup formats the hard disk partition and reinstalls the original factory software.

When you select the "Restore entire hard disk" option, ALL the data, user settings and authorizations or license keys will be lost on the hard disk.

#### Restoring the factory state

To restore the factory state, proceed as follows:

- 1. If the device does not have an optical drive, connect a USB CD-ROM drive to the device.
- 2. Insert the Restore CD in the drive and reboot the device. When the BIOS message appears, press

<F2> to enter SETUP or <ESC> to display the boot menu

the F2 key.

#### 11.2 Reinstalling the Operating System

- 3. Select the Boot menu and move the entry "CD-ROM Drive" to the first position.
- 4. End the BIOS setup with the "Exit Saving Changes" entry.
- 5. Now follow the instructions on the screen.

#### Caution

All existing data, programs, user settings and authorizations or license keys will be deleted from the hard disk and therefore lost.

For information on the functions, refer to the README.TXT file on the Restore CD.

#### Note

The "Legacy USB Support" option has to be set to "Enabled" in the Advanced menu of the BIOS so that the device can address a USB CD-ROM drive.

#### 11.2.2 Windows XP Professional / Windows 2000 MUI

#### 11.2.2.1 General installation procedure

If your software becomes corrupt for any reason, you have two possibilities:

- Restoring the factory state of the software by means of the Restore DVD
   The Restore DVD contains an image of the original supplied software (operating system with installed drivers) and is included in the Windows XP Professional variant.
- Setting up the operating system with the Recovery CD
   The recovery CD contains the tools required to set up the hard drive as well as the Windows XP Professional operating system. After the required data have been copied to the hard disk, you can run Windows XP professional Setup to install the operating system. The Recovery CD can be obtained from the Customer Support.

#### Note

You require a USB keyboard in order to reinstall the operating system.

#### 11.2.2.2 Restoring the Software to Factory State Using the Restore DVD

You can reinstall the original factory software (included in the Windows XP Professional supply variant) using the Restore DVD. The DVD contains the necessary images and tools for transferring the factory software to the hard disk of your PC. The following options are available for restoring software:

- You can restore the entire hard disk with drive C: (system) and drive D:
- or only drive C:. This allows you to retain any user data on drive D.

#### Caution

With the option "Restore system partition only", all data on drive C: (System) will be deleted. All data, user settings and all authorizations or license keys on drive C: will be lost in the process! All data on drive C: of your hard disk drive will be deleted. Setup formats the hard disk partition and reinstalls the original factory software.

When you select the "Restore entire hard disk" option, ALL the data, user settings and authorizations or license keys will be lost on the hard disk.

#### 11.2 Reinstalling the Operating System

#### Restoring the factory state

To restore the factory state, proceed as follows:

- 1. If the device does not have an optical drive, connect a USB DVD-ROM drive to the device.
- 2. Insert the Restore DVD in the drive and reboot the device. When the BIOS message appears, press

<F2> to enter SETUP or <ESC> to display the boot menu

the F2 key.

- 3. Select the Boot menu and move the entry "CD-ROM Drive" to the first position.
- 4. End the BIOS setup with the "Exit Saving Changes" entry.
- 5. Now follow the instructions on the screen.

#### Caution

All existing data, programs, user settings and authorizations or license keys will be deleted from the hard disk and therefore lost.

For information on the functions, refer to the README.TXT file on the Restore DVD.

#### Note

The "Legacy USB Support" option has to be set to "Enabled" in the Advanced menu of the BIOS so that the device can address a USB DVD-ROM drive.

#### Setting up the language selection for Windows XP Professional

The **M**ultilanguage **U**ser Interface (MUI) allows you to set up the Windows XP Professional menus and dialogs for additional languages.

Default language of your Windows XP MUI installation is English and a US keyboard layout. You can change the language in the Control Panel. Select:

Start > Control Panel > Regional and Language Options Languages,

tab Language used in menus and dialogs field.

For the **Regional and Language Options** set the default as **non-Unicode programs** under **Advanced** in addition to the language for menus and dialogs.

#### Setting up the language selection for Windows 2000 MUI

The **M**ultilanguage **U**ser Interface (MUI) allows you to set up the Windows 2000 menus and dialogs for additional languages.

To set the required languages for the Windows 2000 menus, dialogs and keyboard layout, select:

Start > Settings > Control Panel > Regional Options > General tab, Setting for the current user field and Language settings for the system field and the Keyboard layout field in the Input Locales tab.

The default language setting of your Windows 2000 installation is English and a US keyboard layout. To change to another language and keyboard layout, open the Control Panel and select:

Start > Settings > Control Panel > Regional Options > General tab, Setting for current user field and Language settings for the system field and the Input language field in the Input Locales tab.

In addition to the menu and dialog language settings, you also need to set the default language by selecting **Set Default...** from the **Regional Options** dialog box.

#### 11.2.2.3 Setting up the operating system via the Recovery CD

Use the Recovery CD to install Windows to meet your special requirements. The operating system used is Windows Preinstall Environment (WinPE). You will also need the supplied Documentation and Drivers CD.

#### Booting with the CD Recovery

- 1. Insert the Recovery CD in your drive and reboot the device. When the BIOS message "Press <F2> to enter Setup or <ESC> to show Boot Menu" appears, press the ESC key. After initialization, a "Boot Menu" is displayed.
- 2. Follow the on-screen instructions until the "Siemens SIMATIC Recovery" window appears.

#### Partition setup

After you have installed a new hard disk, or if partitions are faulty, or when you wish to change the partitioning on your hard disk, you need to create or reconfigure partitions on the hard disk

#### Caution

When you delete or create partitions or logical DOS partitions, you lose all data on the hard disk. All partitions on the hard disk will be deleted.

#### 11.2 Reinstalling the Operating System

With Windows XP operating systems, the factory state features two partitions with an NTFS file system on the hard disk. To restore the partitions to factory state, proceed as follows:

- 1. Boot from the Recovery CD and then follow the screen instructions until the Recovery functions window is displayed.
- 2. Start the DiskPart program in the "Siemens SIMATIC Recovery" window and enter the following commands in the displayed command interface:

|                                 | 4.2                                                                                                    |  |
|---------------------------------|----------------------------------------------------------------------------------------------------|--|
| list disk                       | Displays all available hard disks.                                                                                          |  |
| select disk 0                   | Selects the disk where you wish to change the configuration. 0 selects the first hard disk.                                 |  |
| list partition                  | Displays all partitions on the selected hard disk.                                                                          |  |
| clean                           | Completely wipes the selected hard disk. All information stored there is lost.                                              |  |
| create partition primary size=n | Creates a primary partition with the n MB on the selected hard disk. Factory state values: n = 10000 for Windows 2000 or XP |  |
| select partition 1              | Select the primary partition                                                                                                |  |
| active                          | Activates the selected partition                                                                                            |  |
| exit                            | Closes DiskPart.                                                                                                    |  |

#### Additional DiskPart functions:

| Help | Shows all available DiskPart commands. When a command is     |
|------|--------------------------------------------------------------|
|      | supplemented with other parameters, the command is described |
|      | with additional information.                                 |
|      | Example: create partition help                               |

#### Note

Once you have change the configuration of your hard disk with DiskPart, you will need to reboot the PC for the changes to go into effect.

Boot again from the Recovery CD to format the partitions.

#### Format primary partition

- 1. Boot from the Recovery CD to format the partitions. Follow the screen instructions until the Recovery functions window is displayed.
- 2. Select "Start command prompt" in the Recovery functions window. In the command interface that opens, enter the following command:

format DL:/FS:File System

DL = Drive letter of the partition to be formatted. Valid values: C, D, E, F etc. File system = Specifies the type of file system. Valid values: FAT, FAT32, NTFS.

NTFS is the factory setting for all Windows operating systems.

Example for a master hard disk on the IDE bus

format C:/FS:NTFS

format /? Shows all parameters of the command.

#### Installation of the operating system.

The recovery CD contains encrypted data that can only be transferred to this system.

- 1. Boot from the Recovery CD and then follow the screen instructions until the Recovery functions window is displayed.
- 2. Select "Recovery Windows ..." in the "Siemens SIMATIC Recovery" window.
- 3. Follow the instructions on the screen.

#### Note

Note that there has to be the following available space on the drive after transfer of the selected recovery data:

500 MB for Windows 2000

1500 MB for Windows XP

- 4. Select "Start command prompt" in the Recovery functions window.
- 5. Enter the following command in the displayed command prompt interface:

Drive: cd \I386

Winnt32.bat

Drive: Drive letter of the folder containing the I386 directory.

- 6. The preparation of the Windows installation is displayed.
- 7. When this is completed, close the command prompt with the exit command.
- 8. Close the Siemens SIMATIC Recovery window with the "Finish" button.
- 9. The Windows installation is completed following an automatic restart of the system.
- 10. Follow the instructions on the screen.

#### Note

If you want to use Windows XP as a professional you should have the following manual (not included in the scope of delivery) available:

Microsoft Windows XP Professional, the technical reference" (MSPress Nr 934).

this manual contains special information for administrators involved in installing, managing and integrating Windows in networks or multi-user environments.

#### 11.2 Reinstalling the Operating System

#### Setting up the language selection for Windows XP Professional

The **M**ultilanguage **U**ser Interface (MUI) allows you to set up the Windows XP Professional menus and dialogs for additional languages.

To install the MUI, start

#### "MUI-german"

or "MUI Windows XP" in root folder of your Recovery CD to run MUISETUP.EXE. Follow the instructions on the screen to install the required languages.

Default language of your Windows XP MUI installation is English and a US keyboard layout. You can change the language in the Control Panel. Select:

Start > Control Panel > Regional and Language Options
Languages, tab Language used in menus and dialogs field.

For the **Regional and Language Options** set the default as **non-Unicode programs** under **Advanced** in addition to the language for menus and dialogs.

#### Setting up the language selection for Windows 2000

The **M**ultilanguage **U**ser Interface (MUI) allows you to set up the Windows 2000 menus and dialogs for additional languages.

To install the MUI, start the Recovery CD in directory

#### CD\_LW:\SOURCE\MUI

Program MUISETUP.EXE. Follow the on-screen instructions, in order to install the required languages.

To set the required languages for the Windows 2000 menus, dialogs and keyboard layout, select:

Start > Settings > Control Panel > Regional Options > General tab, Setting for the current user field and Language settings for the system field and the Keyboard layout field in the Input Locales tab.

The default language setting of your Windows 2000 installation is English and a US keyboard layout. To change to another language and keyboard layout, open the Control Panel and select:

Start > Settings > Control Panel > Regional Options > General tab, Setting for current user field and Language settings for the system field and the Input language field in the Input Locales tab.

In addition to the menu and dialog language settings, you also need to set the default language by selecting **Set Default...** from the **Regional Options** dialog box.

# 11.3 Partitioning the hard disk

#### 11.3.1 Setting up the partitions under Windows XP Embedded

After you have installed a new hard disk, or if partitions are faulty, or when you wish to change the partitioning on your hard disk, you need to create or reconfigure partitions on the hard disk

#### Partitioning the Compact Flash card

The factory state of the Compact Flash card includes the following partitions:

| Partition    | Name     | Size of the car | rd 🚕 🤇     | File system       |  |
|--------------|----------|-----------------|------------|-------------------|--|
|              | The same | 512 Mbytes      | 1 Gbytes   | My.               |  |
| 1. Partition | system   | 455 Mbytes      | 867 Mbytes | NTFS (compressed) |  |
| 2. Partition | DATA     | Rest *          | Rest *     | NTFS (compressed) |  |

<sup>\*</sup> Due to partitioning/formatting, the actual Compact Flash capacity does not correspond to the memory size specified on the Compact Flash.

In order to revert to the original factory state partitions, we recommend using the software tool **SIMATIC PC/PG Image Creator.** Detailed information about using this tool is available in the manufacturer documentation.

#### 11.3.2 Setting up partitions under Windows XP Professional / Windows 2000 MUI

After you have installed a new hard disk, or if partitions are faulty, or when you wish to change the partitioning on your hard disk, you need to create or reconfigure partitions on the hard disk

#### Partitioning the hard disk

The factory state of the hard disk with Windows XP Professional includes the following partitions:

| Partition    | Name   | Size  | File system           |
|--------------|--------|-------|-----------------------|
| 1. Partition | system | 15 GB | NTFS (not compressed) |
| 2. Partition | DATA   | Rest  | NTFS (not compressed) |

In order to revert to the original factory state partitions, we recommend using the software tool **SIMATIC PC/PG Image Creator.** Detailed information about using this tool is available in the manufacturer documentation.

#### 11.4 Install drivers and software

#### **Notice**

Before you install new drivers or updates for multilingual operating systems, (MUI versions), the regional settings for menus and dialogs and the default language must be reset to US English.

Install the drivers and software from the included "Documentation and Drivers". Procedure:

- 1. Place the CD in the CD ROM drive.
- 2. Run START.
- 3. Select Drivers & Updates in the tab.
- 4. Select the operating system in *Drivers & Updates*.
- 5. Install the desired driver.

#### Notice

For new Windows 2000 / XP installations, the chipset driver must be installed before you install any other drivers.

#### 11.4.1 Driver installation under Windows XP Embedded

The driver installation under Windows XP Embedded is conducted in the same way as under XP Professional. Pay attention to the installation instructions of the driver manufacturer.

When drivers are being installed under Windows XP Embedded, you may see a message that the Windows XP Installation CD or SP2 CD is required.

In this case, insert the Restore DVD. The required files are in the \Drivers\_XPE folder.

#### 11.5 Install RAID Controller Software

The procedure for installing the software can be found in the RAID user manual on the supplied "Documentation and Drivers" CD.

#### Note concerning Windows 2000 Professional / XP Professional

You need to select the Intel 82801FR SATA RAID Controller from the provided list when installing Windows 2000 Professional /XP Professional for the first time.

#### 11.6 Install burner / DVD software

#### 11.6.1 Installing burner/DVD software

The supplied CD provides information about installation of the burner/DVD software.

# 11.7 Installing updates

#### 11.7.1 Updating the operating system

#### Windows XP Embedded

An update of the operating systems is only possible with a new version of the Restore CD. Please contact customer support for more information about its availability.

#### Windows XP Professional

Monthly updates for the Windows XP Professional operating system are available on the Internet under http://www.microsoft.de

#### **Notice**

Before you install new drivers or operating system updates at Windows XP Professional MUI versions, the regional settings for menus and dialogs and the default language have to be reset to US English.

#### Other operating systems

Please contact the corresponding manufacturer.

#### 11.7.2 Installing or updating application programs and drivers

In order to install software from a CD and/or floppy disc under Windows XP Embedded / Windows XP Professional, the corresponding drive must be installed or connected.

Drivers for USB floppy disk and CD-ROM drives are included in Windows XP Embedded/Windows XP Professional and do not have to be installed from other sources

For information about installation of SIMATIC software packages, refer to the respective manufacturer documentation.

For updates of drivers and application programs from third-party manufacturers, contact the respective manufacturer.

#### **Notice**

Before you install new drivers or operating system updates at Windows XP Professional MUI versions, the regional settings for menus and dialogs and the default language have to be reset to US English.

# 11.8 Data backup

#### 11.8.1 Creating an image

#### Data backup under Windows XP Embedded/Windows XP Professional

To back up data under Windows XP Embedded / Windows XP Professional, we recommend the software tool **SIMATIC PC/PG Image Creator**. This tool enables you to easily back up and restore the full content of Compact Flash cards or hard disks as well as individual partitions (images).

The software can be ordered from the Siemens A&D online ordering system. For detailed information about SIMATIC PC/PG Image Creator, please refer to the corresponding product documentation.

Alarm, Error and System Messages

12

# 12.1 Boot error messages

During startup (the boot process), the BIOS first performs a Power On Self Test (POST) and checks whether certain functional units of the PC are operating error-free. When an error occurs within this phase, the BIOS outputs a tone sequence (beep code) based on the current test result. The boot sequence is interrupted immediately if fatal errors occur.

If the POST does not return an error, the BIOS initializes and tests further functional units. In this startup phase, the graphics controller is initialized and any error messages are output to the screen.

The following lists the error messages from the system BIOS. For information on error messages output by the operating system or programs, refer to the corresponding manuals

#### On-screen error messages

| On-screen error message                       | Meaning / suggestions  Plug and Play problem.  Contact your technical support team.                                                                                       |  |  |
|-----------------------------------------------|----------------------------------------------------------------------------------------------------|--|--|
| Address conflict                              |                                                                                                    |  |  |
| Combination not supported                     | Plug and Play problem. Contact your technical support team.                                                                                                    |  |  |
| IO device IRQ conflict                        | Plug and Play problem. Contact your technical support team.                                                                                                    |  |  |
| Invalid System Configuration<br>Data          | <ul> <li>Plug and Play Problem</li> <li>Set the RESET CONFIGURATION DATA option in the "Advanced" menu of Setup.</li> <li>Contact your technical support team.</li> </ul> |  |  |
| Allocation Error for                          | Plug and Play problem  Please undo the last hardware change.  Contact your technical support team.                                                                        |  |  |
| System battery is dead. Replace and run SETUP | The battery on the CPU module is defective or dead. Contact your technical support team.                                                                                  |  |  |
| System CMOS checksum bad<br>Run SETUP         | Call up SETUP, adjust settings and save. If this message appears during each startup, contact your technical support team.                                                |  |  |
| Failure Fixed Disk                            | Error accessing the hard drive. Check the SETUP settings. Contact your technical support team.                                                                            |  |  |
| Keyboard error                                | Check whether the keyboard is properly connected.                                                                                                    |  |  |
| Key seizure                                   | Check whether a key on the keyboard has seized.                                                                                                    |  |  |

# 12.1 Boot error messages

| On-screen error message                             | Meaning / suggestions                                                                                                    |
|-----------------------------------------------------|----------------------------------------------------------------------------------------------------|
| System RAM Failed at offset:                        | Memory error. Contact your technical support team.                                                                                                    |
| Shadow RAM Failed at offset:                        | Memory error. Contact your technical support team.                                                                                                    |
| Extended RAM Failed at offset:                      | Memory error. Contact your technical support team.                                                                                                    |
| Failing Bits:                                       | Memory error. Contact your technical support team.                                                                                                    |
| Operating system not found                          | Possible causes:  No operating system present  Wrong drive addressed (disk in drive A/B)  Incorrect active boot partition  Wrong boot drive settings in SETUP  Hard disk is not connected / defective |
| Previous boot incomplete Default configuration used | Abort of the previous BOOT procedure, for example, due to a power failure. Adjust the settings in SETUP.                                                                                              |
| System cache error Cache disabled                   | Error in the CPU's cache module. Contact your technical support team.                                                                                                    |
| Monitor type does not match CMOS Run SETUP          | The monitor does not match the SETUP entries. Adapt the SETUP entries to the monitor.                                                                                                    |
| System time-out                                     | Hardware error. Contact your technical support team.                                                                                                    |
| Real-time clock error                               | Clock chip error. Contact your technical support team.                                                                                                    |
| Keyboard controller error                           | Keyboard error. Contact your technical support team.                                                                                                    |

# 12.2 BIOS POST codes

The following section lists the POST codes relevant to users in the sequence in which they occur: Contact Customer Support for all other POST codes.

| Display<br>(hex) | Meaning          | Description                                                 | Remedy                                                                                                    |
|------------------|------------------|-------------------------------------------------------------|----------------------------------------------------------------------------------------------------|
| 16H              | TP_CHECKSUM      | BIOS checksum test                                          | Service event                                                                                                    |
| 28H              | TP_SIZE_RAM      | Determine DRAM size                                         | Replace memory modules                                                                                             |
| 2AH              | TP_ZERO_BASE     | Set base RAM 64KB to 0                                      | Replace memory modules                                                                                             |
| 2CH              | TP_ADDR_TEST     | Check address busses                                        | Replace memory modules                                                                                             |
| 2EH              | TP_BASERAML      | BaseRam Low                                                 | Replace memory modules                                                                                             |
| 30H              | TP_BASERAMH      | BaseRam High                                                | Replace memory modules                                                                                             |
| 38H              | TP_SYS_SHADOW    | BIOS is copied to DRAM                                      | Replace memory modules                                                                                             |
| 3AH              | TP_CACHE_AUTO    | Determine CPU cache                                         | Exchange CPU                                                                                                    |
| 22H              | TP_8742-TEST     | Test keyboard controller                                    | Check if keyboard is connected or defective                                                                        |
| 3CH              | TP_ADV_CS_CONFIG | Configure the advanced chipset                              | Test by switching off the hardware components in Setup                                                             |
| 49H              | TP_PCI_INIT      | Initialize the PCI interface                                | Test by switching off the hardware components in Setup or removing installed expansion modules from the bus module |
| 55H              | TP_USB_INIT      | Activation of the USB hardware                              | Removal of USB devices                                                                                             |
| 4AH              | TP_VIDEO         | Initialize the video interface                              | A CHEN                                                                                                    |
| 5CH              | TP_MEMORY_TEST   | Test of the system memory                                   | Replace memory modules                                                                                             |
| 60H              | TP_EXT_MEMORY    | Test of the complete memory                                 | Replace memory modules                                                                                             |
| 62H              | TP_EXT_ADDR      | Test of the address busses                                  | Replace memory modules                                                                                             |
| 90H              | TP_FDISK         | Initialization and test of the hard disk hardware           | Disconnect hard disk, replace if necessary                                                                         |
| 95H              | TP_CD            | Initialization and test of the CD hardware                  | Disconnect CD ROM, replace if necessary                                                                            |
| 98H              | TP_ROM_SCAN      | Search for BIOS expansions                                  | Test by switching off the hardware components in Setup or removing installed expansion modules from the bus module |
| всн              | TP_PARITY        | Test of the memory modules                                  | Replace memory modules                                                                                             |
| 00H              | 15 Ello Francis  | BIOS Power On Self Test completed. Loading operating system | Parito Loggy 2                                                                                                    |

#### 12.2 BIOS POST codes

#### Special codes

The following Beep codes are available in addition to the listed POST codes:

- 3 x short INSERT key is pressed on system start:
   If an external graphics card on the bus board is not detected, you can try to activate it by pressing the INSERT key.
   The "INSERT" key activates special enumerations for activating a PCI VGA card.
- 1 x long 8 x short Error on reading the MPI system information: Please contact Customer Support
- **4 x short** MPI firmware has been updated: This can occur once following a BIOS update.
- 2x short Error in checksum test of the BIOS:
   This can occur following a battery replacement or when the battery is empty.

Troubleshooting 13

# 13.1 General problems

This chapter provides you with tips on how to localize and troubleshoot frequently occurring problems.

| Problem                                                             | Possible causes                                                    | To correct or avoid error                                                                                                    |  |
|---------------------------------------------------------------------|--------------------------------------------------------------------|----------------------------------------------------------------------------------------------------|--|
| The device is not operational                                       | There is no power supply to the device.                            | <ul> <li>Check the power supply, the network cable and the power plug.</li> <li>Check if the On/Off switch is in the correct position.</li> </ul>                                                                                                    |  |
|                                                                     | Device is being operated outside the specified ambient. conditions | <ul> <li>Check the ambient conditions.</li> <li>After transport in cold weather, wait approximately 12 hours before switching on the device.</li> </ul>                                                                                                    |  |
| The external monitor remains dark.                                  | The monitor is switched off.                                       | Switch on the monitor.                                                                                                    |  |
|                                                                     | The monitor is in "power save" mode.                               | Press any key on the keyboard.                                                                                                    |  |
|                                                                     | The brightness button has been set to dark.                        | Increase the screen brightness. For detailed information, refer to the monitor operating instructions.                                                                                                    |  |
|                                                                     | The power cord or the monitor cable is not connected.              | <ul> <li>Check whether the power cord has been properly connected to the monitor and to the system unit or to the grounded shockproof outlet.</li> <li>Check whether the monitor cable has been properly connected to the system unit and to the monitor.</li> </ul>            |  |
|                                                                     |                                                                    | If the monitor screen still remains dark after you have performed these checks, please contact your technical support team.                                                                                                    |  |
| The mouse pointer does not appear on                                | The mouse driver is not loaded.                                    | Check whether the mouse driver is properly installed and present when you start the application program.                                                                                                    |  |
| the screen.                                                         | The mouse is not connected.                                        | Check whether the mouse lead is connected to the system unit. If you are using an adapter or extension for the mouse lead, check the connectors.  Should the mouse cursor still not be visible on-screen after completing these checks and measures, contact technical support. |  |
| Wrong time and/or date on the PC.                                   | Tugghe, "OL                                                        | <ol> <li>Press <f2> within the boot sequence to open the BIOS Setup.</f2></li> <li>Set the time and date in the setup menu.</li> </ol>                                                                                                    |  |
| Although the BIOS setting is OK, the time and data are still wrong. | The backup battery is dead.                                        | In this case, please contact your technical support team.                                                                                                    |  |

# 13.2 Problems when Using Modules of Third-party Manufacturers

| Problem                                                                                                    | Possible causes                                                                            | To correct or avoid error                                                                                                    |  |
|----------------------------------------------------------------------------------------------------|--------------------------------------------------------------------------------------------|----------------------------------------------------------------------------------------------------|--|
| USB device not responding.                                                                                                    | The USB ports are disabled in your BIOS.                                                   | Use a different USB port or enable the port.                                                                                                    |  |
| Jtoffgipke                                                                                                    | USB 2.0 device connected but USB 2.0 is disabled.                                          | Enable USB 2.0.                                                                                                    |  |
| and the state of the state of t | Operating system does not support the USB port.                                            | Enable USB Legacy Support for the mouse and keyboard. For all other devices you need USB drivers for the specific operating system.                                                                                                    |  |
| DVD: The front loader does not open.                                                                                                    | The device is switched off or the open/close button is disabled by a software application. | <ol> <li>Emergency removal of the data medium:</li> <li>Switching off the device</li> <li>Insert a pointed object, a pin for example, or an opened paper clip into the emergency extraction opening of the drive. Apply slight pressure to the contact until the front loader opens.</li> </ol> |  |
| 14/1                                                                                                    | .41.9                                                                                      | 3. Pull the loader further out.                                                                                                    |  |

# 13.2 Problems when Using Modules of Third-party Manufacturers

| Problem                       | Possible causes                                                                                                    | To correct or avoid error                                                                                                    |
|-------------------------------|----------------------------------------------------------------------------------------------------|----------------------------------------------------------------------------------------------------|
| The PC crashes during startup | <ul> <li>I/O addresses are assigned twice.</li> <li>Hardware interrupts and/or DMA channels are assigned twice.</li> <li>Signal frequencies or signal levels are incorrect.</li> <li>Connector assignments deviate.</li> <li>"Reset Configuration" in BIOS SETUP has not been carried out.</li> </ul> | <ul> <li>Check your computer configuration:</li> <li>If the computer configuration corresponds with factory state, please contact your technical support team.</li> <li>If the computer configuration has changed, restore the original factory settings. Remove all third-party modules, then restart the PC. If the error no longer occurs, the third-party module was the cause of the fault. Replace this module with a Siemens module or contact the module supplier.</li> <li>Force a "Reset Configuration" using the BIOS setup.</li> <li>If the PC still crashes, contact your technical support team.</li> </ul> |
| Bill Charle                   | If the performance of the<br>external 24 V power supply is<br>insufficient                                                                                                    | use a larger power supply.                                                                                                    |

# 13.3 Display a temperature fault by means of the SOM application

#### Cause

Temperature errors do not occur during the normal approved use of the device. Should the "TEMP" LED indicate a temperature fault by changing from green to red, please check:

- · Are the fan apertures covered?
- If the fan has failed (check speed display in the SOM)?
- Is the ambient temperature higher than the allowed value (see technical data)?
- Is the total output of the power supply within the specified limit?
- · Are the heatsinks inside the PC covered with dust?

#### Remedy

The temperature fault is stored until the temperature drops back below the temperature threshold and you acknowledge the error message in the SOM application.

- Click on the button with the "small broom" icon.
   When the error message has been acknowledged, the "TEMP" LED goes out and the SOM application switches to the title page and the "SOM" symbol on the status bar changes from red to green.
- Restart the PC, if you have not installed the SOM application.

13.3 Display a temperature fault by means of the SOM application

Technical Data 14

# 14.1 General Specifications

| General technical data                                                  | ,of. ,of.                                                                                                    |  |  |
|-------------------------------------------------------------------------|----------------------------------------------------------------------------------------------------|--|--|
| Order numbers                                                           | 6ES7647-6Axxx-xxxx                                                                                                    |  |  |
| Dimensions                                                              | Without DVD/CD-RW: 297x267x80 (WxHxD in mm) With DVD/CD-RW: 297x267x100                                                                                                    |  |  |
| Weight                                                                  | approx. 7 kg                                                                                                    |  |  |
| Supply voltage (AC)                                                     | Nominal 100 - 240 V AC (-15% / +10%) (autorange)                                                                                                    |  |  |
| Supply voltage (DC)                                                     | Nominal 24 V DC (-15% / + 20%), SELV                                                                                                    |  |  |
| Input current AC                                                        | Steady-state current up to 2.3 A (on start-up, up to 50A for 1 ms)                                                                                                    |  |  |
| Input current DC                                                        | Continuous current to 9 A (to 14 A for 30 ms at startup)                                                                                                    |  |  |
| Line voltage frequency                                                  | 50 - 60 Hz (47 to 63 Hz)                                                                                                    |  |  |
| Transient current interruption according to Namur                       | min.20 ms (at 93 to 264 V) (max. 10 events per hour; min. recovery time 1 s)                                                                                                    |  |  |
| max. power consumption AC and DC                                        | 190 W / 210 W                                                                                                    |  |  |
| max. current output                                                     | +5 V / 16.5 A* (18.5 W peak)<br>+3.3 V / 8.5 A*<br>* total of 90 W permitted<br>+12 V / 6.5 A (8 A peak)<br>-12 V / 0.3 A<br>The total sum of all voltages is max. 150 W.          |  |  |
| Noise emission                                                          | < 55 dB(A) according to DIN 45635-1                                                                                                    |  |  |
| Degree of protection                                                    | IP 20                                                                                                    |  |  |
| Safety                                                                  | 10 <sup>ft</sup>                                                                                                    |  |  |
| Protection class                                                        | Protection class I to IEC 61140                                                                                                    |  |  |
| Safety regulations                                                      | AC: EN 60950-1; UL60950-1; CAN/CSA C22.2<br>No 60950-1-03<br>DC: EN 61131-2; UL508; CSA C22.2 No 142                                                                               |  |  |
| Electromagnetic compatibility (EMC)                                     | ्ये                                                                                                    |  |  |
| Emitted interference                                                    | EN 55022 Class B, EN 61000-3-2 Class D<br>EN 61000-3-3; FCC Class A                                                                                                    |  |  |
| Noise immunity:<br>Mains borne disturbance variables on<br>supply lines | ± 2 kV, (according to IEC 61000-4-4; Burst)<br>± 1 kV; (according to IEC 61000-4-5; Surge symm)<br>± 2 kV; (according to IEC 61000-4-5; Surge asymm)                               |  |  |
| Noise immunity on signal lines                                          | ± 1 kV;(according to IEC 61000-4-4; Burst; Length < 5 m)<br>± 2 kV; (according to IEC 61000-4-4; Burst; Length > 5 m)<br>± 2 kV; (according to IEC 61000-4-5; Surge; Length > 30m) |  |  |

# 14.1 General Specifications

| General technical data                                   | 19 19 19 19 19 19 19 19 19 19 19 19 19 1                                                                                |  |
|----------------------------------------------------------|----------------------------------------------------------------------------------------------------|--|
|                                                          | L C L M                                                                                                    |  |
| Immunity to discharges of static electricity             | ± 6 kV contact discharge (according to IEC 61000-4–2)<br>± 8 kV air discharge (according to IEC 61000-4-2)              |  |
| Immunity to RF interference                              | 10 V/m 80–1000 MHz, 80% AM (according to IEC 61000-4-3) 10 V/m 900 MHz u. 1.89 GHz, 50% ED (according to IEC 61000-4-3) |  |
| Magnetic field                                           | 10 V 9 KHz-80MHz (according to IEC 61000-4-6)                                                                           |  |
| Magnetic field  Climatic conditions                      | 30 A/m, 50 Hz (to IEC 61000-4-8)                                                                                        |  |
|                                                          | Tosted according to IEC 60068 2.1 IEC 60068 2.2                                                                         |  |
| Temperature                                              | Tested according to IEC 60068-2-1, IEC 60068-2-2, IEC 60068-2-14                                                        |  |
| - Operation *1                                           | + 5° C to + 45° C<br>+ 5° C to + 50° C                                                                                  |  |
|                                                          | (with a total sum of max. 20 W for the slots)<br>+ 5° C to + 55° C<br>(with a total sum of max. 10 W for the slot)      |  |
| Storage/transport                                        | - 20° C to +60° C                                                                                                    |  |
| - Gradient                                               | max. 10° C/h in operation, 20° C/h storage, no condensation                                                             |  |
| Relative humidity                                        | tested to IEC 60068-2-78, IEC 60068-2-30                                                                                |  |
| -Operation                                               | 5% to 80% at 25° C (no condensation)                                                                                    |  |
| -Storage/transport                                       | 5% to 95 % at 25° C (no condensation)                                                                                   |  |
| Mech. ambient conditions                                 |                                                                                                    |  |
| Vibration                                                | tested to DIN IEC 60068-2-6                                                                                             |  |
| - in operation *2, *3<br>- storage/transport             | 10 to 58 Hz: 0,075 mm, 58 to 500 Hz: 9.8 m/s <sup>2</sup><br>5 to 9 Hz: 3.5 mm, 9 to 500 Hz: 9,8 m/s <sup>2</sup>       |  |
| Shock resistance - in operation *3 - storage / transport | Tested to IEC 60068-2-27, IEC 60068-2-29 50 m/s², 30 ms, 250 m/s², 6 ms                                                 |  |
| Special features                                         | Thu, Thu,                                                                                                    |  |
| Quality assurance                                        | to ISO 9001                                                                                                    |  |
| Motherboard                                              | ) )                                                                                                    |  |
| Processor                                                | Celeron 1.5 GHz, 400 MHz Front Side Bus, 1024 KB second level cache                                                     |  |
| Thylic.                                                  | Pentium M 1.6 / 2 GHz, 533 MHz Front Side Bus, 2048 KB second level cache                                               |  |
| Internal processor cache                                 | May May May                                                                                                    |  |
| Front Side Bus                                           | 2 2 2                                                                                                    |  |
| RAM                                                      | 2 sockets maximum 2GB SDRAM DDR2 533 MHz<br>See order documentation for expansion memory                                |  |
| Free expansion slots                                     | 1x PCI 265 mm long<br>1x PCI 175 mm long                                                                                |  |
| Max. admissible power consumption per PCI slot           | 5 V/ 2 A or 3.3 V/ 2A, 12 V/ 0.3 A, -12 V/ 0.05 A The accumulated power consumption (all slots) may not exceed 30 W     |  |

| General technical data                                                                                                    | The The The The The The The The The The                                                                                                    |
|----------------------------------------------------------------------------------------------------|----------------------------------------------------------------------------------------------------|
| Disk drives                                                                                                    |                                                                                                    |
| Hard disk                                                                                                    | 3.5" / 2.5" Serial ATA, See order documentation for hard disk capacity                                                                                                    |
| HIPULIC HIPATIONIC                                                                                                    | <ul><li>- 1.5 Gbit/s data transmission rate</li><li>- supports NCQ (Native Command Queuing;</li><li>SATA II property)</li></ul>                                                                                                    |
| CD-ROM, DVD-ROM/CD-RW *2                                                                                                    | ATA 33, See order documentation for features                                                                                                    |
| Graphic                                                                                                    | 7. 7.                                                                                                    |
| Graphic controller                                                                                                    | Intel                                                                                                    |
| Graphic memory                                                                                                    | Graphics memory 8 to 132 MB SDRAM, some using dynamic sharing of system RAM                                                                                                    |
| Resolutions/frequencies/colors                                                                                              | VGA: 1600x1200 / 32-bit color depth / 85 Hz<br>DVI-I: 1600 x 1200 / 32-bit color depth / 60 Hz<br>LCD: 1280 x 1024 / 18-bit                                                                                                    |
| Interfaces                                                                                                    | Va., Va., Va., Va.,                                                                                                    |
| DVI                                                                                                    | Port for external CRT / LCD monitor                                                                                                    |
| USB                                                                                                    | External: 4x USB 2.0 on the port side (max. 2 can be simultaneously operated as high current)  Internal: 2x USB 2.0 (1x high current, 1x low current)  Front panel ports: 1x USB 2.0 high current  1x USB 1.1 high current                                                                          |
| PROFIBUS / MPI interface *4 - Transmission speed - Operating mode  - Physical interface - Memory address space - Interrupts | 9-pin Cannon socket 9.6 Kbps to 12 Mbps, software-selectable potential isolation: - Data lines A,B - Control lines RTS AS, RTS_PG - 5V supply voltage (max. 90 mA) Ground connection: - DP12 connector cable shield  RS485, potential isolated *5 Automatically configured Automatically configured |
| Ethernet                                                                                                    | 2x Ethernet port (RJ45), 10/100 Mbit, VIA MAC. VT6106S                                                                                                    |
| COM1                                                                                                    | Serial port 1 9-pin Cannon socket                                                                                                    |
| Compact Flash                                                                                                    | Slot for Compact Flash Card                                                                                                    |
| Status displays on the device                                                                                               | Mar. Mar. The                                                                                                    |
| 10 dy 10 dy                                                                                                    | DVD/CD access (to CD drive if installed) Status LED for post codes (below the 7 segment displays)                                                                                                    |

 $<sup>^{*1}</sup>$  Restrictions for DVD-ROM/CD-RW: Burner operation only allowed under ambient conditions +5° C to +40°C

<sup>\*2</sup> Restriction for DVD-ROM and DVD-ROM/CD-RW drives: 10 to 58 Hz: 0.019 mm / 58 to 500 Hz: 2.5 m/s² Burner can only be operated in an undisturbed environment

### 14.2 Power requirements of the components

 $^{\star3}$  restriction for installation with leaf mounting kit Vibration: 10-58 Hz: 0.0375 mm / 58-500 Hz: 4.9 m/s² shock resistance: 25 m/s², 30 ms

## 14.2 Power requirements of the components

### Basic device

| Components                                                | Voltage              |                     |                |        |
|-----------------------------------------------------------|----------------------|---------------------|----------------|--------|
|                                                           | +5 V                 | +3.3 V              | +12 V          | -12 V  |
| Motherboard                                               | 1.8 A                | 2.1 A               | 0.01 A         | 0.02 A |
| Pentium M or Celeron M processor                          | 5 A                  | 3                   |                | ġ.     |
| Hard diskdrive; 1x 3.5" or<br>Hard disk-drive; 2x 2.5" 1) | 0.6 A                |                     | 0.8 A          |        |
| DVD-ROM- or<br>DVD-ROM/CD-RW drive 1)                     | 0.8 A                |                     | Sparker Street |        |
| Equipment fan                                             | 17 <sub>22</sub> .   | 12/1/4              | 0,4 A          | 144    |
| Power supply fan                                          |                      | 4                   | 0,15 A         | 4      |
| Total (base device)                                       | 8.2 A                | 2.1 A               | 1.36 A         | 0.02 A |
| PCI slots (total)                                         | 4 A                  | 2)                  | 0.6 A          | 0.20 A |
| Front panel port                                          | 1.1 A                | 0.1 A               | 4.2 A          |        |
| Zalie Zalie                                               | Walley               |                     | ~915E          |        |
| Single lines of current (max. permissible)                | 16.5 A <sup>3)</sup> | 8.5 A <sup>3)</sup> | 6,5 A          | 0.3 A  |

| Total power (max. permissible) | 10.5° | 150 W | 79·Z, |
|--------------------------------|-------|-------|-------|
|--------------------------------|-------|-------|-------|

<sup>1)</sup> Depends on the selected device configuration

<sup>\*4</sup> Optional product feature

<sup>\*5</sup>Electrically isolated within the safety extra-low voltage circuit (SELV)

<sup>&</sup>lt;sup>2)</sup> The PCI slots can be operated both 5 V and on 3.3 V at the same power loss.

<sup>&</sup>lt;sup>3)</sup> The max. permitted accumulated power of the +5 V and + 3.3 V is 90 W.

# 14.3 AC voltage supply

#### Technical data

| Degree of protection | IP20 (in installed state) | .1081 |
|----------------------|---------------------------|-------|
| Protection class     | VDE 0106                  | 410   |

#### Note

The power supply contains an active PFC (Power Factor Correction) circuit to conform to the EMC guidelines.

Uninterruptible AC power systems (UPS) must supply a sinusoidal output voltage in the normal and buffered mode when used with SIMATIC PCs with an active PFC.

UPS characteristics are described and classified in the standards EN 50091-3 and IEC 62040-3. Devices with sinusoidal output voltage in the normal and buffered mode are identified with the classification "VFI-SS-...." or "VI-SS-....".

### **Output voltages**

| Voltage | Max. current                     |
|---------|----------------------------------|
| + 12 V  | 6,5 A peak 8 A                   |
| - 12 V  | 0,3 A                            |
| + 5 V   | 16.5 A <sup>1)</sup> Peak 18.5 A |
| + 3.3 V | 8.5 A <sup>1)</sup>              |

<sup>1)</sup> The max. permitted accumulated power of the +5 V and + 3.3 V is 90 W.

### Power Good Signal of the AC power supply

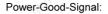

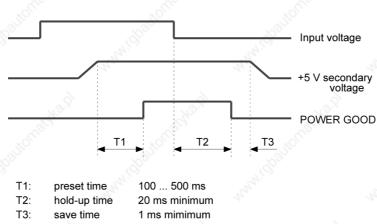

# 14.4 DC power supply

### Technical data

| Degree of protection | IP20 (in installed state) | 7092 |
|----------------------|---------------------------|------|
| Protection class     | VDE 0106                  | 4.C  |

## **Output voltages**

| Voltage | Max. current                     |
|---------|----------------------------------|
| + 12 V  | 6,5 A peak 8 A                   |
| - 12 V  | 0,3 A                            |
| + 5 V   | 16.5 A <sup>1)</sup> Peak 18.5 A |
| + 3.3 V | 8.5 A <sup>1)</sup>              |

<sup>1)</sup> The max. permitted accumulated power of the +5 V and + 3.3 V is 90 W.

## Power Good Signal of the DC power supply

Power-Good-Signal:

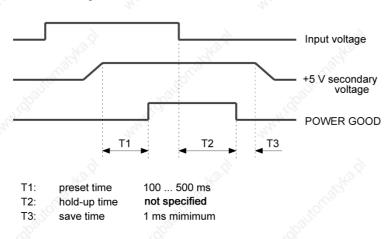

**Dimensional Drawings** 

# 15.1 Dimensional Drawing of the Device

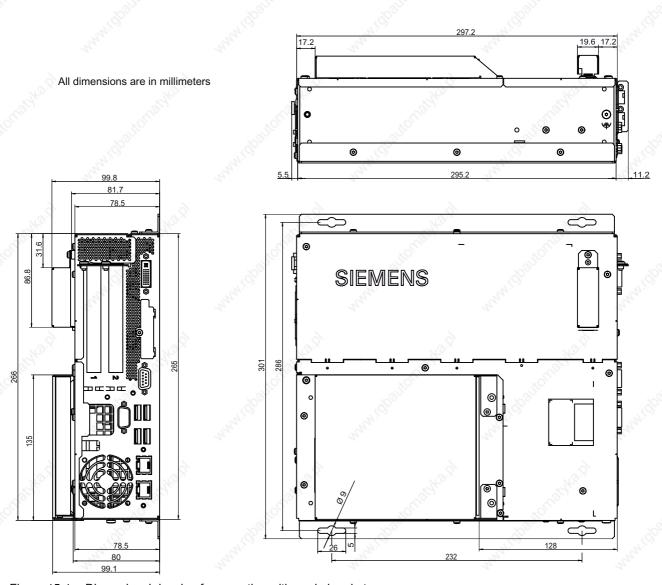

Figure 15-1 Dimensional drawing for mounting with angle bracket

## 15.1 Dimensional Drawing of the Device

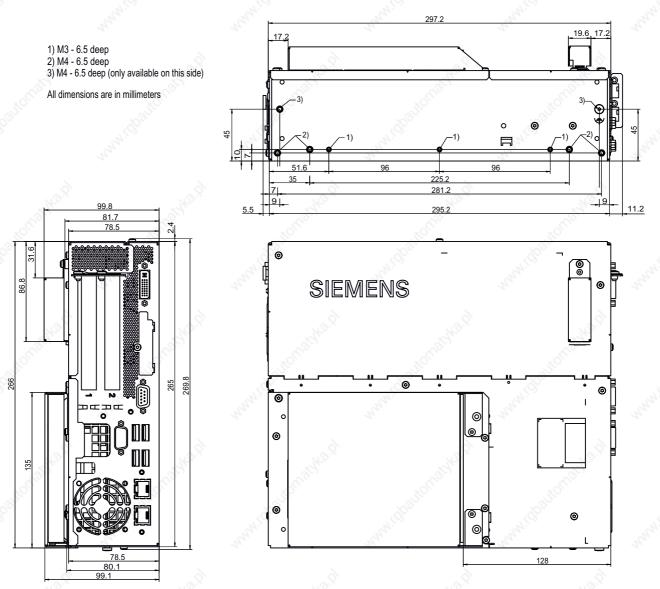

Figure 15-2 Dimensional drawing for mounting without angle bracket

#### Notice

When mounting devices with optical drives or WinAC backup batteries change the fitting depth.

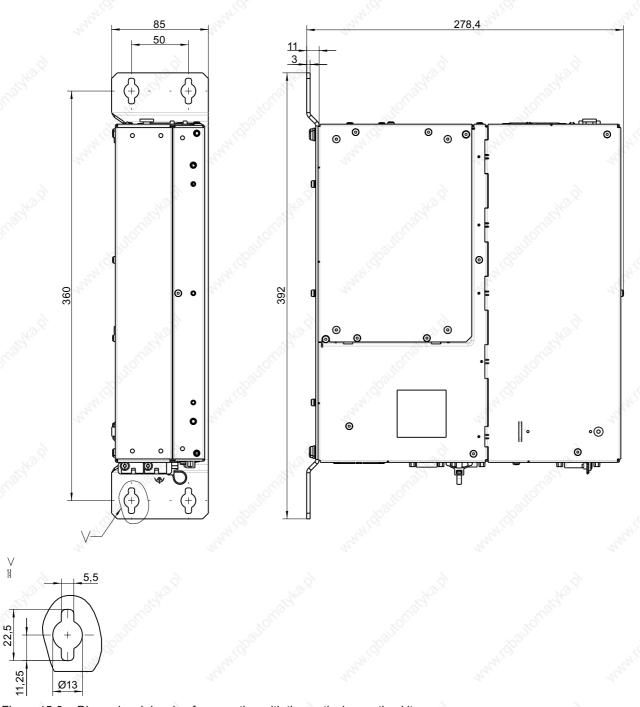

Figure 15-3 Dimensional drawing for mounting with the vertical mounting kit

# 15.2 Dimensional drawings for the installation of expansion modules

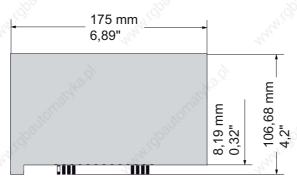

Figure 15-4 Short PCI modules (5V)

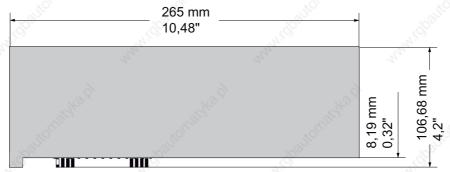

Figure 15-5 Maximum size of PCI module

Detailed descriptions

16

## 16.1 Motherboard

## 16.1.1 Structure and functions of the motherboard

The essential components of the motherboard are the processor and the chip set, two slots for memory modules, internal and external interfaces and the Flash BIOS.

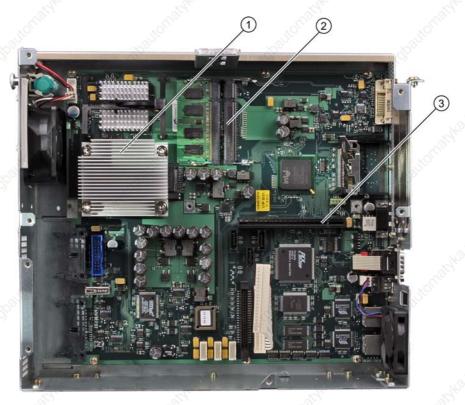

| (1) | Processor heat sink     | "Ito."  | ,Š    |
|-----|-------------------------|---------|-------|
| (2) | Two memory module slots | Sp. Br. | . 100 |
| (3) | Slot for the bus board  | 121 A.  | an.   |

#### Technical features of the motherboard 16.1.2

| Component / interface                              | Description                                                | Characteristics                                                                                                    |
|----------------------------------------------------|------------------------------------------------------------|----------------------------------------------------------------------------------------------------|
| Chip set                                           | Single chip set                                            | Mobile Intel 915 GM                                                                                                    |
| BIOS                                               | Update by means of software                                | Phoenix BIOS  • V05.01.xx (with Profibus)                                                                                                    |
| CPU                                                | Intel ® Pentium M /<br>Intel ® Celeron M                   | <ul><li>Upgradable</li><li>Multimedia support</li><li>On-board L2 cache with 2048/1024 KB</li></ul>                                                                                                    |
| Memory                                             | 2 DIMM module slots, max.<br>1 GB/DIMM                     | <ul> <li>64-bit data bus width</li> <li>3.3 V</li> <li>SDRAM DDR2</li> <li>Up to 1024 Mbit chip size on the module</li> <li>400/533 MHz bus clock <sup>3</sup></li> <li>256 MB to 2 GB/DIMM variable</li> </ul>                                                                                                    |
| Figure                                             | integrated in chip set                                     | <ul> <li>Mobile Intel 915GM/GMS, 910GML         Express Chipset Family</li> <li>VGA: 1600x1200/32-bit color depth/85 Hz</li> <li>DVI-I: 1600x1200/32-bit color depth/85 Hz</li> <li>LCD: 1280x1024/18 bit colors</li> <li>Graphics memory:         8-128 Mbytes, assigned in system memory, 8 Mbytes are reserved.         For system memory 128 MBytes: Additional dynamic assignment of up to 32 MBytes; for system memory 256 Mbytes-2Gbytes: additional dynamic assignment up to 128 MBytes</li> </ul> |
| Hard disk                                          | 2 channels, Serial ATA                                     | Serial ATA 1.5 Mbps                                                                                                    |
| RAID                                               | On-board Serial ATA                                        | <ul> <li>Intel 82801 FR SATA<br/>RAID controller</li> <li>RAID 0, 1, 0+1</li> </ul>                                                                                                    |
| DVD-ROM <sup>4</sup><br>DVD-ROM/CD-RW <sup>4</sup> | Master on parallel ATA interface or connection, Serial ATA | - UDMA-capable, ATA33                                                                                                    |
| PROFIBUS/MPI                                       | Communication port SIMATIC S7                              | <ul> <li>Potential isolated <sup>1</sup> CP 5611 compatible</li> <li>12 Mbaud</li> </ul>                                                                                                    |
| USB                                                | Universal Serial Bus                                       | External: 4x USB 2.0 on the port side (max. 2 can be simultaneously operated as high current)     Internal: 2x USB 2.0 (1x high current,                                                                                                    |
|                                                    | *Ollgalka                                                  | 1x low current)  • Front panel ports:                                                                                                    |
| Ethernet                                           | 2x 10BaseT/100Base-TX                                      | 1x USB 2.0 high current -10/100 Mbps, potentially isolated <sup>1</sup>                                                                                                    |

 <sup>&</sup>lt;sup>1</sup> Electrically isolated within the safety extra-low voltage circuit (SELV)
 <sup>2</sup> Optional product feature
 <sup>3</sup> Depends on the CPU type
 <sup>4</sup> Depends on the selected device configuration

## 16.1.3 Position of the ports on the motherboard

### Interfaces

The motherboard of the device features the following interfaces:

- Interfaces for the connection of external devices
- Interfaces for internal connections (drives, bus boards etc.)

The figure below shows the location of the internal and external interfaces on the motherboard.

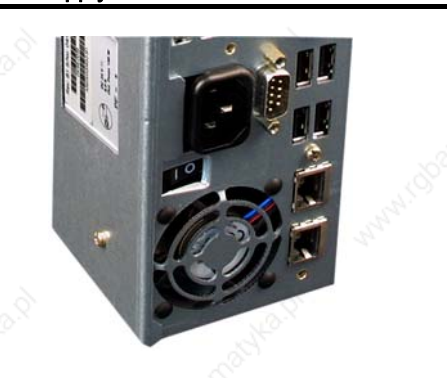

## 16.1.4 External ports

| Interface      | Position | Connector  | Description                                                                                          |
|----------------|----------|------------|----------------------------------------------------------------------------------------------------|
| USB 2.0        | external | X40<br>X41 | X40 lower USB channel 0, X40 upper USB channel 2<br>X41 lower USB channel 4, X41 upper USB channel 5 |
| PROFIBUS / MPI | external | X600       | 9-pin, standard socket, potentially isolated port                                                    |
| Ethernet       | external | X500 X501  | X500 first RJ45 port<br>X501 second RJ45 port                                                        |
| DVI-I          | external | X302       | 26-pin socket                                                                                        |
| Compact Flash  | external | X4         | 50-pin CF socket, types I / II                                                                       |
| COM1           | external | X135       | Serial interface                                                                                     |

## USB ports, X40, X41

The Universal Serial Bus port has the following pinout:

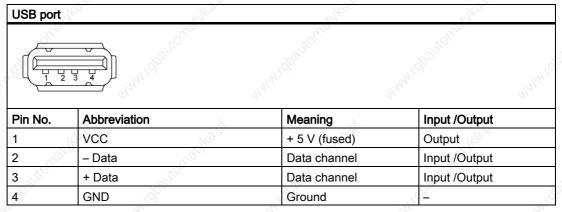

The connectors are of type A.

All ports are designed as high current USB (500 mA), you can only use a maximum of 2 simultaneously as high current, however.

## PROFIBUS / MPI interface, X600

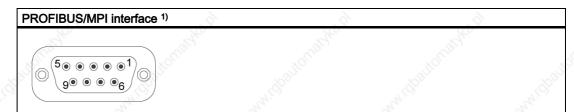

| PinNo. Abbreviation |          | Meaning                                                                                                    | Input /Output |
|---------------------|----------|----------------------------------------------------------------------------------------------------|---------------|
| 1                   | <u>~</u> | Not assigned                                                                                                    | - 2           |
| 2                   | _        | Unassigned                                                                                                    | 19/2°         |
| 3                   | LTG_B    | Signal line B of MPI module                                                                                                    | Input/output  |
| 4                   | RTS_AS   | RTSAS, control signal for received data stream. The signal is "1" active when the directly connected PLC is sending.                                                       | Input         |
| 5 Sometyke          | M5EXT    | M5EXT return line (GND) of the 5 V power supply. The current load caused by an external consumer connected between P5EXT and M5EXT must not exceed the maximum of 90 mA.   | Output        |
| 6                   | P5 EXT   | P5EXT power supply (+5 V) of the 5 V power supply. The current load caused by an external consumer connected between P5EXT and M5EXT must not exceed the maximum of 90 mA. | Output        |
| 7                   | <u>6</u> | not assigned                                                                                                    | -05           |
| 8                   | LTG_A    | Signal line A of MPI module                                                                                                    | Input/output  |
| 9                   | RTS_PG   | RTS output signal of the MPI module. The control signal is "1" when the PG is sending.                                                                                     | Output        |
| Shield              | 410      | on connector casing                                                                                                    | M10           |

<sup>&</sup>lt;sup>1</sup> Optional product feature

### Ethernet RJ45 connection, X500, X501

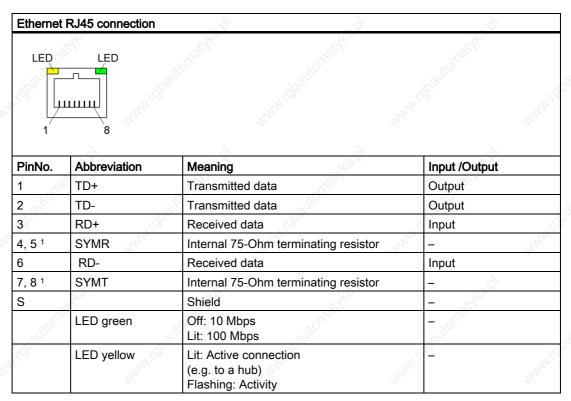

<sup>1</sup> is not necessary for data transfer

# DVI-I port, X302

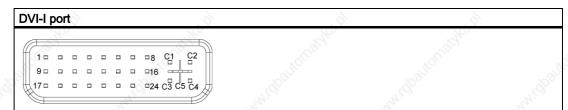

| PinNo. | Abbreviation | Meaning                        | Input /Output                     |
|--------|--------------|--------------------------------|-----------------------------------|
| S      | GND          | Ground                         | - 8                               |
| S1 ,   | GND          | Ground                         | - The.                            |
| C1     | R            | Red                            | Output                            |
| C2     | G            | Green                          | Output                            |
| C3     | В            | Blue                           | Output                            |
| C4     | HSYNC        | Horizontal synchronizing pulse | Output                            |
| C5     | GND          | Ground                         | _                                 |
| CSA    | GND          | Ground                         | - 2                               |
| 1 3    | TX2N         | TDMS data 2-                   | Output                            |
| 2      | TX2P         | TDMS data 2+                   | Output                            |
| 3      | GND          | Ground                         | - 10 <sup>0</sup> / <sub>10</sub> |
| 4      | NC           | not assigned                   | - "4":                            |
| 5      | NC **        | not assigned                   | - 77,                             |
| 6      | DDC CLK      | DDC clock                      | Input /Output                     |
| 7 13   | DDC CLK      | DDC data                       | Input /Output                     |
| 8      | VSYNC        | Vertical synchronizing pulse   | Output                            |
| 9      | TX1N         | TDMS data 1-                   | Output                            |
| 10     | TX1P         | TDMS data 1+                   | Output                            |
| 11     | GND          | Ground                         | - M.                              |
| 12     | NC           | not assigned                   | - 4                               |
| 13     | NC           | not assigned                   | - 3                               |
| 14     | +5 V         | +5 V                           | Output                            |
| 15     | GND          | Ground                         | 70s.,                             |
| 16     | MONDET       | Hotplug detect                 | Input                             |
| 17     | TX0N         | TDMS data 0-                   | Output                            |
| 18     | TX0P         | TDMS data 0+                   | Output                            |
| 19     | GND          | Ground                         | -                                 |
| 20     | NC           | not assigned                   | - 2                               |
| 21     | NC           | not assigned                   | - x24° -                          |
| 22     | GND          | Ground                         | , of Co.                          |
| 23     | TXCP         | TDMS clock +                   | Output                            |
| 24     | TXCN         | TDMS clock -                   | Output                            |

# Compact Flash Card, X4

| Compact Flash card port                                   |               |                                            |  |  |
|-----------------------------------------------------------|---------------|--------------------------------------------|--|--|
| Pin No.                                                   | Abbreviation  | Meaning                                    |  |  |
| 41 (50)                                                   | RESET#        | Reset (output)                             |  |  |
| 7,50                                                      | CS0#          | Chip select 0(output)                      |  |  |
| 32                                                        | CS1#          | Chip select 1(output)                      |  |  |
| 34                                                        | IORD#         | I/O read (output)                          |  |  |
| 35                                                        | IOWR#         | I/O write (output)                         |  |  |
| 20, 19, 18,                                               | A0-A2         | Address bit 0-2 (output)                   |  |  |
| 17, 16, 15, 14, 12, 11, 10, 8                             | A3-A10        | Address bit 3-10 (output) to ground        |  |  |
| 21, 22, 23, 2, 3, 4, 5, 6, 47, 48, 49, 27, 28, 29, 30, 31 | D0-D15        | Data bits 0-15 (in/out)                    |  |  |
| 37                                                        | INTRQ         | Interrupt request (input)                  |  |  |
| 9                                                         | OE# /ATA SEL# | Enables True IDE mode                      |  |  |
| 24                                                        | IOCS16#       | I/O-chip select 16 (input)                 |  |  |
| 39                                                        | CSEL#         | Cable select (output)                      |  |  |
| 42                                                        | IORDY         | I/O ready (input)                          |  |  |
| 46                                                        | PDIAG#        | Passed diagnostic                          |  |  |
| 45                                                        | DASP#         | Drive active/slave present (not connected) |  |  |
| 26, 25                                                    | CD1#, CD2#    | Card detect (not connected)                |  |  |
| 33, 40                                                    | VS1#, VS2#    | Voltage sense (not connected)              |  |  |
| 43                                                        | DMARQ         | DMA request (input)                        |  |  |
| 44                                                        | DMACK#        | DMA acknowledge (output)                   |  |  |
| 36                                                        | WE#           | Write enable                               |  |  |
| 1, 50                                                     | GND           | Ground                                     |  |  |
| 13, 38                                                    | VCC           | + 3.3V power                               |  |  |

## Serial port COM1, X135

The COM1 serial port has the following pin assignment:

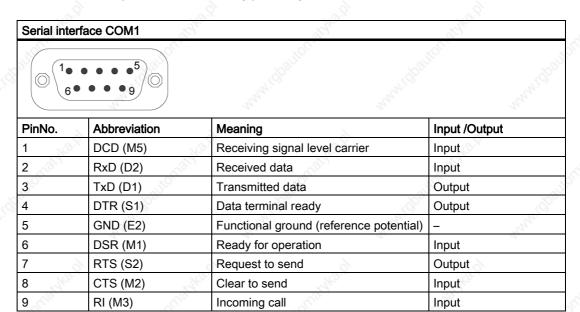

## 16.1.5 Front ports

#### Overview

| Ports          | Position | Connector | Description  Connection of LCD displays with LVDS interface (channel 1) |  |
|----------------|----------|-----------|-------------------------------------------------------------------------|--|
| Display (LVDS) | Internal | X400      |                                                                         |  |
| Display (LVDS) | Internal | X401      | Connection of LCD displays with LVDS interface (channel 2)              |  |
| I/O front      | Internal | X44       | Ports for front I/O front, including USB channel 1                      |  |
| USB            | Internal | X42       | Internal USB 2.0 interface<br>(USB channel 3)                           |  |

## Display interfaces

TFT displays with an LVDS interface can be connected to this interface. You can connect 18-bit displays with a resolution up to 1024x768 pixels on X400 only (single-channel LVDS), and of 1280 x 1024 pixels on X400 and X401 (dual-channel LVDS). On the X401 there is also +12VF as supply voltage for the backlight inverter (max. 4.2A) for 19" / Dual Channel LVDS displays. The permitted display clock rate is 20MHz to 66MHz. The display is selected automatically based on the code of the display select inputs.

The display supply voltages (3.3V and 5V) are switched via the graphics controller according to the requirements of the connected displays. The maximum cable length is 50 cm at a transmission rate of 455 MHz. Special cable properties are required for the differential cable pairs specified by the LVDS specification.

### Display interface (1st LVDS channel), X400

| Pin-No. | Short description | Meaning                      | Input/Output |
|---------|-------------------|------------------------------|--------------|
| 1 🔬     | P5V_D_fused       | +5V (fused) display VCC      | Output       |
| 2       | P5V_D_fused       | +5V (fused) display VCC      | Output       |
| 3 (8)   | RXIN0-            | LVDS output signal bit 0 (-) | Output       |
| 4       | RXIN0+            | LVDS output signal bit 0 (+) | Output       |
| 5       | P3V3_D_fused      | +3.3V (fused) display VCC    | Output       |
| 6       | P3V3_D_fused      | +3.3V (fused) display VCC    | Output       |
| 7       | RXIN1-            | LVDS output signal bit 1 (-) | Output       |
| 8       | RXIN1+            | LVDS output signal bit 1 (+) | Output       |
| 9       | GND               | Ground                       | - 2740       |
| 10      | GND               | Ground                       | - 7900       |
| 11      | RXIN2-            | LVDS output signal bit 2 (-) | Output       |
| 12      | RXIN2+            | LVDS output signal bit 2 (+) | Output       |
| 13      | GND               | Ground                       | - 24,        |
| 14      | GND               | Ground                       | -            |
| 15      | RXCLKIN-          | LVDS clock signal (-)        | Output       |

| Pin–No. Short description  16 RXCLKIN+ |         | Meaning               | Input/Output Output |  |
|----------------------------------------|---------|-----------------------|---------------------|--|
|                                        |         | LVDS clock signal (+) |                     |  |
| 17                                     | GND     | Ground                | - 38,0              |  |
| 18                                     | GND     | Ground                | - 313/2             |  |
| 19                                     | NC (S)  | Not assigned          | 100°C               |  |
| 20                                     | NC XXXX | Not assigned          | 36-                 |  |

# Display interface (2nd LVDS channel), X401

| Pin-No. | Short description | Meaning                     | Input/Output |
|---------|-------------------|-----------------------------|--------------|
| 9       | GND               | Ground                      | -off"        |
| 2       | GND               | Ground                      | 10 No.       |
| 3       | RXIN10-           | LVDS input signal bit 0 (-) | Output       |
| 4       | RXIN10+           | LVDS input signal bit 0 (+) | Output       |
| 5       | GND               | Ground                      | Output       |
| 6       | GND               | Ground                      | Output       |
| 7       | RXIN11-           | LVDS input signal bit 1 (-) | Output       |
| 8       | RXIN11+           | LVDS input signal bit 1 (+) | Output       |
| 9       | GND               | Ground                      | ·            |
| 10      | GND               | Ground                      | - un         |
| 11      | RXIN12-           | LVDS input signal bit 2 (-) | Output       |
| 12      | RXIN12+           | LVDS input signal bit 2 (+) | Output       |
| 13      | GND               | Ground                      | - 12×        |
| 14      | GND               | Ground                      | - 42,        |
| 15      | RXCLKIN1-         | LVDS clock signal (-)       | Output       |
| 16      | RXCLKIN1+         | LVDS clock signal (+)       | Output       |
| 17      | GND               | Ground                      | - 240        |
| 18      | P12VF             | +12V fused                  | Output       |
| 19      | P12VF             | +12V fused                  | Output       |
| 20      | P12VF             | +12V fused                  | Output       |

## Assignment of the display to the display select pins

One of the 15 available displays is configured automatically via the display select inputs. The display select inputs are connected to pull–up resistors, i.e. if these inputs are not interconnected, they are high level. In order to create a low level input, the input must be connected with GND.

| Pin-No. | LCD_SEL3 | LCD_SEL2 | LCD_SEL1 | LCD_SEL0 | Display type                                            |
|---------|----------|----------|----------|----------|---------------------------------------------------------|
| 0       | low      | low      | low      | low      | reserved                                                |
| 1       | low      | low      | low      | high     | 1280x1024 (SXGA), TFT, 2 x 18Bit, LVDS-channel 1 and 2  |
| 2       | low      | low      | high     | low      | DVI LCD 640 x 480                                       |
| 3 (10)  | low      | low      | high     | high     | DVI LCD 800 x 600                                       |
| 4       | low      | high     | low      | low      | 640 x 480 (VGA), TFT, 18 Bit, LVDS-channel 1            |
| 5       | low      | high     | low      | high     | reserved                                                |
| 6       | low      | high     | high     | low      | 1024 x 768 (XGA), TFT, 18 Bit, LVDS-channel 1           |
| 7       | low      | high     | high     | high     | 800 x 600 (SVGA), TFT, 18 Bit, LVDS-channel 1           |
| 8       | high     | low      | low      | low o    | reserved                                                |
| 9       | high     | low      | low      | high     | reserved                                                |
| 10      | high     | low      | high     | low      | reserved                                                |
| 11      | high     | low      | high     | high     | reserved                                                |
| 12      | high     | high     | low      | low      | 1024 x 768 (XGA), TFT, 2 x 18-bit, LVDS channel 1 and 2 |
| 13      | high     | high     | low      | high     | DVI LCD 1024 x 768                                      |
| 14      | high     | high     | high     | low      | DVI LCD 1280 x 1024                                     |
| 15      | high     | high     | high     | high     | No LVDS display or DVI LCD with automatic DDC ID        |

## I/O Front Interface for Operator Panels, X44

This interface carries all signals required for connecting operator panels in addition to the display interface. The maximum cable length is 50 cm at a USB data rate of 12 Mbit/s.

| Pin-No. | Short description                                                   | Meaning                                                             | Input/Output       |
|---------|---------------------------------------------------------------------|---------------------------------------------------------------------|--------------------|
| 1       | GND                                                                 | Ground                                                              | 8 <u>5.</u>        |
| 2       | P12V                                                                | Inverter voltage supply                                             | Output             |
| 3       | BL_ON                                                               | Backlight on (5 V = On)                                             | Output             |
| 4       | P5V_fused                                                           | +5 V (fused)                                                        | Output             |
| 5       | GND                                                                 | Ground                                                              | - 385              |
| 6       | P3V3_fused                                                          | +3.3 V VCC (fused)                                                  | Output             |
| 7       | Reserved                                                            | reserved                                                            | 20°                |
| 8       | Reserved                                                            | reserved                                                            | <u>.</u>           |
| 9       | Reserved                                                            | reserved                                                            | - " "              |
| 10      | Reserved                                                            | reserved                                                            | - 2 <sub>7</sub> , |
| 11      | P5V_fused                                                           | +5 V (fused)                                                        | Output             |
| 12      | USB_D1M                                                             | USB data channel 1                                                  | Input/Output       |
| 13      | USB_D1P                                                             | USB data+, channel 1                                                | Input/Output       |
| 14      | GND                                                                 | Ground                                                              | 20.                |
| 15      | LCD_SEL0                                                            | Display Type-Select Signal 0                                        | Input              |
| 16      | LCD_SEL1                                                            | Display Type-Select Signal 1                                        | Input              |
| 17      | LCD_SEL2                                                            | Display Type-Select Signal 2                                        | Input              |
| 18      | LCD_SEL3                                                            | Display Type-Select Signal 3                                        | Input              |
| 19      | RESET_N                                                             | Reset signal (active low)                                           | Input              |
| 20      | reserved                                                            | reserved                                                            | -office            |
| 21      | HD_LED                                                              | HD LED, anode with 1 kW in series on the motherboard                | Output             |
| 22      | DP_LED                                                              | MPI/DP LED, anode via 1 KOhms in series on the motherboard          | Output             |
| 23      | Ethernet_LED Ethernet LED, anode with 1 kW in series on motherboard |                                                                     | Output             |
| 24      | TEMP_ERR                                                            | Temperature error LED, anode with 1 kW in series on the motherboard | Output             |
| 25      | RUN_R                                                               | Watchdog error LED, anode with 1 kW in series on the motherboard    | Output             |
| 26      | RUN_G                                                               | Watchdog OK LED, anode with 1 kW in series on the motherboard       | Output             |

## Pin Assignment of the USB 2.0 interface, X42

| Pin-No. | Short description | Meaning      | Input/Output |
|---------|-------------------|--------------|--------------|
| 1 33    | VCC               | + 5 V, fused | Output       |
| 2       | USB5              | USB5_M       | Input/Output |
| 3       | USB5              | USB5_P       | Input/Output |
| 4       | GND               | Ground       | -,111.09     |
| S1 4    | S                 | Shield       | 1/2 1/4      |
| S2      | S1                | Shield       | -            |

#### Note

For detailed information on the pin assignments of the interfaces, please contact Customer Support or the Repair Center.

## 16.1.6 Internal interfaces

## Pin assignment of the internal ports

| Interface                     | Position Connector |                   | Description                                                      |  |
|-------------------------------|--------------------|-------------------|------------------------------------------------------------------|--|
| Memory                        | Internal           | X19, X20          | 2 DIMM sockets, 64-bit                                           |  |
| Processor                     | Internal           | X1                | Socket for FCPGA processor                                       |  |
| Bus expansion                 | Internal           | X10               | Socket for bus expansion, assigned PCI bus signals               |  |
| Power supply                  | Internal           | X13               | 20-pin connector plug for power supply                           |  |
| Hard disk drive Serial        | Internal           | X50, X51          | Serial ATA, max. 2 drives operable                               |  |
| Optical drive Serial ATA      | Internal           | X52               | Serial ATA, max. 1 drive operable                                |  |
| Connection for PS serial ATA  | Internal           | X25, X26,<br>X602 | Power supply for serial ATA                                      |  |
| Optical drive Parallel<br>ATA | Internal           | Х3                | 44-pin, 2mm male connector                                       |  |
| Connection for PS fan         | Internal           | X129              | Power supply for CPU fan, 3-pin male connector                   |  |
| Connection for equipment fan  | Internal           | X128              | Power supply for equipment fan, 3-pin male connector             |  |
| Backup battery                | Internal           | X24               | Power supply for backup battery, 2-pin male connector            |  |
| Tap for backup battery        | Internal           | X240              | Voltage tap ( = 3V) of the backup battery, 2-pin, male connector |  |
| USB interface                 | Internal           | X43               | USB channel 6 and 7                                              |  |

# Connection for optical drive, X3

| Pin No. | Abbreviation | Meaning             | Input /Output      |  |
|---------|--------------|---------------------|--------------------|--|
| 1 3     | Reserved     | Reserved            | - 19 <sub>10</sub> |  |
| 2       | Reserved     | Reserved            | - Chica            |  |
| 3       | Reserved     | Reserved            | N° - V9            |  |
| 4       | GND          | Ground              | - 450              |  |
| 5       | Reset        | Reset signal        | Input /Output      |  |
| 6       | D8           | Data signal D8      | Input /Output      |  |
| 7       | D7           | Data signal D7      | Input /Output      |  |
| 8       | D9           | Data signal D9      | Input /Output      |  |
| 9       | D6           | Data signal D6      | Input /Output      |  |
| 10      | D10          | Data signal D10     | Input /Output      |  |
| 11      | D5           | Data signal D5      | Input /Output      |  |
| 12      | D11          | Data signal D11     | Input /Output      |  |
| 13      | D4           | Data signal D4      | Input /Output      |  |
| 14      | D12          | Data signal D12     | Input /Output      |  |
| 15      | D3           | Data signal D3      | Input /Output      |  |
| 16      | D13          | Data signal D13     | Input /Output      |  |
| 17      | D2           | Data signal D2      | Input /Output      |  |
| 18      | D14          | Data signal D14     | Input /Output      |  |
| 19      | D1           | Data signal D1      | Input /Output      |  |
| 20      | D15          | Data signal D15     | Input /Output      |  |
| 21      | D0           | Data signal D0      | Input /Output      |  |
| 22      | DREQ         | DMA request         | Input              |  |
| 23      | GND          | Ground              | , OTT              |  |
| 24      | IOR_N        | Read signal         | Output             |  |
| 25      | IOW_N        | Write signal        | Output             |  |
| 26      | GND          | Ground              | - 1/4              |  |
| 27      | IORDY        | Ready signal        | Input              |  |
| 28      | DACK_N       | DMA acknowledgment  | Output             |  |
| 29      | IRQ15        | Interrupt signal    | Input              |  |
| 30      | AD_1         | Address1            | Output             |  |
| 31      | AD_0         | Address 0           | Output             |  |
| 32      | AD_2         | Address 2           | Output             |  |
| 33      | CS_N         | Chip select signal  | Output             |  |
| 34      | HDACT_N      | Activity            | Input              |  |
| 35 _ @  | CS1_N        | Chip select 1       | - 795              |  |
| 36      | CSEL         | Chip select signal  | - 24               |  |
| 37      | GND          | Ground              |                    |  |
| 38      | P5V          | +5 V voltage supply | Output             |  |
| 39      | P5V          | +5 V voltage supply | Output             |  |
| 40      | P5V          | +5 V voltage supply | Output             |  |
| 41      | P5V          | +5 V voltage supply | Output             |  |

### Pin assignment of the equipment fan, X128

| Pin No. | Abbreviation | Meaning               | Input /Output |
|---------|--------------|-----------------------|---------------|
| 1 3     | GND          | Ground                | - 24          |
| 2       | +12 V        | Switched power supply | Output        |
| 3       | CPU FAN_CLK  | Clock signal          | Input         |

## Pin assignment of the supply for the power supply fan, X129

| Pin No. | Abbreviation | Meaning               | Input /Output |
|---------|--------------|-----------------------|---------------|
| 1       | GND          | Ground                | - Child       |
| 2 300   | +12 V        | Switched power supply | Output        |
| 3       | PG1 FAN_CLK  | Clock signal          | Input         |

### Connection for backup battery, X24 (BATT)

A battery for buffering the CMOS RAM is connected to this connector. This is a 3 V Lithium battery with a capacity of 750 mAh.

| Pin No. | Abbreviation | Meaning    | Input /Output |
|---------|--------------|------------|---------------|
| 1       | + "41.50     | Plus pole  | Input         |
| 2       | - 77,        | Minus pole | - 1/2         |

## Tap of the backup battery, X240 (OUT)

This connection is intended for expansion modules with on-board CMOS-RAM. The voltage of the backup battery can be tapped here to backup the CMOS RAM data of the expansion module.

| Pin No. | Abbreviation | Meaning    | Input /Output |
|---------|--------------|------------|---------------|
| 1       | +3           | Plus pole  | Output        |
| 2       | <u>F</u>     | Minus pole | - 2014        |

#### **Notice**

No battery should be connected to this connection.

### Pin assignment of the supply for the serial ATA drives X25, X26, X602

| Pin No. | Abbreviation | Meaning      | Input /Output |
|---------|--------------|--------------|---------------|
| 100     | +12 V        | Power supply | Output        |
| 2       | GND          | Ground       |               |
| 3       | GND          | Ground       | - 4,          |
| 4       | +5 V         | Power supply | Output        |
| 5       | +3.3 V       | Power supply | Output        |

## Pin assignment of the internal USB interface connector, X43

| Pin No. | Abbreviation | Meaning      | Input /Output |
|---------|--------------|--------------|---------------|
| 1 3     | VCC 3.3V     | +3.3V, fused | Output        |
| 2       | VCC 5V       | + 5 V, fused | Output        |
| 3       | USB3         | USB3_M       | Input /Output |
| 4       | USB5         | USB5_M       | Input /Output |
| 5       | USB3         | USB3_P       | Input /Output |
| 6       | USB5         | USB5_P       | Input /Output |
| 7       | GND          | Ground       | - 798,        |
| 8       | GND          | Ground       | -1964         |
| 9       | GND          | Ground       | 10°C          |
| 10      | GND          | Ground       | - 300         |

## 16.2 Bus board

## 16.2.1 Layout and principle of operation

The bus board is designed as a link between the motherboard and the expansion modules. It is fastened with two screws.

The bus board has two PCI slots (1x short, 1x long). It can host expansion modules conforming to PCI specification (Rev. 2.2) for 5 V and 3.3 V modules. All PCI slots are master–capable. The expansion modules are supplied with power via the bus board to motherboard connection.

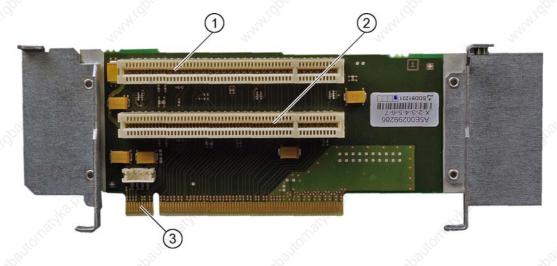

| (1) | Slot 1                  | 74/10                  | 74/2 | 74/6     |
|-----|-------------------------|------------------------|------|----------|
| (2) | Slot 2                  | 4,                     | N.   | The same |
| (3) | 12V power supply connec | ction for WinAC module |      |          |

## 16.2.2 Interrupt assignment (PCI-IRQ)

| Box PC 627 | PCI devices interrupt assignment (PCI-IRQ)         |                    |                |
|------------|----------------------------------------------------|--------------------|----------------|
| INT – A    | Graphics, USB A (channel 0+1), USB B (channel 2+3) |                    |                |
| INT – B    | Slot 1                                             | .0                 | Š              |
| INT – C    | Slot 2                                             | an.                | and the second |
| INT – D    | Serial ATA                                         | 4.                 | 4.             |
| INT – E    | Ethernet 1                                         | 9                  | 9              |
| INT – F    | MPI/DP                                             | Tho.               | .H2.           |
| INT – G    | Ethernet 2, USB C (channel 4+5), L                 | JSB D (channel 6 + | + 7)           |
| INT - H    | USB 2.0                                            |                    | A STORES       |

## 16.2.3 Exclusive PCI hardware interrupt

Applications demanding a high-performance interrupt require a high-speed hardware interrupt reaction. The PCI hardware interrupt should be used only by one resource in order to ensure high-speed reaction of the hardware.

To enable this, the Ethernet 1, PROFIBUS/MPI interfaces and the two slots each have an exclusive interrupt.

| "IOUSIGHS    | IRQ assignments for Windows XP Professional /2000 Professional operating systems (APIC mode) | IRQ assignments for DOS-based operating systems (PIC mode) |  |
|--------------|----------------------------------------------------------------------------------------------|------------------------------------------------------------|--|
| Ethernet 1   | 20                                                                                           | 10                                                         |  |
| Profibus/MPI | 21                                                                                           | 7 (40)                                                     |  |
| Slot 1       | 17                                                                                           | 5                                                          |  |
| Slot 2       | 18                                                                                           | 3                                                          |  |

# 16.2.4 PCI slot pin assignment

| 2     | <sup>7</sup> 8,                        | 2                |
|-------|----------------------------------------|------------------|
|       | 5V System Environment<br>Side B Side A | on in the second |
| 1     | -12V                                   | TRST#            |
| 2     | TCK                                    | +12V             |
| 3     | Ground                                 | TMS              |
| 4     | TDO                                    | TDI              |
| 5     | +5V                                    | +5V              |
| 6     | +5V                                    | INTA#            |
| 70    | INTB#                                  | INTC#            |
| 8     | INTD#                                  | +5V              |
| 9     | PRSNT1#                                | Reserved         |
| 10    | Reserved                               | +5V (I/O)        |
| 11    | PRSNT2#                                | Reserved         |
| 12    | Ground                                 | Ground           |
| 13    | Ground                                 | Ground           |
| 14    | Reserved                               | Reserved         |
| 15    | Ground                                 | RST#             |
| 16    | CLK                                    | +5V (I/O)        |
| 17    | Ground                                 | GNT#             |
| 18    | REQ#                                   | Ground           |
| 19    | +5V (I/O)                              | Reserved         |
| 20    | AD[31]                                 | AD[30]           |
| 21    | AD[29]                                 | +3.3V            |
| 22    | Ground                                 | AD[28]           |
| 23    | AD[27]                                 | AD[26]           |
| 24    | AD[25]                                 | Ground           |
| 25    | +3.3V                                  | AD[24]           |
| 26    | C/BE[3]#                               | IDSEL            |
| 27    | AD[23]                                 | +3.3V            |
| 28    | Ground                                 | AD[22]           |
| 29    | AD[21]                                 | AD[20]           |
| 30    | AD[19]                                 | Ground           |
| 31    | +3.3V                                  | AD[18]           |
| 32    | AD[17]                                 | AD[16]           |
| 33    | C/BE[2]#                               | +3.3V            |
| 34    | Ground                                 | FRAME#           |
| 35    | IRDY#                                  | Ground           |
| 36    | +3.3V                                  | TRDY#            |
| 37    | DEVSEL#                                | Ground           |
| 38    | Ground                                 | STOP#            |
| 00 0. | Jordana                                | 5101 π           |

|    | Na.                                                                                                    | 5V System Environment<br>Side B Side A | n <sub>n</sub> , n <sub>n</sub> , |
|----|----------------------------------------------------------------------------------------------------|----------------------------------------|-----------------------------------|
| 39 |                                                                                                    | LOCK#                                  | +3.3V                             |
| 40 |                                                                                                    | PERR#                                  | SDONE                             |
| 41 | 30                                                                                                    | +3.3V                                  | SBO#                              |
| 42 | 70%                                                                                                    | SERR#                                  | Ground                            |
| 43 | 74/0                                                                                                    | +3.3V                                  | PAR                               |
| 44 | 21,4                                                                                                    | C/BE[1]#                               | AD[15]                            |
| 45 |                                                                                                    | AD[14]                                 | +3.3V                             |
| 46 |                                                                                                    | Ground                                 | AD[13]                            |
| 47 |                                                                                                    | AD[12]                                 | AD[11]                            |
| 48 | 310                                                                                                    | AD[10]                                 | Ground                            |
| 49 | 1900                                                                                                    | Ground                                 | AD[09]                            |
| 50 | The state of the state of the s | CONNECTOR KEY                          | The The State                     |
| 51 | 2                                                                                                    | CONNECTOR KEY                          | As As                             |
| 52 |                                                                                                    | AD[08]                                 | C/BE[0]#                          |
| 53 |                                                                                                    | AD[07]                                 | +3.3V                             |
| 54 | 3                                                                                                    | +3.3V                                  | AD[06]                            |
| 55 | Zallie.                                                                                                    | AD[05]                                 | AD[04]                            |
| 56 | 77402                                                                                                    | AD[03]                                 | Ground                            |
| 57 | The state of the state of the s | Ground                                 | AD[02]                            |
| 58 |                                                                                                    | AD[01]                                 | AD[00]                            |
| 59 |                                                                                                    | +5V (I/O)                              | +5V (I/O)                         |
| 60 |                                                                                                    | ACK64#                                 | REQ64#                            |
| 61 | , co                                                                                                    | +5V                                    | +5V                               |
| 62 | 1997                                                                                                    | +5V                                    | +5V                               |

# 16.2.5 Pin assignment 12V power supply connection for WinAC module

| Pin | Short description | Meaning     | Input /Output |
|-----|-------------------|-------------|---------------|
| 1   | +12V <sup>1</sup> | 12V voltage | Output        |
| 2   | GND               | Ground      | - &           |
| 3   | GND               | Ground      | - W.          |
| 4   | +5V1              | 5V voltage  | Output        |

<sup>1)</sup> max. permissible current: 1 A; with this power demand the total power demand for the PCI slots are not allowed to be exceeded.

## 16.3 System resources

## 16.3.1 Currently allocated system resources

All system resources (hardware address, memory configuration, IRQ, DMA channel) are assigned dynamically by the Windows OS, depending on the hardware configuration, drivers and connected peripheral devices. You can view the current configuration of system resources or possible conflicts with the following operating systems:

| Windows 2000/XP | Start > Run : in the Run dialog, enter <i>msinfo32</i> and confirm with OK. |
|-----------------|-----------------------------------------------------------------------------|
|-----------------|-----------------------------------------------------------------------------|

## 16.3.2 System resources used by the BIOS/DOS

The following table describes the system resources for the factory state of the device.

## 16.3.2.1 I/O address allocation

| I/O address<br>(hex) |      | Description of the basic function | NA I CO               | Possible alternative function |  |
|----------------------|------|-----------------------------------|-----------------------|-------------------------------|--|
| from                 | to   | L. La                             | A.                    | do                            |  |
| 0000                 | 0CF7 | DMA controller                    |                       | À                             |  |
| 0020                 | 0021 | Programmable interrupt controller |                       | Max.                          |  |
| 0024                 | 0025 | Programmable interrupt controller | 8                     | 80                            |  |
| 0028                 | 0029 | Programmable interrupt controller | T <sub>C</sub>        |                               |  |
| 002C                 | 002D | Programmable interrupt controller | , de                  | 1900                          |  |
| 002E                 | 002F | Basic unit resources              | "ILU.                 | My.                           |  |
| 0030                 | 0031 | Programmable interrupt controller | 4                     | 12                            |  |
| 0034                 | 0035 | Programmable interrupt controller |                       |                               |  |
| 0038                 | 0039 | Programmable interrupt controller |                       | Mora                          |  |
| 003C                 | 003D | Programmable interrupt controller |                       | 80                            |  |
| 0040                 | 0043 | System timer                      | Wife.                 | 6                             |  |
| 004E                 | 004F | Basic unit resources              | - Apr                 | (1)00                         |  |
| 0050                 | 0053 | System timer                      | '7 <sub>1</sub> ,     | My.                           |  |
| 0060                 | 0060 | Keyboard controller               | A.                    | 12.                           |  |
| 0061                 | 0061 | Basic unit resources              |                       | 9                             |  |
| 0063                 | 0063 | Basic unit resources              |                       | 740.x                         |  |
| 0064                 | 0064 | Keyboard controller               | <                     | 82                            |  |
| 0065                 | 0065 | Basic unit resources              | ZŽO.                  | 6                             |  |
| 0067                 | 0067 | Basic unit resources              | . Apr                 | . 100                         |  |
| 0070                 | 0070 | Basic unit resources              | . 12 <sup>1</sup> 14. | and the same                  |  |
| 0070                 | 0070 | System CMOS/real-time clock       | 12                    | 110                           |  |
| 0800                 | 0080 | Basic unit resources              |                       |                               |  |
| 0081                 | 0091 | DMA controller                    | _                     | 16 x                          |  |

| I/O address<br>(hex) |                                                          | Description of the basic function                       | Possible alternative function                                                                                                    |  |
|----------------------|----------------------------------------------------------|---------------------------------------------------------|----------------------------------------------------------------------------------------------------|--|
| 0092                 | 0092                                                     | Basic unit resources                                    | - 6                                                                                                    |  |
| 0093                 | 009F                                                     | DMA controller                                          | :4.0.                                                                                                    |  |
| 00A0                 | 00A1                                                     | Programmable interrupt controller                       | The same                                                                                                    |  |
| 00A4                 | 00A5                                                     | Programmable interrupt controller                       | ~                                                                                                    |  |
| 8A00                 | 00A9                                                     | Programmable interrupt controller                       | 35                                                                                                    |  |
| 00AC                 | 00AD                                                     | Programmable interrupt controller                       | 21/24                                                                                                    |  |
| 00B0                 | 00B1                                                     | Programmable interrupt controller                       |                                                                                                    |  |
| 00B2                 | 00B3                                                     | Basic unit resources                                    | 9                                                                                                    |  |
| 00B4                 | 00B5                                                     | Programmable interrupt controller                       | April 1                                                                                                    |  |
| 00B8                 | 00B9                                                     | Programmable interrupt controller                       | M. C.                                                                                                    |  |
| 00BC                 | 00BD                                                     | Programmable interrupt controller                       | ~                                                                                                    |  |
| 00C0                 | 00DF                                                     | DMA controller                                          | 3.5                                                                                                    |  |
| 00F0                 | 00F0                                                     | Numeric data processor                                  | "11/10.                                                                                                    |  |
| 01F0                 | 01F7                                                     | Primary IDE channel                                     |                                                                                                    |  |
| 0274                 | 0277                                                     | ISA PNP Read Data Port                                  | 9                                                                                                    |  |
| 0279                 | 0279                                                     | ISA PNP Read Data Port                                  | "The.                                                                                                    |  |
| 03B0                 | 03BB                                                     | Mobile Intel® 915GM/GMS, 910GML Express Chipset Family  | Mr. Carlot                                                                                                    |  |
| 03C0                 | 03DF                                                     | Mobile Intel® 915GM/GMS, 910GML Express Chipset Family  | Ç                                                                                                    |  |
| 03E0                 | 03E7                                                     | Unused                                                  | .33                                                                                                    |  |
| 03F6                 | 03F6                                                     | Primary IDE channel                                     | 72                                                                                                    |  |
| 03F7                 | 03F7                                                     | Standard floppy disk controller                         |                                                                                                    |  |
| 03F8                 | 03FF                                                     | COM1                                                    | 9                                                                                                    |  |
| 04D0                 | 04D1                                                     | Programmable interrupt controller                       | The s                                                                                                    |  |
| 0680                 | 06FF                                                     | Motherboard resources                                   | The same of the same of the sa |  |
| 0800                 | 080F                                                     | Motherboard resources                                   | ~                                                                                                    |  |
| 0A79                 | 0A79                                                     | ISA PNP Read Data Port                                  | 25.                                                                                                    |  |
| 0D00                 | FFFF                                                     | PCI bus                                                 | 777                                                                                                    |  |
| 1000                 | 107F                                                     | Motherboard resources                                   |                                                                                                    |  |
| 1180                 | 11BF                                                     | Motherboard resources                                   | 9                                                                                                    |  |
| 1640                 | 164F                                                     | Motherboard resources                                   | "The                                                                                                    |  |
| 1800                 | 1807                                                     | Mobile Intel® 915GM/GMS, 910GML Express Chipset Family  | The same of the same of the sa |  |
| 1810                 | 181F                                                     | Intel® 82801FB/FBM Ultra ATA Storage Controllers - 266F | C .                                                                                                    |  |
| 1820                 | 183F                                                     | Intel® 82801FB/FBM USB Universal Host Controller - 2658 | .33                                                                                                    |  |
| 1840                 | 185F                                                     | Intel® 82801FB/FBM USB Universal Host Controller - 2659 | The state of the state of the s |  |
| 1860                 | 187F                                                     | Intel® 82801FB/FBM USB Universal Host Controller - 265A |                                                                                                    |  |
| 1880                 | 189F                                                     | Intel® 82801FB/FBM USB Universal Host Controller - 265B | 9                                                                                                    |  |
| 18B0                 | 18BF                                                     | Intel® 82801FB Ultra ATA Storage Controllers - 2652     | "7 <sub>6</sub> ,                                                                                                    |  |
| 18C4                 | 18C7                                                     | Intel® 82801FB Ultra ATA Storage Controllers - 2652     | M.                                                                                                    |  |
| 18C8                 | 18CF Intel® 82801FB Ultra ATA Storage Controllers - 2652 |                                                         | 0.                                                                                                    |  |
| 18D0                 | 18D7                                                     | Intel® 82801FB Ultra ATA Storage Controllers - 2652     | .3                                                                                                    |  |
| 0018                 | 18FF Intel® 82801FB/FBM SMBus Controller - 266A          |                                                         | -14/4.                                                                                                    |  |
| 2000                 | 20FF                                                     | VIA Rhine III Fast Ethernet Adapter                     | 73                                                                                                    |  |
| 2400                 |                                                          |                                                         |                                                                                                    |  |

## 16.3.2.2 Interrupt Assignments

| Interrupt | Description                                                | Comment                                 |
|-----------|------------------------------------------------------------|-----------------------------------------|
| IRQ0      | System timer                                               | fixed                                   |
| IRQ1      | Keyboard                                                   | fixed                                   |
| IRQ4      | Serial port COM1                                           | 2)                                      |
| IRQ8      | Real-time clock (RTC)                                      | fixed                                   |
| IRQ9      | Microsoft ACPI-Compliant System                            | 1)                                      |
| IRQ13     | Numeric processor                                          | fixed                                   |
| IRQ14     | 1. IDE channel (primary)                                   | 2)                                      |
| IRQ16     | Mobile Intel 915GM/GMS, 910GML<br>Express Chipset Family   | 1)                                      |
| IRQ16     | Intel® 82801FB/FBM USB Universal<br>Host Controller - 2658 | 1) 111111111111111111111111111111111111 |
| IRQ 16    | Intel® 82801FB/FBM USB Universal<br>Host Controller -2659  | 1)                                      |
| IRQ 19    | Intel® 82801FB Ultra ATA Storage<br>Controllers - 2652     | 1)                                      |
| IRQ 20    | VIA Rhine III Fast Ethernet Adapter                        | 2)                                      |
| IRQ 22    | Intel® 82801FB/FBM Universal Host<br>Controller - 265A     | 1)                                      |
| IRQ 22    | Intel® 82801FB/FBM Universal Host<br>Controller -265B      | 1)                                      |
| IRQ 22    | VIA Rhine III Fast Ethernet Adapter #2                     | 2)                                      |
| IRQ 23    | Intel® 82801FB/FBM USB2 Enhanced<br>Host Controller - 265C | 1)                                      |

| PCI Interrupt Lines | PCI devices interrupt assignment (PCI IRQ)             |               |                  |          |
|---------------------|--------------------------------------------------------|---------------|------------------|----------|
| INT – A             | Graphics, USB A (channel 0+1), USB B (channel 2+ 3)    |               |                  |          |
| INT – B             | Slot 1                                                 | " September 1 | 13 m             |          |
| INT – C             | Slot 2                                                 | 10 Killing    | 10/11            | 8        |
| INT – D             | Serial ATA                                             | 7021          | 70 <sub>20</sub> | 7025     |
| INT – E             | Ethernet 1                                             | S             | "LH' [C.         | 24/10    |
| INT – F             | MPI/DP                                                 | 22            | 4                | The same |
| INT – G             | Ethernet 2, USB C (channel 4+5), USB D (channel 6 + 7) |               |                  |          |
| INT - H             | USB 2.0                                                | 70.S.         | 10.5.            |          |

<sup>&</sup>lt;sup>1)</sup> The on-board PCI devices require PCI interrupt channels. These interrupt channels are sharable and plug and play compatible. This means several devices can share the same interrupt. Interrupts are assigned automatically (exception: see section, Exclusive PCI Hardware Interrupt).

<sup>&</sup>lt;sup>2)</sup> These functions can be disabled in the Setup This releases allocated resources.

## 16.3.2.3 Memory address assignments

PCI VGA modules can be operated with an expansion ROM of a size up to 48 K.

| Address   |           | Description of the basic function                        | Possible alternative                    |  |
|-----------|-----------|----------------------------------------------------------|-----------------------------------------|--|
| from      | to        | 1900                                                     | function                                |  |
| 000A 0000 | 000B FFFF | PCI bus                                                  | 2 22                                    |  |
| 000A 0000 | 000B FFFF | Mobile Intel® 915GM/GMS,910GML<br>Express Chipset Family | 8                                       |  |
| 000D 0000 | 000D 3FFF | PCI bus                                                  | "NO.,                                   |  |
| 000D 4000 | 000D 7FFF | PCI bus                                                  | Mar.                                    |  |
| 000D 8000 | 000D BFFF | PCI bus                                                  | -2018C                                  |  |
| B000 0000 | B003 FFFF | Mobile Intel® 915GM/GMS,910GML Express Chipset Family    | A M. C. L.                              |  |
| B004 0000 | B004 03FF | Intel® 82801FB/FBM USB2 Enhanced<br>Host Controller 265C | 4.                                      |  |
| B004 0400 | B004 07FF | Intel® 82801FB Ultra ATA Storage<br>Controllers          | NINE.                                   |  |
| B008 0000 | B00F FFFF | Mobile Intel® 915GM/GMS,910GML Express Chipset Family    | 120 HOL                                 |  |
| B010 0000 | B010 00FF | VIA Rhine III Fast Ethernet Adapter                      | 14. 14. 14. 14. 14. 14. 14. 14. 14. 14. |  |
| B010 0400 | B010 04FF | VIA Rhine III Fast Ethernet Adapter #2                   | 7/4                                     |  |
| C000 0000 | CFFF FFFF | Mobile Intel® 915GM/GMS,910GML Express Chipset Family    |                                         |  |
| DFF8 0000 | DFFF FFFF | Mobile Intel® 915GM/GMS,910GML Express Chipset Family    | - Sulfille                              |  |
| E000 0000 | EFFF FFFF | Motherboard resources                                    | No.                                     |  |
| F000 0000 | F000 3FFF | Motherboard resources                                    | "1'O. "1'                               |  |
| F000 8000 | F000 BFFF | Motherboard resources                                    | 1/1/2                                   |  |
| F000 4000 | F000 4FFF | Motherboard resources                                    |                                         |  |
| F000 5000 | F000 5FFF | Motherboard resources                                    | 2,0,1                                   |  |
| F000 8000 | F000 BFFF | Motherboard resources                                    | 297                                     |  |
| FF80 0000 | FFFF FFFF | Intel® 82802 Firmware Hub Device                         | 10°C                                    |  |

## 16.4 BIOS Setup

#### 16.4.1 Overview

#### **BIOS Setup program**

The BIOS SETUP program is stored in the ROM BIOS. Information about the system configuration is stored in the battery-backed RAM of the device.

You can use SETUP to set the hardware configuration (for example, the hard disk type) and define the system properties. You can also use SETUP to set the time-of-day and date.

#### Changing the device configuration

Your Rack PC device configuration is preset for working with the software supplied with the unit. You should only change the preset values if you have modified your Rack PC in any way, or if a fault occurs when the unit is powered up.

#### 16.4.2 Starting BIOS Setup

#### Starting BIOS Setup

- 1. Start the setup program as follows:
- 2. Reset the device (warm or cold restart).

In the figures shown, the default settings differ based on the device versions. With the default settings on the Box PC, **for example**, the following screen appears after booting:

Phoenix BIOS 4.0 Release 6.0 A5E000xxxxx-ES0x

Copyright 1985–2002 Phoenix Technologies Ltd.All Rights Reserved.

Siemens SIMATIC Box PC 627 Vxx.xx.xx

CPU = Intel® Pentium®M CPU X.XX GHz (X.XX depending on the processor)

640K System RAM Passed

127MB Extended RAM Passed

Press <F2> to enter SETUP or <ESC> to display the boot menu

On completion of the POST, the BIOS gives you the opportunity of starting the SETUP program. The following message appears on the screen:

Press < F2 > to enter SETUP or <ESC> to show boot menu

3. Press the F2 key as long as the BIOS prompt appears on the screen.

### 16.4.3 BIOS Setup menus

The various menus and submenus are listed on the next pages. You can obtain information on the selected SETUP item from the "item-specific help" part of the respective menu.

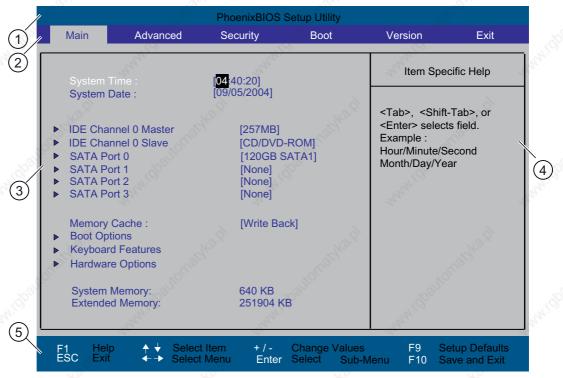

Figure 16-1 SETUP main menu (example)

| 35 | (1) Header             | (4) Help view  |
|----|------------------------|----------------|
|    | (2) Menu line          | (5) Input line |
| (  | (3) Selectable submenu |                |

#### Menu layout

The screen is divided into four sections. In the top part (2), you can select the menu forms [Main], [Advanced], [Security], [Boot], [Version], [Exit]. In the left of the center section (3) you can select various settings or submenus. Brief help texts appear on the right (4) for the currently selected menu entry. The bottom section contains information for operator input.

The figures below represent examples of specific device configurations. The screen content changes based on the supplied equipment configuration.

Yellow stars to the left of the interface designation (for example, Internal COM 1) indicate a resource conflict between the interfaces managed by the BIOS. In this case you should select the default settings (F9) or eliminate the conflict.

You can move between the menu forms using the cursor keys  $[\leftarrow]$  left and  $[\rightarrow]$  right.

| Menu     | Meaning                                                                                   |
|----------|-------------------------------------------------------------------------------------------|
| Main     | System functions are set here                                                             |
| Advanced | An extended system configuration can be set here                                          |
| Security | Security functions are set here, for example, a password.                                 |
| Boot     | This is where the boot priority is specified.                                             |
| Version  | Information about the programming device (for example, release status) can be found here. |
| Exit     | Used for terminating and saving.                                                          |

#### 16.4.4 Main menu

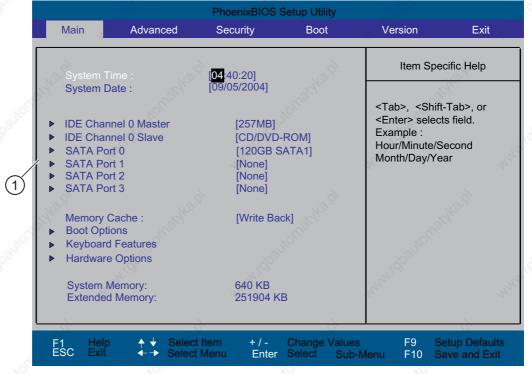

Figure 16-2 SETUP Main menu (example)

(1) Selectable submenu

# Settings in the main menu

In the main menu, you can move up and down to select the following system configuration boxes by means of the  $[\uparrow]$  up and  $[\downarrow]$  down cursor keys:

| Field                | Meaning                                                                         |
|----------------------|---------------------------------------------------------------------------------|
| System Time          | For viewing and setting the current time                                        |
| System Date          | For viewing and setting the current date                                        |
| Memory Cache         | Used for setting the cache options                                              |
| by submenus          |                                                                                 |
| IDE Channel 0 Master | Type of installed disk drives                                                   |
| IDE Channel 0 Slave  | Type of installed disk drives                                                   |
| SATA Port 0          | Type of installed disk drives                                                   |
| SATA Port 1          | Type of installed disk drives                                                   |
| SATA Port 2          | Type of installed disk drives                                                   |
| SATA Port 3          | Type of installed disk drives                                                   |
| Boot Options         | Used for setting the boot options                                               |
| Keyboard Features    | Used for setting of keyboard interface (for instance, NUM-LOCK, typematic rate) |
| Hardware Options     | Used for setting the hardware options                                           |

# System time and date

System Time and System Date indicate the current values. Once you have selected the appropriate option, you can use the [+] and [-] keys to modify the time setting

| Hour: Minute: Second | 70°C              | 70°C |                                                                                                    |
|----------------------|-------------------|------|----------------------------------------------------------------------------------------------------|
| and for the date     |                   |      |                                                                                                    |
| y. All.              | -21 <sup>24</sup> | Ry.  | The state of the state of the s |
| Month/Day/Year       |                   |      |                                                                                                    |

You can move between the entries in the date and time fields (for example, from hour to minute) using the tab key.

# IDE Channel 0 Master, IDE Channel 0 Slave

The system jumps to the following submenu when you select this type of menu field:

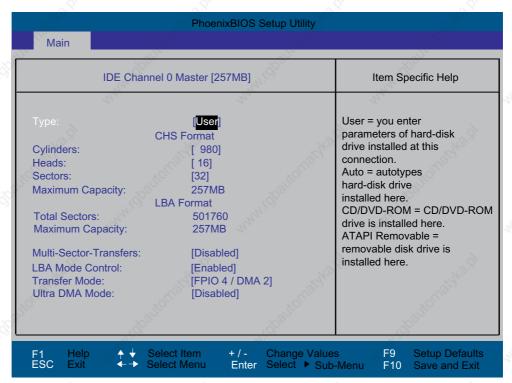

Figure 16-3 IDE Channel 0 Master (example)

| Туре                      | [User]                         | Select "User" if you want to define the hard disk drive. You also need to configure the other options, for example, Cylinder, Heads, Sectors/Track, or other properties of the hard disk drive.                                                           |
|---------------------------|--------------------------------|----------------------------------------------------------------------------------------------------|
|                           | [Auto]                         | The parameters that you can select here are usually stored on the respective IDE drive. The 'Auto' setting in the 'Type' field means that these values are automatically read from the drive and written to memory.                                       |
|                           | while particular in the second | If Type is selected for a drive that cannot be detected, a time-out is triggered within approximately 1 minute and the entries remain unchanged. You should always check that the interfaces for which you select 'Auto' are in fact connected to drives. |
|                           | [CD/DVD-ROM]                   | CD/DVD-ROM is connected                                                                                                    |
|                           | ATAPI<br>Removable             | This is where removable data media is connected                                                                                                    |
|                           | None                           | Select "None" if you have not connected a disk drive. This setting reduces the system waiting time.                                                                                                    |
| Multi Sector-<br>Transfer | 2001                           | ectors transmitted per interrupt are transferred in the option "Multi-" The value depends on the drive and should be set only to "Auto" in                                                                                                    |
|                           | Disabled                       | 2,4,8,16 sectors                                                                                                    |

#### 16.4 BIOS Setup

| LBA Mode<br>Control                   | "Enabled" in the option "LBA Mode Control" (enabled, disabled) means that hard disk capacities greater than 528 MB are supported. The value depends on the drive and should be set only to "Auto" in the "Type" field. |
|---------------------------------------|----------------------------------------------------------------------------------------------------|
| Transfer<br>Mode or Ultra<br>DMA Mode | The settings in these fields define the interface data transfer rate. The value depends on the drive and should be set only to "Auto" in the "Type" field.  You exit the submenu using the ESC key.                    |

# SATA Port 0, SATA Port 1, SATA Port 2, SATA Port 3

The system jumps to the following submenu when you select this type of menu field:

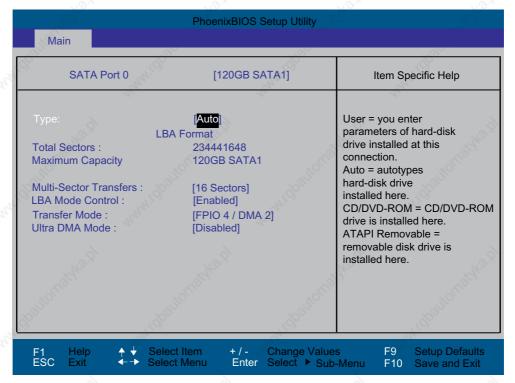

Figure 16-4 SATA Port 0 (example)

|                           | -4.                                                                                                    |                                                                                                    |  |
|---------------------------|----------------------------------------------------------------------------------------------------|----------------------------------------------------------------------------------------------------|--|
| Type                      | [User]                                                                                                    | Select "User" if you want to define the hard disk drive. You also need to configure the other options, for example, Cylinder, Heads, Sectors/Track, or other properties of the hard disk drive.                                                           |  |
|                           | [Auto]                                                                                                    | The parameters that you can select here are usually stored on the respective IDE drive. The 'Auto' setting in the 'Type' field means that these values are automatically read from the drive and written to memory.                                       |  |
|                           | ne.                                                                                                    | If Type is selected for a drive that cannot be detected, a time-out is triggered within approximately 1 minute and the entries remain unchanged. You should always check that the interfaces for which you select 'Auto' are in fact connected to drives. |  |
|                           | [CD/DVD-ROM]                                                                                                    | CD/DVD-ROM is connected                                                                                                    |  |
|                           | [ATAPI<br>Removable]                                                                                                    | This is where removable data media is connected                                                                                                    |  |
|                           | [None]                                                                                                    | Select "None" if you have not connected a disk drive. This setting reduces the system waiting time.                                                                                                    |  |
| Multi Sector-<br>Transfer |                                                                                                    | ectors transmitted per interrupt are transferred in the option "Multi-" The value depends on the drive and should be set only to "Auto" in                                                                                                    |  |
|                           | Disabled                                                                                                    | 2,4,8,16 sectors                                                                                                    |  |
| LBA Mode<br>Control       | "Enabled" in the option "LBA Mode Control" (enabled, disabled) means that hard disk capacities greater than 528 MB are supported. The value depends on the drive and should be set only to "Auto" in the "Type" field. |                                                                                                    |  |
| Transfer<br>Mode or Ultra |                                                                                                    | ese fields define the interface data transfer rate. The value depends should be set only to "Auto" in the "Type" field.                                                                                                    |  |
| DMA Mode                  | You exit the subn                                                                                                    | nenu using the ESC key.                                                                                                    |  |

# The "Memory Cache" field

The following context menu appears when you select the option "Memory cache" in the main menu:

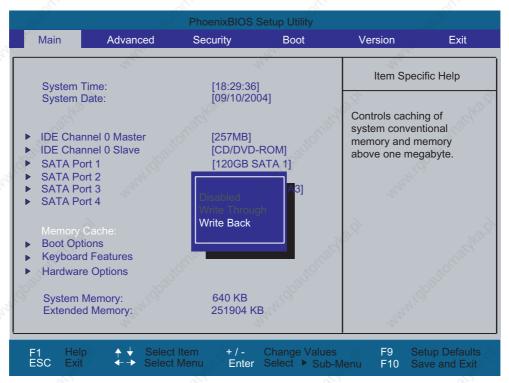

Figure 16-5 "Memory Cache" field

The cache is a high-speed memory buffer between the CPU and memory (DRAM). Repeated memory access operations are executed in the faster cache, and not in the main memory, provided the feature is enabled. In some cases it may be necessary to disable the cache for certain types of hardware and software because intentional program runtimes or delay times may be prevented by the fast cache.

| [Disabled]      | Cache is disabled                                                                                       |
|-----------------|----------------------------------------------------------------------------------------------------|
| [Write Through] | Write access is not concluded until the entry has been made in main memory                              |
| [Write Back]    | Write access is concluded immediately, the entry in main memory takes place in the background (default) |

# "Boot Options" field

The following context menu appears when you select "Boot Options" in the main menu:

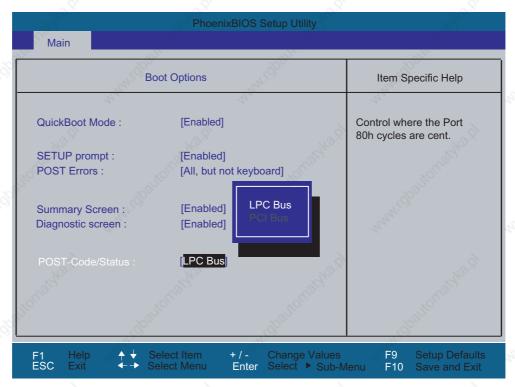

Figure 16-6 "Boot Options" field

| Quick Boot Mode   | Some hardw                                                                                                    | Some hardware tests are skipped to speed up the boot sequence.                             |  |  |
|-------------------|----------------------------------------------------------------------------------------------------|--------------------------------------------------------------------------------------------|--|--|
| SETUP prompt      | During the system load phase, the message "Press <f2> to enter Setup or <esc> to show boot menu" is output on the bottom of the screen.</esc></f2> |                                                                                            |  |  |
| POST Errors       | The boot sequence is stopped if an error is detected; you must press F1 to acknowledge.                                                            |                                                                                            |  |  |
| "IOUSIGN          | [Disabled]                                                                                                    | No error confirmation is required, for example, when no keyboard is connected.             |  |  |
| an in             | [All, but not keyboard]                                                                                                    | Show all errors except for keyboard errors.                                                |  |  |
| Summary screen    | · · · · · · · · · · · · · · · · · · ·                                                                                                    | The most important system parameters are displayed when the system run-up phase completes. |  |  |
| Diagnostic screen | Shows the d                                                                                                    | Shows the diagnostics messages on the monitor during booting.                              |  |  |
| Post Code/Status  | Specifies wh                                                                                                    | ere the POST codes are saved.                                                              |  |  |

<sup>&#</sup>x27;Enabled' means that the feature is active. 'Disabled' means that the feature is inactive.

#### Example of a summary screen:

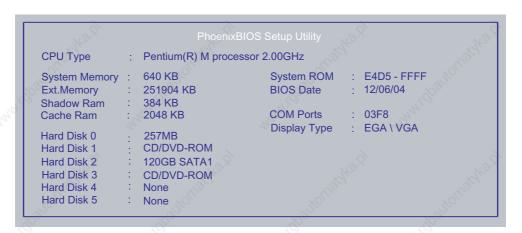

Figure 16-7 Summary screen (example)

The Summary screen appears when the system run-up phase completes.

# "Keyboard Features" field

The following submenu appears when you select the option "Keyboard Features" in the main menu:

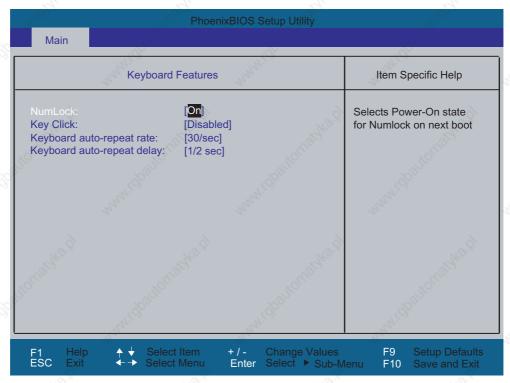

Figure 16-8 "Keyboard Features" submenu (example)

| Numlock                    | Switches Numlock on or off following power on. If "Auto" is set, this will be remembered the next time the device is switched on. |
|----------------------------|----------------------------------------------------------------------------------------------------|
| Key Click                  | A keystroke can be heard                                                                                                    |
| Keyboard auto-repeat rate  | Increase in automatic key repeat rate                                                                                             |
| Keyboard auto-repeat delay | On-delay of automatic keyboard repeat                                                                                             |

# "Hardware Options" field

The following submenu, for example, appears when you select "Hardware Options" in the main menu:

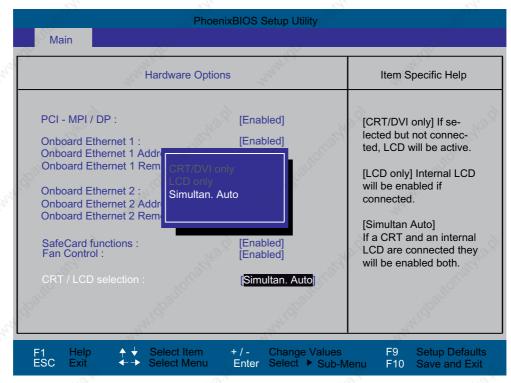

Figure 16-9 "Hardware Options" submenu (example)

The parameters of the interfaces present on the motherboard are set here.

| Entry                               | Meaning                                |                                                                                                    |  |
|-------------------------------------|----------------------------------------|----------------------------------------------------------------------------------------------------|--|
| PCI-MPI/DP 1)                       | [Enabled]                              | Enables the CP5611-compatible MPI/DP interface. The resources are managed by the BIOS PCI Plug and Play mechanism.               |  |
| 16.67                               | [Disabled]                             | The CP5611 compatible MPI/DP interface is disabled.                                                                              |  |
| On-board Ethernet                   | [Enabled]                              | The Ethernet port on the motherboard is enabled.                                                                                 |  |
| 1900 m                              | [Disabled]                             | The Ethernet port on the motherboard is disabled.                                                                                |  |
| On-board Ethernet<br>Address        | Shows the individual Ethernet address. |                                                                                                    |  |
| On-board Ethernet<br>Remote Boot 1) | [Enabled]                              | Booting via a connected LAN is possible. The respective boot source is displayed as Intel® Boot-Agent in the boot sequence menu. |  |
| Ollian                              | [Disabled]                             | Booting via LAN is not possible.                                                                                                 |  |
| SafeCard functions                  | [Enabled]                              | On-board monitoring functions are enabled.                                                                                       |  |
| (z),                                | [Disabled]                             | No monitoring functions.                                                                                                    |  |
| 7                                   | The relevan monitoring f               | t driver and the application must be started for operation of the unctions.                                                      |  |

| Entry                                                                                                    | Meaning                   | May.                                                  | 2121,                                                                                                    | Tru,                                                         |
|----------------------------------------------------------------------------------------------------|---------------------------|-------------------------------------------------------|----------------------------------------------------------------------------------------------------|--------------------------------------------------------------|
| Fan Control                                                                                                    | [Enabled]                 | The fan speed is controlled based on the temperature. |                                                                                                    |                                                              |
| 13.0                                                                                                    | [Disabled]                | The fan always                                        | runs at full speed.                                                                                                    | 382                                                          |
| CRT / LCD selection                                                                                                    | [CRT only]                |                                                       | is addressed, or a DVI LCD<br>e DVI ports when the system                                                                                                   |                                                              |
| in the state of the state of th | [LCD only]                | enabled, if a va                                      | DS interface or the digital D<br>lid display ID was read durin<br>dure as for 'CRT only' appli                                                              | ng the boot sequence;                                        |
| Tiousike by                                                                                                    | [Simultan.<br>Auto]       | monitor is conn<br>monitor is only<br>detected at the | ces, CRT and LVDS, are ac<br>ected with valid display dete<br>enabled for operation if it is<br>start of the boot sequence.<br>nonitor which is not connect | ection. The external<br>connected and<br>Data are not output |
|                                                                                                    | DVI LCD and priority over |                                                       | cannot be operated in paral                                                                                                    | llel; LVDS takes                                             |

<sup>1)</sup> Optional product feature

## Note

The second Ethernet interface support is OS dependent. For DOS based applications (e.g. Image Creator) please use the first Ethernet interface.

## 16.4.5 Advanced Menu

# Menu layout

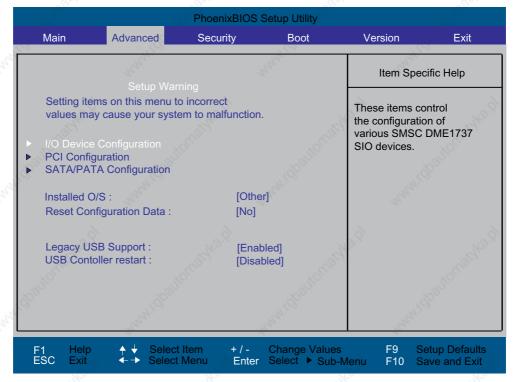

Figure 16-10 Advanced menu

# Settings in the Advanced Menu

|                                | - 74                                                                                                    |                                                                                                    |  |
|--------------------------------|----------------------------------------------------------------------------------------------------|----------------------------------------------------------------------------------------------------|--|
| Installed O/S                  | Plug&Play means that all modules are automatically detected and installed, providing they support the Plug&Play functionality.                                                                                                    |                                                                                                    |  |
| , di                           | [Other]                                                                                                    | BIOS handles the entire Plug&Play capability, default setting.                                                                                                    |  |
| sight.                         | [WinXP/2000]                                                                                                    | The operating system handles the Plug&Play functions.                                                                                                    |  |
| Reset<br>Configuration<br>Data | [Yes]                                                                                                    | All installations under Plug&Play are deleted and the configuration is retriggered the next time the system boots. The entry is then reset to [No]. System components that do not support Plug&Play have to be entered manually. |  |
|                                | [No]                                                                                                    | The Plug&Play system components are initialized after the next system start.                                                                                                    |  |
| Legacy USB                     | [Disabled]                                                                                                    | Disables Legacy Universal Serial Bus support                                                                                                    |  |
| support                        | [Enabled]                                                                                                    | Enables Legacy Universal Serial Bus support                                                                                                    |  |
| 'i'dparton,                    | White in the state of the state of the state | The USB Boot function must be enabled to allow booting from a USB device, or if the system is to be operated without USB support with a USB keyboard or mouse.                                                                   |  |
| USB controller restart         | [Enabled]                                                                                                    | The USB controller restart function has to be activated before you can install an operating system or if you experience problems with a user interface (Human Interface Device).                                                 |  |

# "I/O Device Configuration" submenu

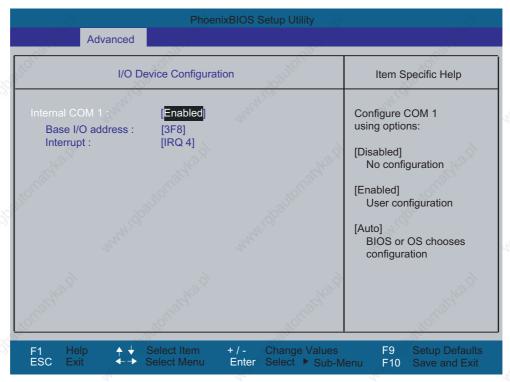

Figure 16-11 COM/LPT configuration submenu

The resources used by an interface are released when you disable the interface in question.

The I/O addresses and interrupts are pre-assigned; it is advisable not to change these default assignments.

# "PCI Configuration" submenu

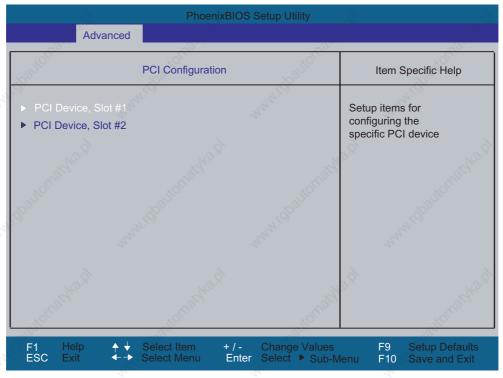

Figure 16-12 PCI Configuration submenu (example)

# "PCI Devices" field

If the PCI devices field is selected, the following submenu appears:

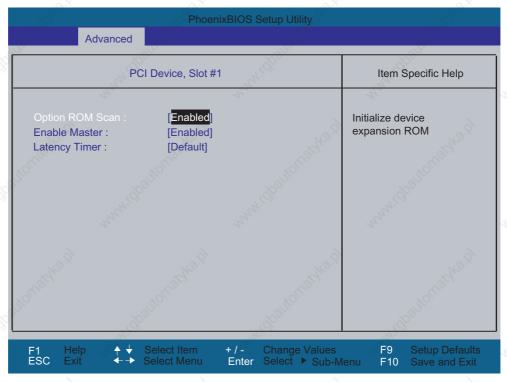

Figure 16-13 PCI Devices submenu, slot #1

| ROM scan option:                                                                                                    | [Enabled]                        | The ROM option of the PCI module (if present) is enabled                                            |
|----------------------------------------------------------------------------------------------------|----------------------------------|----------------------------------------------------------------------------------------------------|
| No.                                                                                                    | [Disabled]                       | The ROM option of a PCI module is disabled.                                                         |
| Enable Master                                                                                                    | [Enabled]                        | This slot can be assigned master functions                                                          |
| , Š                                                                                                    | [Disabled]                       | This slot can only operate as PCI slave.                                                            |
| Latency Timer                                                                                                    | [Default]                        | The number of active PCI clock cycles of the master modules is determined by this module            |
| and the state of the state of t | [0020H to<br>00E0H]              | These settings are used to set the maximum number of active PCI clock cycles to the selected value. |
| 1/2                                                                                                    | You should onl or its applicatio | y use a value different from the default if the module n requires it.                               |

# "SATA/PATA Configuration" submenu

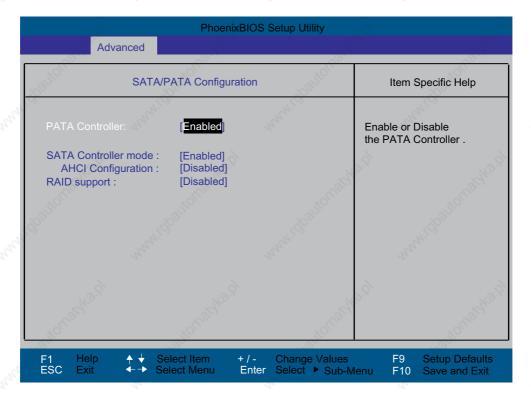

| PATA Controller:     | [Enabled]<br>[Disabled] | Disables or enables the PATA controller                                                                                  |  |  |
|----------------------|-------------------------|----------------------------------------------------------------------------------------------------|--|--|
| SATA Controller mode | [Enhanced]              | SATA drive = Primary on the SATA controller in native mode.  PATA drive = Primary on the PATA controller in legacy mode. |  |  |
| raidhadi             | [Compatible]            | SATA drive = Primary on the SATA controller, in legacy mode PATA drive = drive on the SATA controller in legacy mode     |  |  |
| AHCI Configuration   | [Disabled]<br>[Enabled] | Enhanced AHCI: WinXP-SP1 + IAA driver supports AHCI mode                                                                 |  |  |
| RAID support         | [Disabled]<br>[Enabled] | Disables or enables RAID support                                                                                         |  |  |

# 16.4.6 Security menu

You can only edit the fields enclosed in square brackets. Two passwords can be assigned to protect your PC from unauthorized use. The Supervisor password can be used to restrict usage of the hard disk.

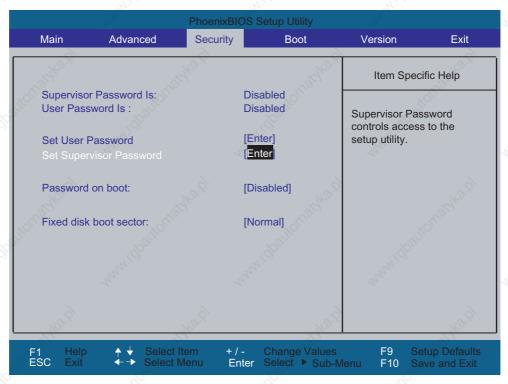

Figure 16-14 Security menu

| Disabled                            | The password is disabled.                                                                                                    |  |  |
|-------------------------------------|----------------------------------------------------------------------------------------------------|--|--|
| Enabled                             | Certain Setup fields are thus configurable by the user, including the user password.                                                                               |  |  |
| The field resets a password is ente | automatically from [Disabled] to [Enabled] when the red.                                                                                                    |  |  |
| been entered, the                   | the dialog box for entering a password. Once it has a supervisor password can be changed or deleted by and thus deactivated.                                       |  |  |
| been entered cor                    | the dialog box for entering a password. Once it has rectly, the user password can be changed or deleted urn" and thus deactivated.                                 |  |  |
| [Disabled]                          | No password required for system boot.                                                                                                    |  |  |
| [Enabled]                           | Supervisor or user password must be entered for system boot.                                                                                                    |  |  |
| [Normal]                            | All types of hard disk access are permitted.                                                                                                    |  |  |
| [Write protect]                     | The user cannot install an operating system. This is a way of protecting against boot viruses.                                                                     |  |  |
|                                     | Enabled  The field resets a password is entered the pressing "Return"  This field opens to been entered core by pressing "Return"  [Disabled]  [Enabled]  [Normal] |  |  |

#### 16.4.7 Boot menu

This menu allows you to assign a priority for the boot devices.

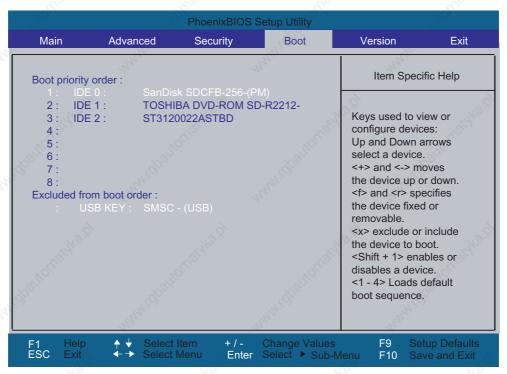

Figure 16-15 Boot Menu

This screen shows all possible boot devices. The boot source with the highest boot priority is at the top. To change the sequence:

Select the boot source with the ↑↓ keys, move to the desired position with + or -.

#### Note

During startup the boot drive can be selected using the ESC key.

If a boot device is not available, the next device in the sequence is automatically checked to ascertain whether or not it is bootable.

## 16.4.8 Version menu

This menu contains the information you will have to quote when you send us technical questions about your system.

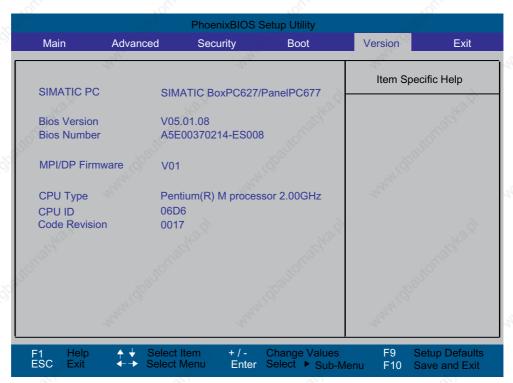

Figure 16-16 "Version" menu (example)

# 16.4.9 Exit Menu

The setup program is always closed from this menu.

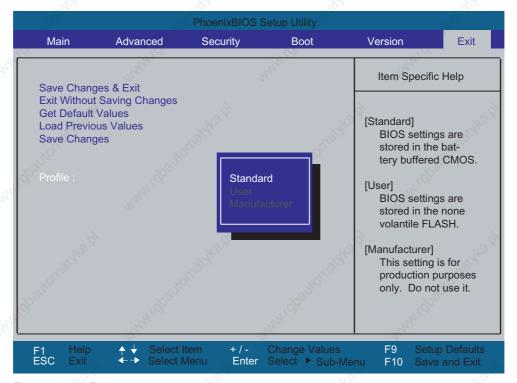

Figure 16-17 Exit menu

| Save Changes & Exit         | All changes are saved; a system restart is carried out with the new parameters.          |                                                                |  |  |  |
|-----------------------------|------------------------------------------------------------------------------------------|----------------------------------------------------------------|--|--|--|
| Exit Without Saving Changes | All changes are discarded and the system performs a restart based on the old parameters. |                                                                |  |  |  |
| Get Default Values          | All parameters are set to safe values.                                                   |                                                                |  |  |  |
| Load Previous Values        | The last saved values are reloaded.                                                      |                                                                |  |  |  |
| Save Changes                | Save all Setup settings.                                                                 |                                                                |  |  |  |
| Profile                     | Default                                                                                  | The BIOS settings are saved in the battery-backed CMOS         |  |  |  |
|                             | User                                                                                     | The BIOS settings are saved                                    |  |  |  |
|                             | Manufacturer                                                                             | er This setting is only used for production purposes. Do ruse. |  |  |  |

# 16.4.10 Default BIOS Setup entries

# Documenting your device configuration

If you have changed any default settings in Setup, you can enter them in the following table. You can then refer to these entries for any future hardware modifications.

#### Note

Print out the table below and keep the pages in a safe place once you made your entries.

# **BIOS Setup default settings**

| System parameters | Defaults | Custom entries |
|-------------------|----------|----------------|
|-------------------|----------|----------------|

| Main                 | <sup>7</sup> 1 <sub>2/2</sub> | 79/2           |     |
|----------------------|-------------------------------|----------------|-----|
| System Time          | hh:mm:ss                      | 10,            |     |
| System Date          | MM/DD/YYYY                    | .80°           | .85 |
| IDE Channel 0 Master | 257MB                         | My             |     |
| IDE Channel 0 Slave  | None                          | 3              | 4   |
| SATA Port 0          | 120GB SATA1                   | 8              |     |
| SATA Port 1          | None                          | W <sub>X</sub> |     |
| SATA Port 2          | None                          | "Killy"        |     |
| SATA Port 3          | None                          | ALTO.          |     |
| Memory Cache         | Write Back                    | 190            | (1) |

| Boot Options      | · 5                   | A.     | 3    |
|-------------------|-----------------------|--------|------|
| Quick Boot Mode   | Enabled               | 30/40  |      |
| SETUP prompt      | Enabled               | *Offic |      |
| POST Errors       | All, but not keyboard | 7030g  | 2020 |
| Summary screen    | Enabled               | 74/0   | 410  |
| Diagnostic screen | Enabled               | 274    | We.  |
| Post Code/Status  | LPC Bus               |        |      |

| Keyboard Features          | 770,     |        | 2     |
|----------------------------|----------|--------|-------|
| Numlock                    | On O     | 190    | . 350 |
| Key Click                  | Disabled | "alan. | 1444  |
| Keyboard auto-repeat rate  | 30/sec   | 4.     | 11    |
| Keyboard auto-repeat delay | ½ sec    |        | 6)    |

| Hardware Options                |                |                   |      |
|---------------------------------|----------------|-------------------|------|
| PCI-MPI/DP                      | Enabled        | }                 | ò    |
| On-board Ethernet 1             | Enabled        | X                 | Tro. |
| On-board Ethernet 1 Address     | 08000624xxxx   | .dr.;e            |      |
| On-board Ethernet 1 Remote Boot | Disabled       | Na <sub>jir</sub> | 8    |
| On-board Ethernet 2             | Enabled        |                   |      |
| On-board Ethernet 2 Address     | 08000624xxxx   | 114               | 2724 |
| On-board Ethernet 2 Remote Boot | Disabled       |                   |      |
| SafeCard functions              | Enabled        |                   |      |
| Fan Control                     | Enabled        | , č               | 7    |
| CRT / LCD selection             | Simultan. Auto | 101               |      |

| Advanced                 | 14       |                    | Z.      | 14      |
|--------------------------|----------|--------------------|---------|---------|
| Installed O/S            | Other    |                    |         | 8       |
| Reset Configuration Data | No       | The.               | .34     | \$ 15 m |
| Legacy USB support       | Enabled  | West,              | Mar.    |         |
| USB controller restart   | Disabled | . 11 <sup>10</sup> | . Allie |         |

| I/O Device Configuration |         |                     |       |
|--------------------------|---------|---------------------|-------|
| Internal COM 1           | Enabled |                     | 20    |
| Base I/O address         | 3F8     | 191                 | AGA.  |
| Interrupt                | IRQ 4   | 20 <sup>1</sup> 102 | *O(C) |

| PCI Configuration | 1/4,    | 12,                                                                                                    | 14                                                                                                    |
|-------------------|---------|----------------------------------------------------------------------------------------------------|----------------------------------------------------------------------------------------------------|
| PCI Device Slot 1 |         |                                                                                                    | 2                                                                                                    |
| ROM scan option:  | Enabled | . 14                                                                                                    | \$.X                                                                                                    |
| Enable Master     | Enabled | The state of the state of the s |                                                                                                    |
| Latency timer     | Default | "Ifo,                                                                                                    |                                                                                                    |
| PCI Device Slot 2 | 1900    | (g)                                                                                                    |                                                                                                    |
| ROM scan option:  | Enabled | 744.                                                                                                    | The state of the state of the s |
| Enable Master     | Enabled | 4.                                                                                                    | 4                                                                                                    |
| Latency timer     | Default |                                                                                                    | 6)                                                                                                    |

| SATA/PATA Configuration | 7020     | 72/27. |       |
|-------------------------|----------|--------|-------|
| PATA Controller:        | Enabled  | 71/0   | 2/10  |
| SATA Controller mode    | Enhanced | M      | My    |
| AHCI Configuration      | Disabled |        |       |
| RAID support            | Disabled | 100    | 13.5° |

| Security                |          |      |     |
|-------------------------|----------|------|-----|
| Supervisor Password Is  | Disabled |      | 3   |
| User Password is        | Disabled | 175  |     |
| Set User Password       | Enter    | ,017 | 8   |
| Set Supervisor Password | Enter    | 7020 | 70% |
| Password on boot        | Disabled | 74%  | 147 |
| Fixed disk boot sector  | Standard | 100  | 370 |

| Boot                      | N. S. S. S. S. S. S. S. S. S. S. S. S. S. | The state of the state of the s |     |
|---------------------------|-------------------------------------------|----------------------------------------------------------------------------------------------------|-----|
| Boot priority order:      | "Ito,                                     | 770,                                                                                                    | 3   |
| Excluded from boot order: | . B                                       | . 400                                                                                                    | (1) |

| Version         | 3                               | Š                                                                                                    |
|-----------------|---------------------------------|----------------------------------------------------------------------------------------------------|
| SIMATIC PC      | SIMATIC BoxPC627/<br>PaneIPC677 | U. Billing                                                                                                    |
| BIOS Version    | V05.01.08                       |                                                                                                    |
| BIOS Number     | A5E00378214-ES008               | 7/0,                                                                                                    |
| MPI/DP Firmware | V01                             | May May                                                                                                    |
| CPU Type        | Pentium® M processor 2.00 GHz   | 8                                                                                                    |
| CPU ID          | 06D6                            | "Arg."                                                                                                    |
| Code Revision   | 0017                            | N. Contraction of the Contraction of the Contractio |

16.4 BIOS Setup

**Appendix** 

#### **Guidelines and declarations A.1**

#### Notes on the CE Label

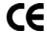

The following applies to the SIMATIC product described in this documentation:

#### **EMC Directive**

The devices fulfill the requirements for the EC directive "89/336/EEC Electromagnetic Compatibility", and the following fields of application applies according to this CE label:

| Area of Application                                                   | Requirement for      |                           |
|-----------------------------------------------------------------------|----------------------|---------------------------|
| th.                                                                   | Emitted interference | Immunity to interferences |
| Domestic housing area, business and trade areas and small businesses. | EN 61000-6-3: 2001   | EN 61000-6-1: 2001        |
| Industry                                                              | EN 61000-6-4: 2001   | EN 61000-6-2: 2001        |

The device is also compliant with the EN 61000-3-2:2000 (harmonic currents) and EN 61000-3-3:1995 (voltage fluctuation and flicker) standards.

#### Low-voltage directive

The devices with AC and DC power supply are compliant with the requirements of the EC Directive 73/23/EEC "Low-Voltage Directive." Conformance with this directive has been verified according to EN 60950-1.

#### **Declaration of conformity**

The EC declaration of conformity and the corresponding documentation are made available to authorities in accordance with the EC directives stated above. Your sales representative can provide these on request.

## Note the installation guidelines

The installation guidelines and safety instructions given in this documentation have to be noted during commissioning and operation.

A.2 Certificates and approvals

## Connecting peripherals

The requirements relating to noise immunity according to EN 61000-6-2:2001 are met when you connect a peripheral suitable for an industrial environment. Peripheral devices are only be connected via shielded cables.

# A.2 Certificates and approvals

#### DIN ISO 9001 certificate

The quality assurance system for the entire product process (development, production, and marketing) at Siemens fulfills the requirements of ISO 9001 (corresponds to EN29001: 1987).

This has been certified by DQS (the German society for the certification of quality management systems).

EQ-Net certificate no.: 1323-01

#### Software License Agreement

The device is shipped with preinstalled software. Please observe the respective license agreements.

#### Approvals for the USA, Canada and Australia

#### **Product safety**

| )no of the f | ollowing markings on a dovice is indica | tive of the correspond                                                                                                    | ding approval:       |         |
|--------------|-----------------------------------------|----------------------------------------------------------------------------------------------------|----------------------|---------|
| ne or the r  | ollowing markings on a device is indica | uve of the correspond                                                                                                    | ang approvai.        |         |
|              | Underwriters Laboratories (UL) per U    | L 60950-1 (I.T.E) or p                                                                                                    | er UL 508 (IND.CON   | IT.EQ)  |
| (ใก้โ)       | , 80°                                   |                                                                                                    |                      |         |
|              | an' an'                                 |                                                                                                    |                      |         |
|              | Underwriters Laboratories (UL) accor    | ding to Canadian star                                                                                                    | ndard C22.2 No. 609  | 50-1    |
| (UL)         | (I.T.E) or C22.2 No. 142 (IND.CONT.     |                                                                                                    |                      |         |
|              | 3, 3                                    |                                                                                                    |                      |         |
| - G/-        | Hadamaitana Labanataina (III) ( C)      |                                                                                                    |                      |         |
| (III)        | Underwriters Laboratories (UL) to Sta   |                                                                                                    |                      |         |
| (AL)         | Canadian Standard C22.2 no. 60950-      | ·1 (I. I.E), or to UL508                                                                                                    | and C22.2 no. 142    |         |
| US           | (IND.CONT.EQ)                           |                                                                                                    |                      |         |
| _            | UL recognition mark                     |                                                                                                    | This is              | 2       |
| <b>71</b>    | n, m,                                   |                                                                                                    |                      |         |
|              | Canadian Standard Association (CSA      | ) per Standard C22.2                                                                                                    | . No. 60950-1 (LR 81 | 1690) d |
| <b>€</b>     | per C22.2 No. 142 (LR 63533)            | 10×                                                                                                    | 10.X                 | ,       |
| an ign       |                                         |                                                                                                    |                      |         |
|              | - S(C)                                  |                                                                                                    |                      |         |
|              | Canadian Standard Association (CSA      |                                                                                                    | ndard UL 60950-1     |         |
| SP.          | (LR 81690), or to the UL 508 (LR 635    | 33)                                                                                                    |                      |         |
| NRTL         | My. My.                                 |                                                                                                    |                      |         |
|              | 77.                                     | - The Contract of the Contract of the Contract |                      |         |

# **EMC**

| USA                                                                               | 6. 6. 6.                                                                                                    |
|-----------------------------------------------------------------------------------|----------------------------------------------------------------------------------------------------|
| Federal Communications<br>Commission<br>Radio Frequency<br>Interference Statement | This equipment has been tested and found to comply with the limits for a Class A digital device, pursuant to Part 15 of the FCC Rules. These limits are designed to provide reasonable protection against harmful interference when the equipment is operated in a commercial environment. This equipment generates, uses, and can radiate radio frequency energy and, if not installed and used in accordance with the instruction manual, may cause harmful interference to radio communications. Operation of this equipment in a residential area is likely to cause harmful interference in which case the user will be required to |
| Shielded Cables                                                                   | correct the interference at his own expense.  Shielded cables must be used with this equipment to maintain compliance with FCC regulations.                                                                                                    |
| Modifications                                                                     | Changes or modifications not expressly approved by the manufacturer could void the user's authority to operate the equipment.                                                                                                    |
| Conditions of Operations                                                          | This device complies with Part 15 of the FCC Rules. Operation is subject to the following two conditions: (1) this device may not cause harmful interference, and (2) this device must accept any interference received, including interference that may cause undesired operation.                                                                                                    |

| CANADA          |                                              | My.                        | "VA,            |
|-----------------|----------------------------------------------|----------------------------|-----------------|
| Canadian Notice | This Class A digital apparatus               | complies with Canadian I   | CES-003.        |
| Avis Canadian   | Cet appareil numérique de la d<br>du Canada. | classe A est conforme à la | a norme NMB-003 |

| AUSTRALIA | 190 |              | , 350              | (2)                | (4)          |
|-----------|-----|--------------|--------------------|--------------------|--------------|
|           | W.  | This product | meets the requiren | nents of the AS/NZ | S 3548 Norm. |
|           |     | 6            |                    |                    |              |

# A.3 Service and support

#### Additional support

If you have any further questions relating to the products described in this documentation, contact your local representative at the SIEMENS office nearest you.

Find your contact partner at:

http://www.siemens.com/automation/partner

A guide to the technical documentation for the various SIMATIC products and systems is available at:

http://www.siemens.de/simatic-tech-doku-portal

The online catalog and the online ordering system is available at:

http://mall.automation.siemens.com/

#### **Training center**

Siemens offers a number of training courses to familiarize you with the SIMATIC automation system. Please contact your regional Training Center, or the central Training Center in D90327 Nuremberg.

Phone: +49 (911) 895-3200. Internet: http://www.sitrain.com

#### **Technical support**

You can reach technical support for all A&D products at:

- Support request form on the web: http://www.siemens.de/automation/support-request
- Phone: +49 180 5050 222
- Fax: +49 180 5050 223

Further information about our technical support is available in the Internet at www.siemens.com/automation/service

When you contact the customer support, please have the following information for the technician on hand:

- BIOS version
- Order No. (MLFB) of the device
- · Installed additional software
- Installed additional hardware

## Service & support on the Internet

In addition to our documentation, we offer our complete knowledge base on the Internet at.

http://www.siemens.com/asis

There you will find:

- The newsletter which provides the latest information on your products
- Relevant documentation for your application which you can access via the search function in our service & support database.
- The current BIOS version
- A forum is available for users and specialists from all over the world to exchange experiences
- Your local Siemens partner for Automation & Drives in our partner database
- Information about on-site service, repairs, spare parts. Lots more is available under "Services"

You can find the latest information about your device at the following address:

http://support.automation.siemens.com

Appendix A.3 Sr A.3 Service and support ESD Guidelines

# B.1 ESD Guidelines

#### What does ESD mean?

All electronic modules are equipped with highly integrated modules or components. Based on their design, these electronic components are highly sensitive to overvoltage and thus to discharge of static electricity.

The electrostatic sensitive components/modules are commonly referred to as ESD devices. You can also find the commonly used international designation ESD for electrostatic sensitive device.

Electrostatic sensitive modules are identified by the following symbol:

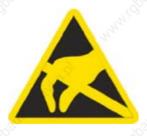

#### Caution

Electrostatic sensitive devices may be destroyed by voltages and energies that are undetectable to a human. Voltages of this kind occur as soon as a component or an assembly is touched by a person who is not grounded against static electricity. The damage to a module as a result of overvoltage cannot usually be detected immediately. It may only become apparent after a long period of operation.

#### Electrical charge

Anyone who is not connected to the electrical potential of their surroundings can be electrostatically charged.

The figure below shows the maximum electrostatic voltages that can accumulate in a person who is operating equipment when he/she comes into contact with the materials indicated. These values correspond with specifications to IEC 801-2.

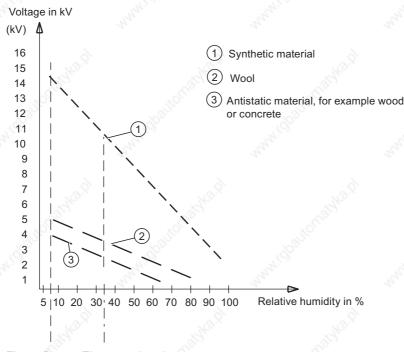

Figure B-1 Electrostatic voltages on an operator

# Basic protective measures against discharge of static electricity

- Ensure good equipotential bonding:
   When handling electrostatic sensitive devices, ensure that your body, the workplace and packaging are grounded. This helps you avoid static charge.
  - As a general rule, only touch electrostatic sensitive devices when this is unavoidable (e.g. during maintenance work). When you touch modules, make sure that you do not touch either the pins on the modules or the printed conductors. This prevents any discharge of static electricity to sensitive component and thus avoids damage.

Discharge electrostatic energy from your body before you perform measurements on a module. To do so, touch a grounded metallic object. Always use grounded measuring instruments.

Abbreviations

# C.1 Abbreviations

| Abbreviation | Term                                        | Meaning                                                         |
|--------------|---------------------------------------------|-----------------------------------------------------------------|
| AC           | Alternating current                         | Alternating current                                             |
| ACPI         | Advanced Configuration and Power Interface  | May May                                                         |
| PLC          | Automation device                           | 3                                                               |
| AGP          | Accelerated Graphics Port                   | High speed bus system                                           |
| APIC         | Advanced Programmable Interrupt Controller  | Extended programmable interrupt controler                       |
| APM          | Advanced Power Management                   | Tool for monitoring and reducing power consumption of the PC    |
| PLC          | Automation system                           |                                                                 |
| AT 👌         | Advanced Technology                         | 9                                                               |
| ATA          | Advanced Technology Attachment              | The                                                             |
| ATX          | AT-Bus-Extended                             | and the second                                                  |
| AWG          | American Wire Gauge                         | US standard for the cable diameter                              |
| BIOS         | Basic Input Output System                   | Basic Input Output System                                       |
| CAN          | Controller Area Network                     | My, My,                                                         |
| CD-ROM       | Compact Disc – Read Only Memory             | Removable storage medium for large data volumes                 |
| CD-RW        | Compact Disc – Rewritable                   | Rewritable CD                                                   |
| CE           | Communauté Européenne (CE symbol)           | The product is in conformance with all applicable EC directives |
| CF           | Compact Flash                               |                                                                 |
| CGA          | Color Graphics Adapter                      | Standard monitor interface                                      |
| CLK          | Clock pulse                                 | Clock signal for controllers                                    |
| CMOS         | Complementary Metal Oxide<br>Semiconductors | Complementary metal oxide semiconductors                        |
| COA          | Certificate of authentication               | Microsoft Windows Product Key                                   |
| CoL          | Certificate of License                      | License authorization                                           |
| COM          | Communications Port                         | Term for the serial interface                                   |
| CP           | Communication Processor                     | Communication computer                                          |
| CPU          | Central Processing Unit                     | CPU                                                             |

# Abbreviations C.1 Abbreviations

| Abbreviation   | Term                                                                                               | Meaning                                                                                                    |
|----------------|----------------------------------------------------------------------------------------------------|----------------------------------------------------------------------------------------------------|
| CSA            | Canadian Standards Association                                                                     | Canadian organisation for tests and certifications according to own or binational standards (with UL                                                                                                    |
|                |                                                                                                    | / USA) standards                                                                                                    |
| CTS            | Clear To Send                                                                                      | Clear to send                                                                                                    |
| DRAM           | Dynamic Random Access Memory                                                                       |                                                                                                    |
| DC O           | Direct Current                                                                                     | DC current                                                                                                    |
| DCD            | Data Carrier Detect                                                                                | Data carrier signal detection                                                                                                    |
| DMA            | Direct Memory Access                                                                               | Direct memory access                                                                                                    |
| DOS            | Disc Operating System                                                                              | Operating system without GUI                                                                                                    |
| DP             | Decentralized peripherals                                                                          | The The                                                                                                    |
| DQS            | Deutsche Gesellschaft zur Zertifizierung von Qualitätsmanagement mBH                               | Lattoff Late                                                                                                    |
| DDRAM          | Double Data Random Access Memory                                                                   | Memory chip with high-speed interface                                                                                                    |
| DSR            | Data Set Ready                                                                                     | Ready for operation                                                                                                    |
| DTR            | Data Terminal Ready                                                                                | Data terminal is ready                                                                                                    |
| DVD            | Digital Versatile Disc                                                                             | Digital versatile disk                                                                                                    |
| DVI            | Digital Visual Interface                                                                           | Digital display interface                                                                                                    |
| ECC            | Error Correction Code                                                                              | Error correction code                                                                                                    |
| ECP            | Extended capability port                                                                           | Extended parallel port                                                                                                    |
| EGA            | Enhanced Graphics Adapter                                                                          | PC to monitor interface                                                                                                    |
| ESD            | Components sensitive to electrostatic charge                                                       | The state of the state of the s |
| DM             | Electronic Manual                                                                                  | .g                                                                                                    |
| EIDE           | Enhanced Integrated Drive Electronics                                                              | An enhancement of the IDE standard                                                                                                    |
| EISA           | Extended Industry Standard Architecture                                                            | Extended ISA standard                                                                                                    |
| EMM            | Expanded Memory Manager                                                                            | Manages memory expansions                                                                                                    |
| EM64T          | Extended Memory 64 technology                                                                      | The state of the state of the s |
| EN 41/2        | European standard                                                                                  | No. No.                                                                                                    |
| EPROM / EEPROM | Erasable Programmable Read-Only<br>Memory / Electrically Erasable<br>Programmable Read-Only Memory | Plug-in submodules with EPROM/EEPROM chips                                                                                                    |
| EPP            | Enhanced Parallel Port                                                                             | Bi-directional Centronics interface                                                                                                    |
| ESC            | Escape character                                                                                   | Control character                                                                                                    |
| EWF            | Enhanced Write Filter                                                                              | (3) Nigg. Nig                                                                                                    |
| FAQ            | Frequently Asked Questions                                                                         | FAQs                                                                                                    |
| FAT 32         | File Allocation Table 32-bit                                                                       | 32-bit file allocation table                                                                                                    |
| FD S           | Floppy disk                                                                                        | Disk drive, 3.5"                                                                                                    |
| FSB            | Front Side Bus                                                                                     | 1916                                                                                                    |
| GND            | Ground                                                                                             | Chassis ground                                                                                                    |
| HD             | Hard disk                                                                                          | Hard disk                                                                                                    |
| HDA            | High Definition Audio                                                                              | 1 200                                                                                                    |
| HU             | Height unit                                                                                        | 21/2, 21/2,                                                                                                    |
| HMI            | Human Machine Interface                                                                            | User interface                                                                                                    |
| HT             | Hyper-Threading                                                                                    | Oser Interface                                                                                                    |

| Abbreviation | Term                                                                                                    | Meaning                                                                                                    |
|--------------|----------------------------------------------------------------------------------------------------|----------------------------------------------------------------------------------------------------|
| HTML         | Hyper Text Markup Language                                                                                                    | Script language for creating Internet pages.                                                                                                    |
| HTTP         | Hypertext Transfer Protocol                                                                                                    | Protocol for data transfer on the Internet                                                                                                    |
| Hardware     | Hardware                                                                                                    | 914,                                                                                                    |
| 1/0          | Input/Output                                                                                                    | Data input/output on computers                                                                                                    |
| IDE 100°     | Integrated Device Electronics                                                                                                    | ,200                                                                                                    |
| IEC          | International Electronical Commission                                                                                                    | "His "                                                                                                    |
| IP 1/1       | Ingress Protection                                                                                                    | Degree of protection                                                                                                    |
| IR _         | Infrared                                                                                                    | Infrared                                                                                                    |
| IRDA         | Infrared Data Association                                                                                                    | Standard for data transfer via IR module                                                                                                    |
| IRQ          | Interrupt Request                                                                                                    | Interrupt request                                                                                                    |
| ISA          | Industry Standard Architecture                                                                                                    | Bus for expansion modules                                                                                                    |
| T (S)        | Information Technology                                                                                                    | Information technology                                                                                                    |
| LAN          | Local Area Network                                                                                                    | Computer network that is limited to a local area.                                                                                                    |
| LCD          | Liquid Crystal Display                                                                                                    | Liquid crystal display                                                                                                    |
| LEDs         | Light Emitting Diode                                                                                                    | Light emitting diode                                                                                                    |
| LPT          | Line Printer                                                                                                    | Printer port                                                                                                    |
| LVDS         | Low Voltage Differential Signaling                                                                                                    | The state of the state of the s |
| LW           | Disk drive                                                                                                    | No.                                                                                                    |
| MAC          | Media access control                                                                                                    | Media access control                                                                                                    |
| MC           | Memory Card                                                                                                    | Memory card in credit card format                                                                                                    |
| MLFB         | Machine-readable product designation                                                                                                    |                                                                                                    |
| MMC          | Micro Memory Card                                                                                                    | Memory card with the format 32 x 24.5 mm                                                                                                    |
| MPI          | Multipoint-capable interface for programming devices                                                                                                    | Waldy Waldy                                                                                                    |
| MS-DOS       | Microsoft Disc Operating System                                                                                                    | 7. 7. 7. 7. 7. 7. 7. 7. 7. 7. 7. 7. 7. 7                                                                                                    |
| MTBF         | Mean Time Between Failures                                                                                                    | 750.                                                                                                    |
| MUI          | Multilanguage User Interface                                                                                                    | Language localization in Windows                                                                                                    |
| NA           | Not Applicable                                                                                                    |                                                                                                    |
| NAMUR        | Normenarbeitsgemeinschaft für Mess- und Regelungstechnik in der chemischen Industrie (standardization body for instrumentation and control technology in the chemicals industry) | Interpretation of the state of the state of  |
| NC           | Not Connected                                                                                                    | Not connected                                                                                                    |
| NCQ          | Native Command Queuing                                                                                                    | Automatic re-sorting of the file and disk access, for increased performance                                                                                                    |
| NEMA         | National Electrical Manufacturers Association                                                                                                    | Syndicate of manufacturers of electrical components in the USA                                                                                                    |
| NMI          | Non Maskable Interrupt                                                                                                    | Interrupt the processor can not reject                                                                                                    |
| NTFS         | New Techniques File System                                                                                                    | Secure file system for certain versions of Windows (NT, 2000, XP)                                                                                                    |
| OPC          | OLE for Process Control                                                                                                    | Standardized interface for industrial processes                                                                                                    |
| PATA         | Parallel ATA                                                                                                    |                                                                                                    |
| PC Q         | Personal computer                                                                                                    | 9                                                                                                    |

# Abbreviations C.1 Abbreviations

| Abbreviation      | Term                                                       | Meaning                                                                                                    |
|-------------------|------------------------------------------------------------|----------------------------------------------------------------------------------------------------|
| PCI               | Peripheral Component Interconnect                          | High-speed expansion bus                                                                                                    |
| PCMCIA            | Personal Computer Memory Card<br>International Association | 1940 D                                                                                                    |
| PK                | Protective Earth                                           | Protective conductor                                                                                                    |
| PG                | Programming device                                         | White Market Control of the Control of the Control |
| PIC MONTH         | Programmable Interrupt Controller                          | Programmable interrupt controller                                                                                                    |
| POST              | Power On Self Test                                         | No. No.                                                                                                    |
| PXE               | Preboot Execution Environment                              | Software for running new PCs without hard disk data via the network                                                                                                    |
| RAID              | Redundant Array of Independent Disks                       | Redundant hard disk array                                                                                                    |
| RAM               | Random Access Memory                                       | ,0ft°                                                                                                    |
| RI                | Ring Input                                                 | Incoming call                                                                                                    |
| ROM               | Read-Only Memory                                           |                                                                                                    |
| RS 485            | Reconciliation Sublayer 485                                | Bi-directional bus system designed for up to 32 nodes                                                                                                    |
| RTC               | Real Time Clock                                            | Real-time clock                                                                                                    |
| RTS               | Reliable Transfer Service                                  | Request to send                                                                                                    |
| RxD               | Receive Data                                               | Data transfer signal                                                                                                    |
| SATA              | Serial ATA                                                 |                                                                                                    |
| SCSI              | Small Computer System Interface                            |                                                                                                    |
| SDRAM             | Synchronous DRAM                                           | No.                                                                                                    |
| SELV              | Safety Extra Low Voltage                                   | Safety extra low voltage                                                                                                    |
| SMART             | Self Monitoring Analysis and Reporting Technology          | Hard disk error diagnostics program                                                                                                    |
| SMS               | Short Message Service                                      | Short message via telecommunication network                                                                                                    |
| SNMP              | Simple Network Management Protocol                         | Network protocol                                                                                                    |
| SO-DIMM           | Small Outline Dual Inline Memory Module                    | " " " " " " " " " " " " " " " " " " "                                                                                                    |
| SOM               | SafeCard on Motherboard (SOM)                              | N. N.                                                                                                    |
| SPP               | Standard Parallel Port                                     | Synonym for parallel port                                                                                                    |
| SVGA              | Super Video Graphics Array                                 | Enhanced VGA standard with at least 256 colors                                                                                                    |
| SVP               | Serial number of the device                                |                                                                                                    |
| SW                | Software                                                   | "Tig".                                                                                                    |
| TCO               | Total Cost of Ownership                                    | (Q)                                                                                                    |
| TFTT <sup>1</sup> | Thin-Film-Transistor                                       | Type of LCD flat-screen                                                                                                    |
| TTY               | Tele Type                                                  | Asynchronous data transfer                                                                                                    |
| TxD               | Transmit Data                                              | Data transfer signal                                                                                                    |
| TWD               | Watchdog Time                                              | Watchdog monitoring time                                                                                                    |
| UL                | Underwriters Laboratories Inc.                             | US organisation for tests and certifications according to own or binational standards (with CSA / Canada) standards                                                                                                    |
| UMA               | Unified Memory Architecture                                | My. My.                                                                                                    |
| URL               | Uniform Resource Locator                                   | Designation of the full address of an Internet page                                                                                                    |
| USB               | Universal Serial Bus                                       |                                                                                                    |

| Abbreviation | Term                                                                     | Meaning                                                              |
|--------------|--------------------------------------------------------------------------|----------------------------------------------------------------------|
| UXGA         | Ultra Extended Graphics Array                                            | Graphic standard, maximum resolution 1.600 x 1.200 pixels            |
| V.24         | H. Marke                                                                 | ITU-T standardized recommendation for data transfer via serial ports |
| VDE          | Verein deutscher Elektrotechniker (Union of German Electrical Engineers) | in a supplier                                                        |
| VGA          | Video Graphics Array                                                     | Video adapter which meets industrial standard                        |
| VRM          | Voltage Regulator Module                                                 | 7-                                                                   |
| W2k          | Windows 2000                                                             | 9 9                                                                  |
| WAV          | Wave Length Encoding                                                     | Loss-free file format for audio data                                 |
| WD           | Watchdog                                                                 | Program monitoring with error detection and alarming.                |
| WLAN         | Wireless LAN                                                             | LWireless local area network                                         |
| WWW          | World Wide Web                                                           | THE THE                                                              |
| XGA          | Extended Graphics Array                                                  | Graphic standard, maximum resolution 1.024 x 768 pixels              |

C.1 Abbreviations

# Glossary

#### ATAPI CD-ROM Drive

AT-Bus Attachment Packet Interface (connected to AT bus) CD-ROM drive

# Automation device (AG)

The programmable logical controllers (PLC) of the SIMATIC S5 system consist of a central controller, one or more CPUs, and various other modules (e.g. I/O modules).

# Automation system (AS)

The programmable logical controllers (PLC) of the SIMATIC S7 system consist of a central controller, one or more CPUs, and various I/O modules.

# Backup

Duplicate of a program, data carrier or database, used either for archiving purposes or for the protection of vital and non-replaceable data against loss when the working copy is corrupted. Some applications automatically generate backup copies of data files, and manage both the current and the previous versions on the hard disk.

#### Baud

Physical unit for the step speed in signal transmission. Defines the number of transferred signal states per second. With only two states, one baud is equivalent to a transmission rate of 1 bps.

#### **BEEP** code

If the BIOS detects a boot error, it outputs an audible warning based on the current test result

#### **Boot diskette**

A diskette that contains a boot sector and an initial loader for the operating system. This can be used to load the operating system from the disk.

# **Booting**

Start or restart of the computer. During booting the operating system is transferred from the system data carrier to the work memory.

#### Cache

High-speed access buffer for interim storage (buffering) of requested data.

# **CE** marking

Communauté Européene The CE symbol confirms the conformance of the product with all applicable EC directives, e.g. the EMC directive.

# Chipset

Located on the motherboard, connects the processor with the RAM, the graphic controller, the PCI bus, and the external interfaces.

#### Cold start

A start sequence, starting when the computer is switched on. The system usually performs some basic hardware checks within the cold start sequence, and then loads the operating system from the hard disk to work memory -> boot

#### **COM** interface

The COM interface is a serial V.24 interface. The interface is suitable for asynchronous data transfer.

# **Configuration files**

These are files containing data which define the configuration after restart. Examples of such files are CONFIG.SYS, AUTOEXEC.BAT and the registry files .

#### Configuration software

The configuration software updates the device configuration when new modules are installed . This is done either by copying the configuration files supplied with the module or by manual configuration using the configuration utility.

# Controller

Integrated hardware and software controllers that control the functions of certain internal or peripheral devices (for example, the keyboard controller).

# **Device configuration**

The configuration of a PC or programming device contains information on hardware and device options, such as memory configuration, drive types, monitor, network address, etc. The data are stored in a configuration file and enable the operating system to load the correct device drivers and configure the correct device parameters. . If changes are made to the hardware configuration, the user can change entries in the configuration file using the SETUP program. .

#### Disc-at-once

With this burning technique, data are written to a CD in a single session, and the CD is then closed. Further write access is then no longer possible.

#### **Drivers**

Program parts of the operating system. They adapt user program data to the specific formats required by I/O devices such as hard disk, printers, and monitors.

#### **EMC** directive

Directive concerning **E**lectro**m**agnetic **C**ompatibility. Compliance is confirmed by the CE symbol and the EC certificate of conformity.

#### **Energy management**

The energy management functions of a modern PC allow individual control over the current consumption of vital computer components (e.g. of the monitor, hard disk and CPU), by restricting their activity based on the current system or component load. Energy management is of particular importance for mobile PCs.

# **Energy options**

The energy options can be used to reduce energy consumption of the computer, while keeping it ready for immediate use. This can be configured in Windows by selecting Settings > Control Panel > Energy options.

# **ESD** guidelines

Directive for using electrostatic sensitive components.

#### **Ethernet**

Local network (bus structure) for text and data communication with a transfer rate of 10/100 Mbps.

# Formatting

Basic partitioning of memory space on a magnetic data carrier into tracks and segments. Formatting deletes all data on a data carrier. All data carriers must be formatted prior to their first use.

# Gender changer

Using the gender changer (25-pin / 25-pin), the COM1/V24/AG interface of the SIMATIC PC family can be converted to the usual 25-pin male connector.

#### Hard disks

Hard disks represent a form of magnetic disk storage medium (Winchester drives, hard disks) with integrated magnetic disks.

# Hot swapping

The SATA interface gives the device's hard drive system hot-swap capability. The prerequisite for this is a RAID1 system, comprising a SATA RAID controller (onboard or as a slot board, and at least two SATA swap frames. The advantage of hot swapping is that defective hard disks can be replaced without the need for rebooting.

#### Hub

A term in network technology. In a network, a device joining communication lines at a central location, providing a common connection to all devices on the network.

# **Hyper Threading**

HT technology enables the parallel processing of tasks. HT is only effective when all relevant system components, such as processors, operating systems and applications are supported.

# **Image**

This refers to the image, for example, of hard disk partitions saved to a file in order to restore them when necessary.

# Intel chip set 915 GM

The chip set organizes the data traffic between the main processor, working memory, cache, slots and other interfaces.

Functions of the 915 GM: Front side bus with 533 MHz, Intel® graphical media accelerator 900, support for up to 2 GB dual-channel DDR2 memories, Intel® High definition audio, Intel® display power-saving technology 2 (Intel® DPST 2)

#### Interface

see Interface

#### Interface, multi-point

MPI is the programming interface of SIMATIC S7/M7. Allows central access to programmable modules, text-based displays and OPs. The MPI nodes can intercommunicate.

#### LAN

Local Area Network: LAN is a local network that consists of a group of computers and other devices that are distributed across a relatively restricted range and are linked with communication cables. The devices connected to a LAN are called nodes. The purpose of networks is the mutual use of files, printers or other resources.

# Legacy USB support

Support of USB devices (e.g. mouse, keyboard) on the USB ports without driver.

# License key

The license key represents the electronic license stamp of a license. Siemens provides the license keys for protected software.

# License key diskette

The license key diskette contains the authorizations or license keys required to enable protected SIMATIC software.

# Low-voltage directive

EC directive for product safety of products operated with low voltage (AC 50V to 1000V, DV 70V to 1500V) that are not governed by other directives. Compliance is confirmed by the CE symbol and the EC certificate of conformity.

#### LPT interface

The LPT interface (Centronics interface) is a parallel interface that can be used to connect a printer.

#### Memory card

Memory cards in credit card format. Memory for user programs and parameters, for example, for programmable modules and CPs.

#### Module

Modules are plug-in units for PLCs, programming devices or PCs. They are available as local modules, expansion modules, interfaces or mass storage (Mass storage module).

# Module bracket

The module bracket is used to fasten modules and ensure safe contact and transport. Shocks and vibrations especially affect large, heavy modules. It is therefore recommended to use the module bracket for this type of module. There are also short, compact and light modules on the market. The module bracket was not designed for these modules because the standard fastening is sufficient for them.

# Motherboard

The motherboard is the core of the computer. Here, data are processed and stored, and interfaces and device I/Os are controlled and managed.

# Operating system

Summarizing term describing all functions for program execution, allocation of system resources to the various user programs, and for controlling and monitoring consistency of the operating mode in cooperation with the hardware (e.g. Windows XP Professional).

# **Packet writing**

The CD-RW is used as a diskette medium. The CD can then be read only by packet–writing compatible software or has to be finalized. Finalization of a CD closes the CD within an ISO9660 shell. You can still write to the CD-RW several times in spite of finalization. Not all CD drives can read packet-written CDs . There are restrictions to using this method in general data transfer.

#### **PATA**

An interface for hard disk drives and optical drives with parallel data transfer of up to 100 Mbps.

#### PC card

Trademark of the Personal Computer Memory Card International Association (PCMCIA). Designation for auxiliary cards that conform with PCMCIA specifications. A PC card that has roughly the size of a credit card can be plugged into a PCMCIA slot. Version 1 specifies cards of Type I with a thickness of 3.3 millimeters, which is conceived mainly for use as external memory. Version 2 of the PCMCIA specification also defines a card Type II with a thickness of 5 mm and a card of the Type III with a thickness of 10.5 mm. Type II cards can realize devices such as modems, fax and network interface cards. Type III cards are equipped with devices that require more space, for example wireless communication modules or rotary storage media (hard disks, for example).

# PC/104 / PC/104-Plus

Two bus architectures are especially fashionable today in the industrial world. PC/104 and PC/104-*Plus*. Both are standard in single-board computers of the PC class. The electrical and logical layout of the two bus systems is identical with ISA (PC/104) and PCI (PC/104-*Plus*). Software cannot usually detect a difference between them and normal desktop bus systems. Their advantage is the compact design and the resulting space they save.

# **PCMCIA**

Association consisting of approx. 450 member companies of the computer industry. Their focus is set on providing worldwide standards for miniaturization and flexible use of PC expansion cards, and thus to provide a basic technology to the market.

### Pentium M

Intel processor type: The architecture of the processor is designed for mobile computing; the processor features superior performance characteristics for computer applications and enhanced power-saving functions

#### **Pixel**

**PixEl**ement (picture point). The pixel represents the smallest element that can be reproduced on-screen or on a printer.

#### POST

Self-test performed by the BIOS after the computer is switched on. Performs a RAM test and a graphic controller test, for example. The system outputs audible signals (beep codes) if the BIOS detects any errors; the relevant message indicating cause of error is output on the screen.

#### PROFIBUS/MPI

Process Field Bus (standard bus system for process applications)

#### **PXE** server

A Preboot Execution Environment server is part of a network environment and can provide software to connected computers even before they boot. This can involve operating system installations or servicing tools, for example.

#### RAID

Redundant Array of Independent Disks: Data storage system which is used to store data along with the error correction codes (e.g. parity bits) on at least two hard disks, in order to increase system reliability and performance. The hard disk array is controlled by management programs and a hard disk controller for error correction. The RAID system is usually implemented in network servers.

# Recovery CD

Contains the tools for setting up the hard disks and the Windows operating system.

#### Reset

Hardware reset: Reset/restart of the PC using a button/switch.

#### Restart

Warm start of a computer in operating state without switching off the power supply (Ctrl + Alt + Del)

#### Restore DVD

The Restore DVD is used to restore the system partition or the entire hard disk to factory state if the system has crashed. The bootable DVD contains all the necessary image files. You can also create a boot disk allowing restoration via the network.

#### ROM

Read-Only Memory ROM is a read-only memory in which every memory location can be addressed individually. The programs or data are permanently stored and are not lost in the event of a power failure.

#### SCSI interface

Small Computer System Interface Interface for connecting SCSI devices (e.g. hard disk or optical drives)

#### Session at once

In session at once, the CD can be written to both with an audio session and a data session. The two sessions are written to at once (as in disc at once).

# **SETUP (BIOS Setup)**

A program in which information about the device configuration (that is, the configuration of the hardware on the PC/PG) is defined. The device configuration of the PC/PG is preset with defaults. Changes must therefore be entered in the SETUP if a memory extension, new modules or a new drive are added to the hardware configuration.

# Track-at-once

In track-at-once recording, a CD can be written to in bits in several sessions if the CD was not closed.

# **Troubleshooting**

Error cause, cause analysis, remedy

# V.24 interface

The V.24 interface is a standardized interface for data transmission. Printers, modems, and other hardware modules can be connected to a V.24 interface

# Warm restart

The restart of a computer after a program was aborted. The operating system is loaded and restarted again. The hot key CTRL+ ALT+ DEL can be used to perform a warm start.

#### Windows

Microsoft Windows is a multitasking graphical user interface. Windows provides a standard graphical interface based on drop-down menus, windowed regions on the screen, and allows operation with a pointer device such as a mouse.

# **WLAN**

**W**ireless **LAN** is a local network that transmits data via radio waves, infrared light or another wireless technology. Wireless LAN is mainly used in connection with mobile computers in the office or in factory environments.

# Index

|                                         | Bottom, 3-7                       |
|-----------------------------------------|-----------------------------------|
| - 1212,                                 | Burning                           |
| 2                                       | CD-R / CD-RW, 7-3                 |
| 24 V DC nower supply 3 11               | Bus board                         |
| 24 V DC power supply, 3-11              | Design, 16-17                     |
| Connecting, 6-4                         | Removing, 11-7                    |
|                                         | 70,                               |
| · ~ ~ ~ ~ ~ ~ ~ ~ ~ ~ ~ ~ ~ ~ ~ ~ ~ ~ ~ |                                   |
| A                                       | C                                 |
| Abbreviations, C-1                      | OD D / OD DW/                     |
| Accessories, 3-4                        | CD-R / CD-RW                      |
| Advanced Menu                           | Operating notes, 7-3              |
| BIOS Setup, 16-38                       | CE label, A-1                     |
| Allocation of resources, 10-7           | Certificates                      |
| Antivirus software, 7-2                 | Certifications and approvals, A-2 |
| Approvals, 4-3                          | Certifications and approvals      |
| Assignment                              | Certificates, A-2                 |
| External ports, 16-4                    | Characteristics, 3-3              |
| I/O addresses, 16-21                    | Climatic conditions, 14-2         |
| Interrupts, 16-23                       | COA label, 4-2                    |
| Memory addresses, 16-24                 | Cold restart, 7-1                 |
| PCI IRQ channels, 16-18                 | COM port                          |
| Resources, 10-6                         | Interfaces, 3-9                   |
| rtesources, 10-0                        | COM/LPT configuration, 16-39      |
|                                         | Compact Flash                     |
| B whit                                  | Detailed descriptions, 16-9       |
| P. True                                 | Installing/removing a card, 10-16 |
| Battery, 2-2                            | Partitioning, 10-16               |
| Battery replacement, 11-3               | Compact Flash Card, 3-9           |
| BEEP codes, 12-3                        | Connecting                        |
| Benefits, 3-2                           | 24 V DC power supply, 6-4         |
| BIOS                                    | I/Os, 6-1                         |
| Advanced Menu, 16-38                    | Peripherals, A-2                  |
| Beep codes, 12-3                        | Connecting components, 3-9        |
| Boot Menu, 16-44                        | Connection, 6-3                   |
| Defaults, 16-47                         | Power supply 120/230 V AC, 6-2    |
| Main menu, 16-28                        |                                   |
| Menu layout, 16-26                      |                                   |
| Security menu, 16-42                    | D K                               |
| Setup, 16-25                            | Data backup 11.29                 |
| Setup menus, 16-26                      | Data backup, 11-28                |
| Boot Options, 16-33                     | Data exchange, 8-1                |
| Boot sequence                           | Date, 16-28                       |
| Error messages, 12-1                    | BIOS Setup, 16-28                 |
| Booting                                 | Declaration of conformity, A-1    |
| Error mossages 12.1                     | Defaults                          |

| BIOS, 16-47                              | External ports, 16-4                  |
|------------------------------------------|---------------------------------------|
| Degree of protection, 14-1               |                                       |
| Design                                   |                                       |
| Bus board, 16-17                         | F                                     |
| Device                                   | Footon, state 44 47 44 20             |
| Open, 10-2                               | Factory state, 11-17, 11-20           |
| unpacking, 4-1                           | Fan                                   |
| Device configuration, 16-47              | Monitoring, 9-4                       |
| DiagMonitor                              | Fans                                  |
| expansion, 3-4                           | Monitoring, 9-2                       |
| Fan monitoring, 9-2, 9-4                 | Removal, 11-10, 11-12                 |
| Temperature monitoring, 9-1              | FAQs, 13-3                            |
| Diagnostics, 13-3                        | Fault, 13-3                           |
| BIOS beep codes, 12-3                    | Field devices, 8-1                    |
| DiagMonitor, 9-1                         | Firewall, 7-2                         |
| SOM (Safecard On Motherboard), 9-1       | Front view, 3-6                       |
| Troubleshooting, 13-1                    |                                       |
| Dimension drawing, 15-1, 15-4            | • "H <sub>iO.</sub> "H <sub>iO.</sub> |
| Dimensions, 14-1                         | G garan                               |
| Display                                  | General technical data, 14-1          |
| Interfaces, 3-10                         | Guidelines                            |
| Ports, 16-10                             | ESD Guidelines, B-1                   |
| Drive bay module, 10-8                   | ESB Galdolinos, B 1                   |
| Removing, 10-10                          |                                       |
| Drivers, 11-26                           | H 25 <sup>835</sup> 25 <sup>8</sup>   |
| DVD ROM                                  |                                       |
| Installing burner/DVD software, 11-27    | Hard disk drive                       |
| DVD ROM/CD RW                            | Removing, 10-12                       |
| Removing, 10-11                          | Hardware Options, 16-36               |
| DVD-ROM                                  | BIOS Setup, 16-36                     |
| Operating notes, 7-3                     | Heat-conducting paste, 11-16          |
| DVI interface, 16-7, 16-8                |                                       |
| DVI Interface, 10-7, 10-0                |                                       |
|                                          |                                       |
| E "May" "May"                            | I/O addresses                         |
|                                          | Assignment, 16-21                     |
| Electrostatic sensitive devices, 2-2     | I/O front interface, 16-13            |
| Electrostatically sensitive devices, B-1 | I/Os, 6-1                             |
| EMC, A-3                                 | Identification data, 4-2              |
| EMC directive, A-1                       | IEC power connector, 3-10             |
| Equipment fan, 11-10, 11-12              | Image                                 |
| Equipotential bonding terminal, 6-5      | creating, 11-28                       |
| Error messages                           | Initial commissioning, 7-1            |
| BIOS beep codes, 12-3                    | Installation                          |
| Booting, 12-1                            | Memory modules, 10-4                  |
| Troubleshooting, 13-1                    | Modules, 10-6                         |
| ESD guidelines, 2-2                      | Installation                          |
| ESD Guidelines, B-1                      | Burner / DVD software, 11-27          |
| expansion, 3-4                           | Integration                           |
| Expansion                                | Profibus, 8-1                         |
| Module, 10-6                             | RJ45 Ethernet, 8-1                    |
| PCI/AT cards, 10-6                       | Interconnection to SIMATIC S7, 8-7    |
| Extension                                | Interconnection to SIMATIC 37, 6-     |
| Memory, 10-3                             | Ethernet RJ 45, 8-1, 16-2             |
|                                          | Luicifict NJ 43, 0-1, 10-2            |

| Keyboard, 16-35<br>PROFIBUS, 3-9, 8-1, 14-3 | DiagMonitor, 9-1<br>Fan, 9-4        |
|---------------------------------------------|-------------------------------------|
| RJ45 Ethernet, 3-4, 16-36                   | Fans, 9-2                           |
| USB, 3-4, 14-3                              | SOM (Safecard On Motherboard), 9-3  |
|                                             |                                     |
| VGA, 3-4, 3-9                               | Temperature, 9-1                    |
| Interfaces assignment on the motherboard    | Watchdog, 9-2                       |
| ATX power supply, 16-10                     | Monitoring functions, 3-3           |
| Internal interfaces, 16-14                  | Motherboard, 11-8, 14-2, 16-1       |
| Interrupts, 16-23                           | External ports, 16-4                |
| Assignment, 16-23                           | Internal interfaces, 16-14          |
| IT communication, 8-1                       | Location of the interfaces, 16-3    |
|                                             | Removing, 11-8                      |
|                                             | Mounting angle                      |
| K                                           | Screw-mounting, 5-1, 5-2, 5-3       |
| Keyboard                                    | Multilanguage User Interface, 11-21 |
| BIOS Setup, 16-35                           |                                     |
| BIOS Setup, 16-35                           |                                     |
| · 63.1                                      | 0 4                                 |
| Features, 16-35                             | On / Off questable 2.0              |
| Interfaces, 3-9                             | On / Off switch, 3-8                |
|                                             | Online ordering system, 8-1         |
| · 16., 16., 16.                             | Open                                |
|                                             | Device, 10-2                        |
| Language selection                          | Operating system, 7-1               |
| Windows XP, 11-24                           | Initial commissioning, 7-1          |
| Language selection for Windows 2000, 11-21  | Windows 2000, 11-21, 11-22          |
| License key, 11-17, 11-19                   | Windows XP, 11-20, 11-21, 11-22     |
| Lithium battery, 11-2                       | Windows XP Embedded, 11-25          |
| Localized information, 6-3                  | Operator panels                     |
| Low-voltage directive, A-1                  | Interfaces, 3-10                    |
|                                             | Output voltage, 14-5, 14-6          |
| LPT port                                    |                                     |
| BIOS Setup, 16-39<br>LVDS                   |                                     |
|                                             | P & S                               |
| Ports, 16-10                                | Devallation and                     |
|                                             | Parallel port                       |
|                                             | BIOS Setup, 16-39                   |
| M                                           | Partitioning                        |
| Mech. Environmental Conditions, 14-2        | Windows 2000, 11-21                 |
| Memory                                      | Windows XP, 11-21                   |
| Extension, 10-3                             | Windows XP Embedded, 11-25          |
| Memory addresses                            | Windows XP Professional, 11-25      |
| Assignment, 16-24                           | Password                            |
| Memory configuration, 10-5                  | Boot, 16-43                         |
| memory modules                              | Supervisor, 16-42                   |
| Removing, 10-5                              | User, 16-43                         |
|                                             | PCI / AT cards                      |
| Memory modules                              | BIOS Setup, 16-40                   |
| Installation, 10-4                          | Technical specifications, 14-2      |
| Messages                                    | PCI configuration, 16-40            |
| BIOS beep codes, 12-3                       | PCI Devices, 16-41                  |
| Modules                                     | PCI IRQ channels                    |
| Installation, 10-3                          | Assignment, 16-18                   |
| Module bracket, 10-6                        | PCI/AT cards                        |
| Monitoring                                  | Extension, 10-6                     |
|                                             | Extension, 10 0                     |

| Peripherals                             | Power supply, 11-5                                 |
|-----------------------------------------|----------------------------------------------------|
| Connecting, A-2                         | Processor, 11-14                                   |
| Permitted mounting positions, 4-4       | Repairs, 2-1, 11-1                                 |
| Pin assignment of the interfaces on the |                                                    |
| COM2 (X31), 16-9                        | Battery, 11-2                                      |
| DVI, 16-7, 16-8                         | Restore CD, 11-17, 11-19                           |
| Ethernet, 16-6                          | RJ45 Ethernet, 8-1, 16-6                           |
| PROFIBUS / MPI, 16-5                    | Interfaces, 3-4                                    |
| USB, 16-4                               |                                                    |
| Ports                                   |                                                    |
| Display, 16-10                          | S 42" 42"                                          |
| LVDS, 16-10                             | Safaty instructions 2.1                            |
| POST codes                              | Safety instructions, 2-1                           |
| BIOS beep codes, 12-3                   | Secondary Master                                   |
| Power consumption, 14-1                 | BIOS Setup, 16-29                                  |
| Power Good Signal, 14-5, 14-6           | Secondary Slave                                    |
| Power requirements, 14-4                | BIOS Setup, 16-29                                  |
| Power supply, 6-2                       | Security menu                                      |
| AC power supply, 14-5                   | BIOS Setup, 16-42                                  |
| DC power supply, 14-6                   | Serial interface, 3-9                              |
| IEC power connector, 3-10               | BIOS Setup, 16-39                                  |
| Power requirements of the compone       | ents 14-4 Service, A-4                             |
| Removing, 11-5                          | Setting up partitions, 11-21                       |
| Power supply 120/230 V AC, 3-10         | Side view, 3-7                                     |
| Primary Master, 16-29                   | SIMATIC S7                                         |
| BIOS Setup, 16-29                       | Integration, 8-1                                   |
|                                         | Slots, 3-3                                         |
| Primary Slave                           | Socket, 11-16                                      |
| BIOS Setup, 16-29                       | SOFTNET for PROFIBUS, 8-1                          |
| Processor, 11-14, 14-2                  | SOFTNET S7                                         |
| Latch, 11-15                            | Integration, 8-1                                   |
| Replacement, 11-14                      | Software, 11-17                                    |
| PROFIBUS, 8-1, 14-3                     | SOM (Safecard On Motherboard), 9-3                 |
| Integration, 8-1                        | Temperature monitoring, 9-3                        |
| Interfaces, 16-2                        | Standard versions, 3-4                             |
| Technical specifications, 14-3          | Status displays, 14-3                              |
| PROFIBUS/MPI interface, 16-5            | Steel slot cover, 10-6                             |
|                                         | Supply voltage, 6-3, 14-1                          |
| - "To.,                                 | Support, A-4                                       |
| R (A)                                   | System Date, 16-28                                 |
| RAID Level 1, 7-8                       | BIOS Setup, 16-28                                  |
| RAID system, 7-4                        | System parameters, 16-47                           |
| Management functions, 7-8               | System partition, 11-17, 11-19                     |
| Rear view, 3-6                          | System resources, 16-21                            |
| Recovery CD, 11-23                      | Currently allocated system resources, 16-21        |
| Recovery functions, 11-23               | Interrupt assignments, 16-23                       |
| Removing                                | System Time, 16-28                                 |
| Bus board, 11-7                         | BIOS Setup, 16-28                                  |
|                                         | DIO3 3etup, 10-20                                  |
| Drive bay module, 10-10                 |                                                    |
| DVD ROM/CD RW, 10-11                    | $-^{7}i_{O_{s}}$ $-^{7}i_{O_{s}}$ $-^{7}i_{O_{s}}$ |
| Fans, 11-10, 11-12                      |                                                    |
| Hard disk drive, 10-12                  | Temperature, 14-2                                  |
| memory modules, 10-5                    | Fan monitoring, 9-2, 9-4                           |
| Motherboard, 11-8                       | Monitoring, 9-1                                    |

Temperature error, 13-3
Third-party modules, 13-2
Time of day, 16-28
BIOS Setup, 16-28
Tools, 10-11, 11-2, 11-16
Training center, A-4
Transport, 4-1
Troubleshooting, 13-3
Troubleshooting/FAQs, 13-1

Setting up partitions, 11-25 Updates, 11-27

# U

Updates
Operating system, 11-27
User programs and drives, 11-27, 11-28
USB, 14-3
Interface assignments, 16-4
Interfaces, 3-4, 16-2
Technical specifications, 14-3
User Password, 16-43

#### V

Vent slots, 4-3 Version menu BIOS Setup, 16-45 VGA Interfaces, 3-4, 3-9

# W

Warranty, 2-1 Watchdog Monitoring function, 9-2 Monitoring times, 9-2 Weight, 14-1 Windows 2000 Partitioning the hard disk, 11-21, 11-22 Windows Security Center, 7-2 Windows XP Language selection, 11-24 Partitioning the hard disk, 11-21, 11-22 Windows XP Embedded Data backup, 11-28 Partitioning the hard disk, 11-25 Reinstalling the Operating System, 11-17 Setting up partitions, 11-25 Updates, 11-27 Windows XP Professional Data backup, 11-28 Partitioning the hard disk, 11-25 Reinstalling the operating system, 11-19

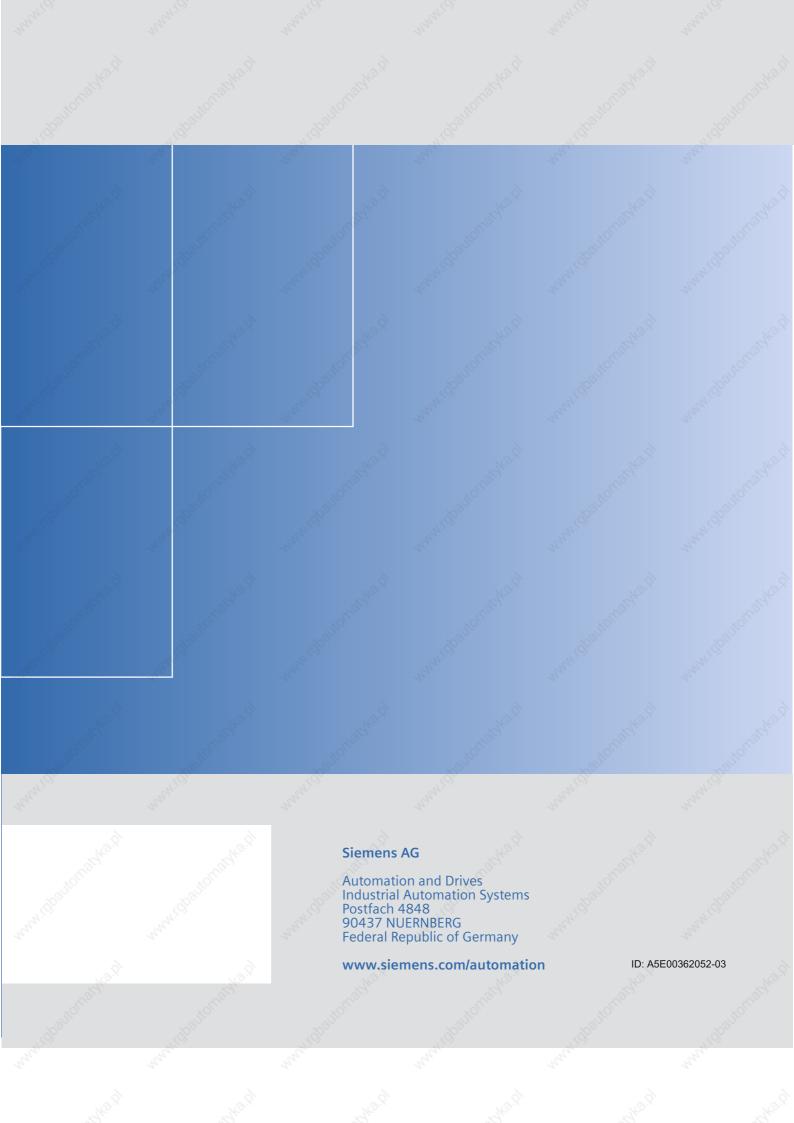